## **SONY**

### Guide pratique de Handycam DCR-SX30E/SX31E/SX40E/SX41E/SX50E/ SX60E

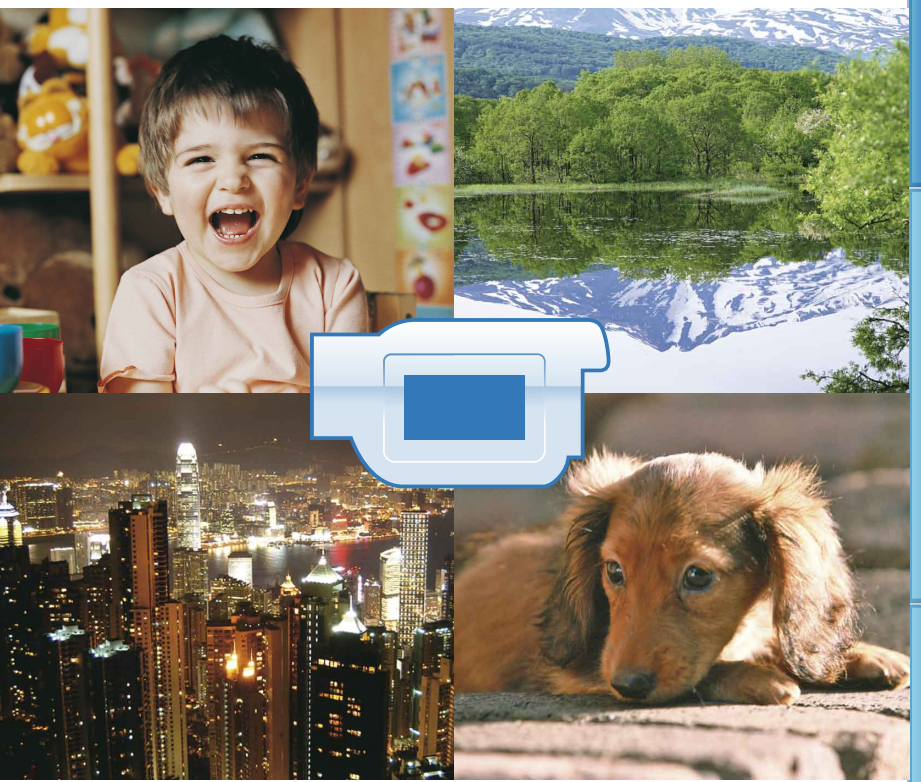

## **HANDYCAM**

### <span id="page-1-0"></span>Utilisation du Guide pratique de Handycam

Vous trouverez dans ce Guide pratique de Handycam des informations vous permettant d'utiliser au mieux les fonctionnalités de votre caméscope. Lisez le Guide pratique de Handycam en plus du Mode d'emploi du caméscope (document séparé). Les informations relatives à l'utilisation de votre caméscope lorsqu'il est raccordé à un ordinateur se trouvent dans le Mode d'emploi du caméscope et le Manuel de PMB qui constitue l'Aide du logiciel « PMB (Picture Motion Browser) » fourni.

#### Recherche rapide d'informations

Cliquez sur l'une des options situées sur le bord droit de chaque page pour aller à la page correspondante.

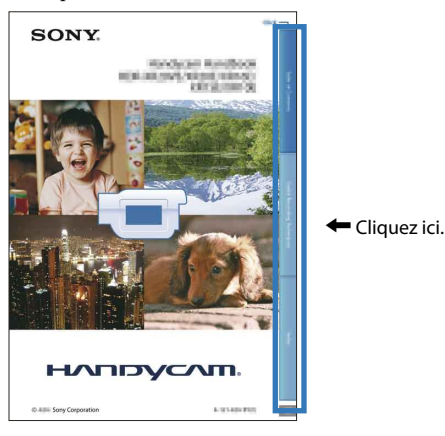

- Vous pouvez rechercher une option par mot clé à l'aide de Adobe Reader. Reportez-vous à l'Aide de Adobe Reader pour savoir comment utiliser Adobe Reader.
- Vous pouvez imprimer le Guide pratique de Handycam.

#### A propos de ce Guide pratique de Handycam

- Les images d'illustration utilisées à titre d'exemple dans ce Guide pratique de Handycam ont été capturées à l'aide d'un appareil photo numérique. Elles peuvent donc paraître différentes des images et indicateurs que vous voyez réellement sur votre caméscope.
- Dans ce Guide pratique de Handycam, la mémoire interne de votre caméscope et le « Memory Stick PRO Duo » sont appelés « support d'enregistrement ».
- Les « Memory Stick PRO Duo » et « Memory Stick PRO-HG Duo » sont tous les deux désignés par le terme « Memory Stick PRO Duo » dans le présent mode d'emploi.
- La conception et les spécifications de votre caméscope et des accessoires peuvent être modifiées sans avis préalable.

### Table des matières

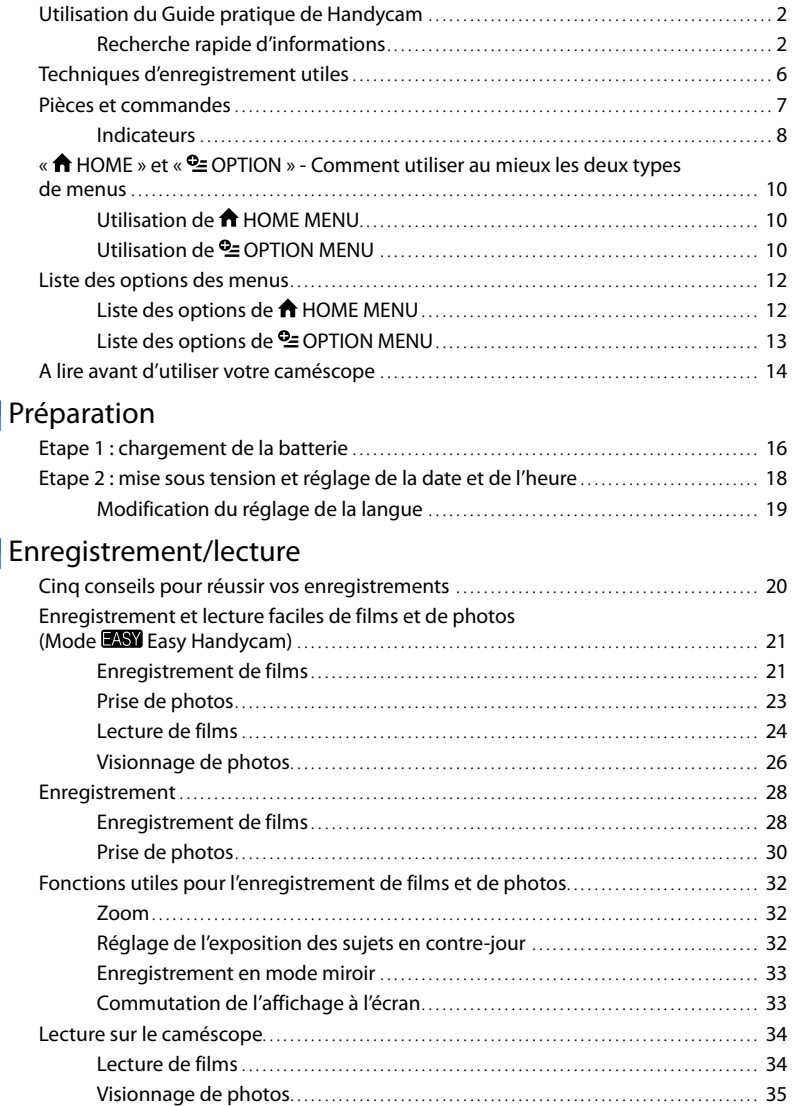

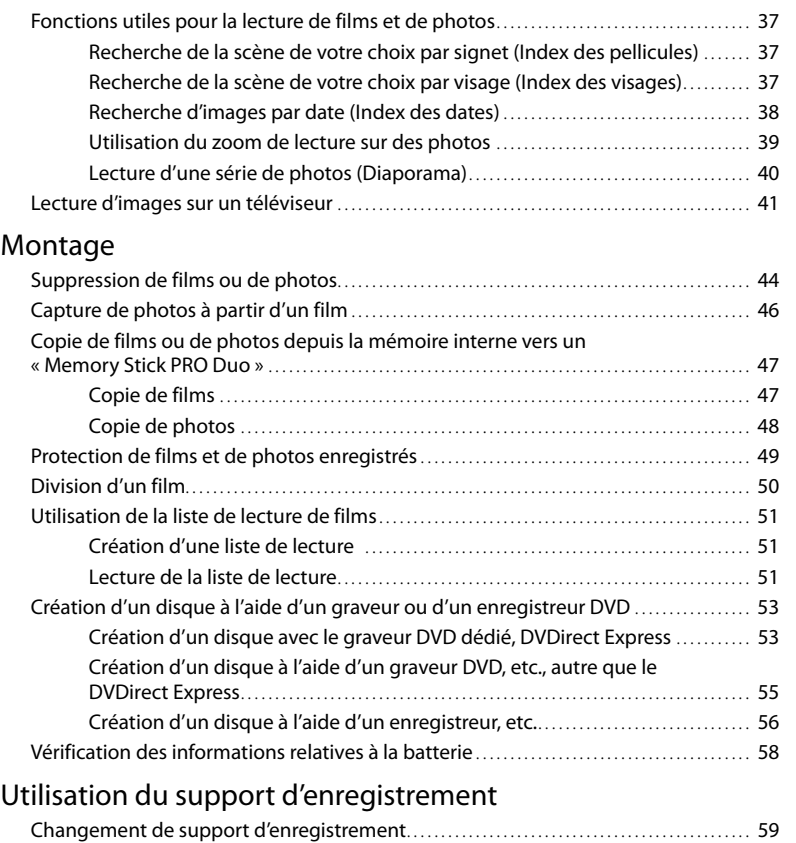

### [Personnalisation de votre caméscope](#page-63-0)

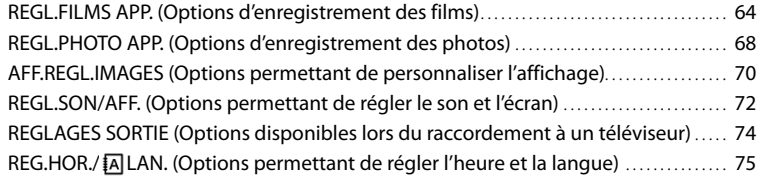

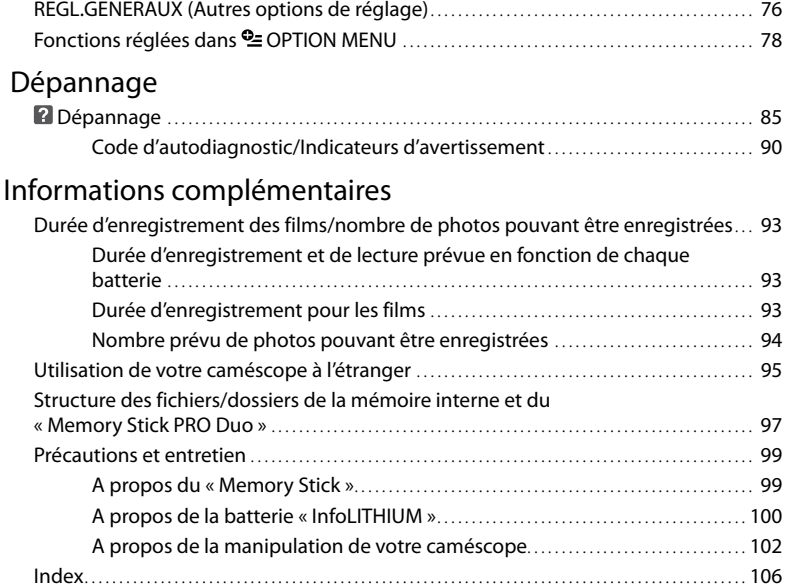

Table des matières

Table des matières

### <span id="page-5-0"></span>Techniques d'enregistrement utiles

#### **Vérification de votre swing de golf**

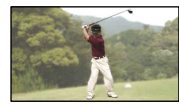

SPORTS...................................................... [81](#page-80-0) Contre-jour................................................[32](#page-31-1)

#### **Prise de vue correcte sur une piste de ski ou une plage**

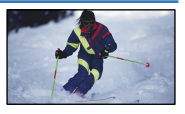

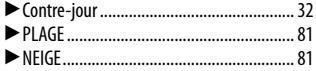

#### **Fleurs en prise de vue rapprochée**

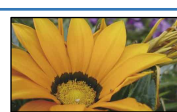

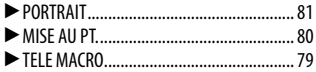

#### **Mise au point sur le chien à gauche de l'écran**

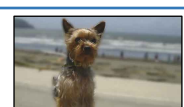

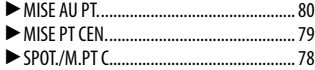

### **Enfant sur scène sous un projecteur**

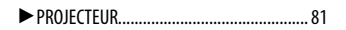

## **Splendeur de feux d'artifice**

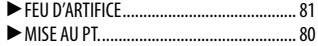

Table des matières

Table des matières

### <span id="page-6-0"></span>Pièces et commandes

Les numéros entre parenthèses correspondent aux pages de référence.

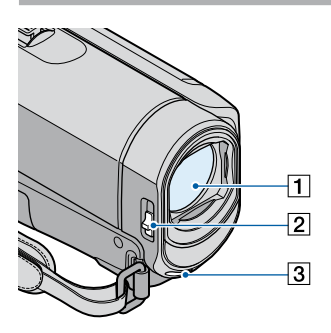

- Objectif (objectif Carl Zeiss) [\(15](#page-14-0)) 2 Commutateur LENS COVER ([21,](#page-20-1) [23,](#page-22-1) [28](#page-27-1), [30](#page-29-1))
- **3** Microphone interne

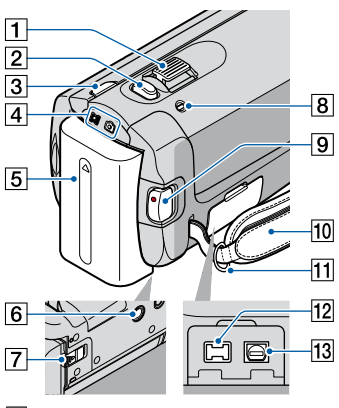

- Manette de zoom motorisé [\(32](#page-31-2), [39](#page-38-1))
- Touche PHOTO ([24,](#page-23-1) [30\)](#page-29-2)
- Touche MODE ([23,](#page-22-2) [30\)](#page-29-2)
- $\boxed{4}$  Témoins  $\boxed{1}$  (film)/ $\boxed{1}$  (photo) [\(18](#page-17-1))
- Batterie ([16](#page-15-1))

Logement du trépied

Fixez un trépied (vendu séparément) au logement du trépied à l'aide d'une vis de trépied (vendue séparément : la longueur de la vis doit être inférieure à 5,5 mm).

- Manette de déblocage BATT (batterie) [\(17](#page-16-0))
- Témoin CHG (charge) ([16\)](#page-15-1)
- Touche START/STOP ([22,](#page-21-0) [29\)](#page-28-0)
- 10 Sangle ([21](#page-20-2), [28\)](#page-27-2)
- 11 Crochet pour bandoulière
- 12 Prise DC IN ([16\)](#page-15-2)
- Connecteur A/V à distance ([41,](#page-40-1) [57\)](#page-56-0)

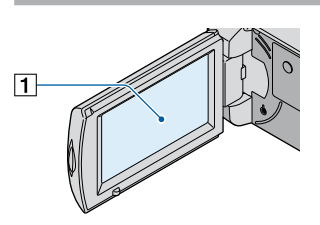

Ecran LCD/Ecran tactile ([10,](#page-9-1) [33\)](#page-32-1) Si vous faites pivoter l'écran LCD de 180 degrés, vous pouvez fermer le panneau LCD avec l'écran tourné vers l'extérieur. Cette position est pratique pour la lecture.

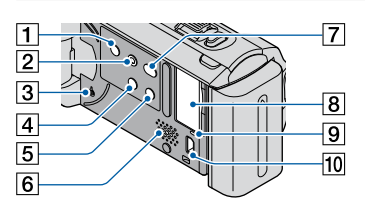

- Touche POWER ([18](#page-17-2))
- **Z** Touche EASY [\(22](#page-21-1))
- **3** Touche RESET

Appuyez sur RESET pour réinitialiser tous les réglages, y compris celui de l'horloge.

Index

- <span id="page-7-0"></span>Touche (Contre-jour) [\(32](#page-31-1), [89\)](#page-88-0)
- Touche DISP (affichage) [\(33\)](#page-32-2)
- 6 Haut-parleur
- **T** Touche **→** (DISC BURN) (reportez-vous au Mode d'emploi du caméscope)
- Fente pour « Memory Stick Duo » [\(60\)](#page-59-0)
- Témoin d'accès (Mémoire interne, « Memory Stick PRO Duo ») ([60\)](#page-59-1) Lorsque le témoin est allumé ou clignote, votre caméscope est en train de lire ou d'écrire des données.
- Prise (USB)\* [\(55](#page-54-1))
- \* DCR-SX30E/SX31E/SX50E : sortie uniquement

#### **Indicateurs**

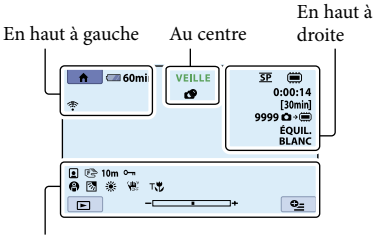

En bas

#### En haut à gauche

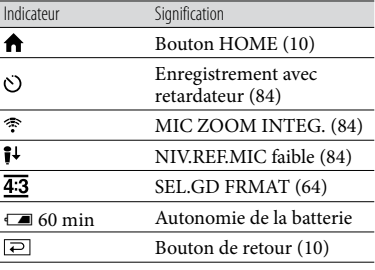

#### Au centre

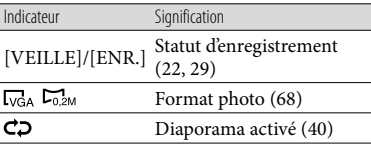

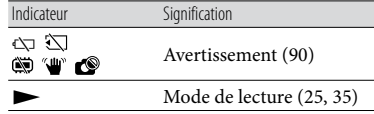

#### En haut à droite

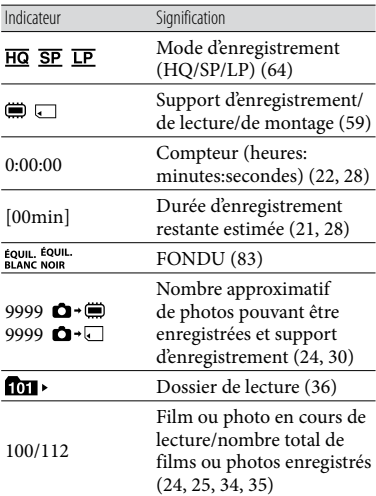

#### En bas

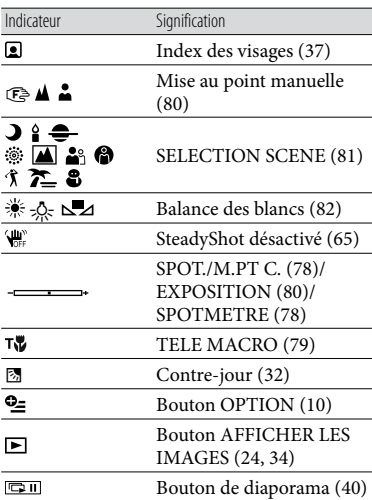

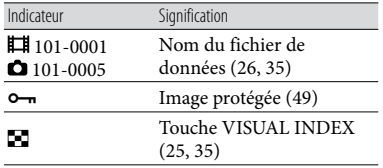

Les indicateurs et leur position peuvent apparaître différemment sur votre écran.

### <span id="page-9-0"></span> $\mathbb{\mathbb{R}}$  HOME » et «  $\mathbb{Q}$ OPTION » - Comment utiliser au mieux les deux types de menus

#### <span id="page-9-1"></span>Utilisation de **A** HOME MENU

Lorsque vous touchez  $\bigwedge$  (HOME), le bouton HOME MENU s'affiche. Vous pouvez alors modifier les réglages de votre caméscope, etc.

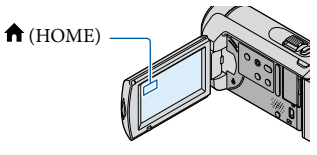

**1** Touchez la catégorie souhaitée  $\rightarrow$  l'option de menu à modifier.

j

j

j

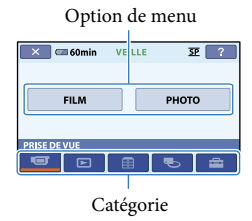

- 2 Suivez les instructions affichées sur l'écran.
- **3** Une fois le réglage terminé, touchez  $OR$ .
	- Si l'option n'apparaît pas sur l'écran, touchez  $\Box/\Box$
	- Pour revenir à l'écran précédent, touchez  $\Box$
	- Pour masquer l'écran HOME MENU, touchez  $|\mathsf{X}|$ .

Vous ne pouvez pas sélectionner les options ou réglages grisés.

Utilisation de la fonction HELP

Pour afficher les descriptions dans le HOME MENU, touchez <sup>[2]</sup> (HELP) sur l'écran HOME MENU. (Le bas du bouton devient orange.) Touchez ensuite l'option dont vous souhaitez connaître le contenu.

#### <span id="page-9-2"></span>Utilisation de <sup>0</sup> OPTION MENU

Le  $\cong$  OPTION MENU apparaît sous la forme d'une fenêtre contextuelle comme lorsque vous cliquez avec le bouton droit de la souris sur l'ordinateur. Les options de menu modifiables dans le contexte s'affichent.

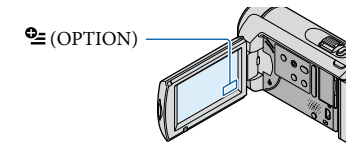

 $\blacksquare$ Touchez l'onglet souhaité  $\rightarrow$ l'option pour modifier le réglage.

j

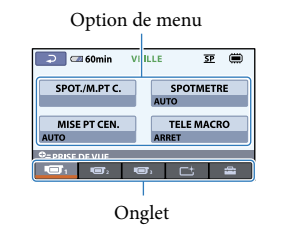

2 Une fois le réglage terminé, touchez  $OR$ .

#### Remarques

- Si l'option souhaitée n'apparaît pas sur l'écran, touchez un autre onglet. (Il se peut qu'aucun onglet n'apparaisse.)
- Vous ne pouvez pas utiliser le OPTION MENU en mode Easy Handycam.
- Les onglets et les éléments qui s'affichent sur l'écran dépendent de l'état de l'enregistrement ou de la lecture en cours de votre caméscope.

# Table des matières Table des matières

### <span id="page-11-1"></span><span id="page-11-0"></span>Liste des options des menus

#### Liste des options de **n** HOME MENU

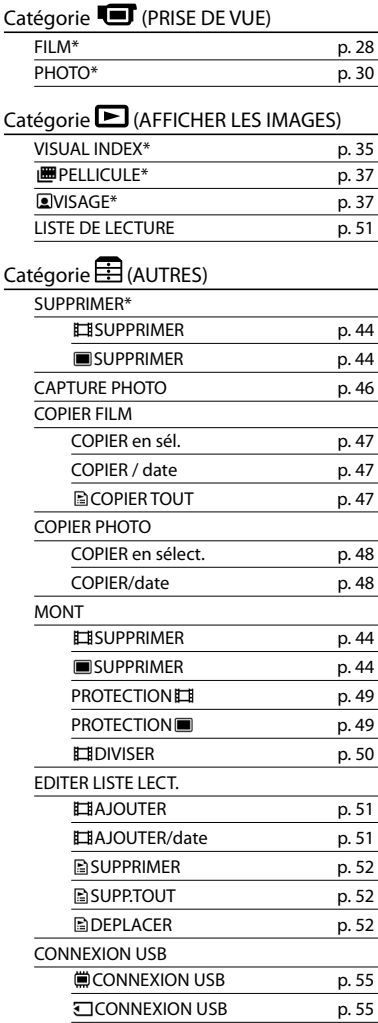

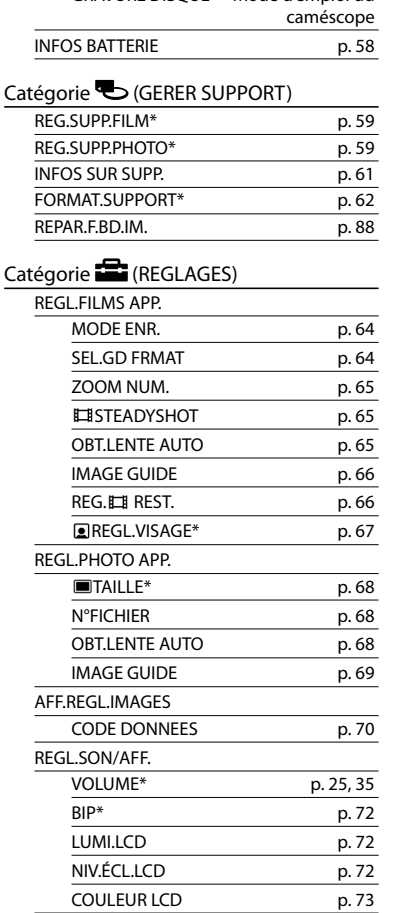

FORMAT TV p. [74](#page-73-1) SORTIE AFF. p. [74](#page-73-2)

REGL.HORLOGE\* p.[18](#page-17-3) REGL.ZONE p. [75](#page-74-1) HEURE ETE p. [75](#page-74-2) **AREGL.LANGUE\*** p. [75](#page-74-3)

GRAVURE DISQUE Mode d'emploi du

REGLAGES SORTIE

REG.HOR./ ALAN.

#### <span id="page-12-0"></span>REGL.GENERAUX

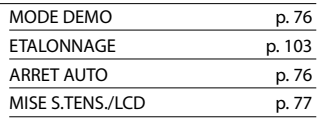

- [REGL.SON/AFF.] devient [REGLAGES SON] en mode Easy Handycam.
- \* Vous pouvez régler cette option en mode Easy Handycam.

#### Liste des options de <sup>o</sup> OPTION MENU

Les options suivantes sont disponibles uniquement dans OPTION MENU.

#### Onglet **ight**

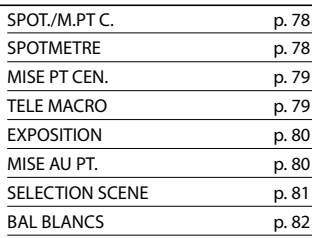

#### Onglet<sup>C</sup>

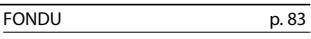

#### Onglet **Ext**

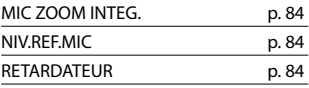

#### L'onglet affiché ou l'absence d'onglet

#### dépend de la situation

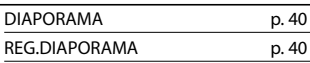

### <span id="page-13-0"></span>A lire avant d'utiliser votre caméscope

#### Eléments fournis

Les numéros entre parenthèses correspondent à la quantité fournie.

- $\Box$  Adaptateur secteur (1)
- $\Box$  Cordon d'alimentation (1)
- $\Box$  Câble de raccordement A/V (1)  $\Box$
- $\Box$  Câble USB (1)  $\boxed{B}$
- $\Box$  Batterie rechargeable NP-FH30 (1)
- CD-ROM « Handycam Application Software » (1)
	- « PMB » (logiciel, comprenant le « Manuel de PMB »)
	- « Guide pratique de Handycam » (PDF)
- « Mode d'emploi du caméscope » (1)

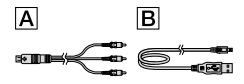

Pour en savoir plus sur les « Memory Stick » compatibles avec ce caméscope, reportez-vous à la page [60.](#page-59-2)

#### Utilisation du caméscope

Ne tenez le caméscope ni par les parties suivantes, ni par le cache des prises.

#### Ecran LCD

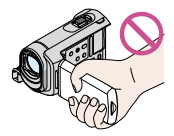

Batterie

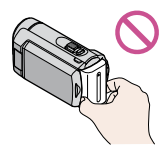

Le caméscope n'est pas étanche à la poussière, aux gouttes d'eau ou aux projections d'eau. Reportez-vous à la section « [A propos de la](#page-101-1)  [manipulation de votre caméscope](#page-101-1) » (p. [102\)](#page-101-1).

- N'effectuez aucune des opérations suivantes lorsque les témoins  $\blacksquare$  (Film)/ $\blacksquare$  (Photo) (p. [18](#page-17-1)) ou le témoin d'accès (p. [60\)](#page-59-1) sont allumés ou clignotent. Sinon, le support d'enregistrement risque d'être endommagé, les images enregistrées perdues ou d'autres dysfonctionnements risquent de survenir :
	- éjection du « Memory Stick PRO Duo » du caméscope ;
	- retrait de la batterie ou de l'adaptateur secteur du caméscope ;
	- application de chocs mécaniques ou de vibrations au caméscope.
- Si vous raccordez votre caméscope à un autre appareil à l'aide d'un câble, veillez à insérer la fiche du connecteur dans le bon sens. Si vous insérez la fiche en forçant dans le mauvais sens, vous risquez d'endommager la borne et de provoquer un dysfonctionnement du caméscope.
- Débranchez l'adaptateur secteur du caméscope en tenant à la fois le caméscope et la fiche CC.

#### Options de menu, panneau LCD et objectif

- Si une option de menu est grisée, cela signifie qu'elle n'est pas disponible dans les conditions de lecture ou d'enregistrement actuelles.
- L'écran LCD est le produit d'une technologie extrêmement pointue et plus de 99,99 % des pixels sont opérationnels. Cependant, des petits points noirs et/ou lumineux (blancs, rouges, bleus ou verts) peuvent apparaître en permanence sur l'écran LCD. Ces points sont normaux et proviennent du processus de fabrication ; ils n'affectent en aucun cas la qualité de l'enregistrement.

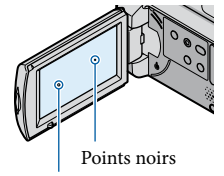

Points blancs, rouges, bleus ou verts

Si l'écran LCD ou l'objectif se trouvent exposés à la lumière directe du soleil pendant une période prolongée, cela risque d'entraîner des dysfonctionnements.

#### A propos de la modification du réglage de la langue

Des captures d'écran dans votre langue sont utilisées pour illustrer les procédures d'utilisation. Si nécessaire, modifiez la langue d'affichage à l'écran avant d'utiliser votre caméscope (p. [19](#page-18-1)).

#### Enregistrement

- Avant le début de tout enregistrement, testez cette fonction pour vous assurer que l'image et le son sont enregistrés sans problème.
- Aucune compensation relative au contenu de l'enregistrement ne sera accordée, même si l'enregistrement ou la lecture s'avèrent impossibles en raison d'un dysfonctionnement du caméscope, du support de stockage, etc.
- Les standards de télévision couleur sont différents d'un pays ou d'une région à l'autre. Pour visionner vos enregistrements sur un téléviseur, vous devez disposer d'un modèle basé sur le standard PAL.
- Les programmes de télévision, les films, les cassettes vidéo et autres enregistrements peuvent être protégés par des droits d'auteur. Leur enregistrement non autorisé peut être contraire à la législation sur les droits d'auteur.

#### Sauvegardez toutes vos données d'images

Pour éviter la perte de vos données d'images, sauvegardez régulièrement toutes vos images enregistrées sur un support externe. Il est recommandé de sauvegarder les données d'images sur un disque tel qu'un DVD-R à l'aide de votre ordinateur (reportez-vous au Mode d'emploi du caméscope). Vous pouvez également enregistrer vos données d'images avec un graveur DVD, un magnétoscope ou un enregistreur DVD/HDD (p. [53](#page-52-1)).

#### Remarques sur la batterie et l'adaptateur secteur

Veillez à retirer la batterie ou à débrancher l'adaptateur secteur une fois le caméscope mis hors tension.

#### Si le caméscope est raccordé à un ordinateur

N'essayez pas de formater le support inséré dans le caméscope à l'aide d'un ordinateur, car cela risquerait de provoquer un dysfonctionnement du caméscope.

#### Remarque sur la mise au rebut et le transfert de propriété

• Même si vous exécutez l'opération [ **□ S**UPPR. TOUT], [SUPPR.TOUT] ou [FORMAT. SUPPORT], certaines données risquent de ne pas être entièrement effacées de la mémoire interne. Lorsque vous cédez le caméscope à un tiers, il est recommandé d'exécuter l'opération [ VIDE] (p. [63](#page-62-1)) afin d'empêcher la récupération de vos données. Par ailleurs, lors de la mise au rebut du caméscope, il est recommandé de détruire le corps du caméscope.

#### Si vous ne pouvez pas enregistrer ou lire des images, exécutez l'opération [FORMAT.SUPPORT]

Si vous enregistrez ou supprimez des images de façon répétée pendant une période prolongée, une fragmentation des données se produit sur le support d'enregistrement. Les images ne peuvent être ni sauvegardées, ni enregistrées. Dans ce cas, sauvegardez d'abord vos images sur un support externe quelconque (p. [53,](#page-52-1) reportez-vous également au Mode d'emploi du caméscope), puis exécutez [FORMAT. SUPPORT] (p. [62](#page-61-1)).

#### <span id="page-14-0"></span>Objectif Carl Zeiss

Votre caméscope est équipé d'un objectif Carl Zeiss, mis au point dans le cadre d'une collaboration entre Carl Zeiss, en Allemagne, et Sony Corporation. Cet objectif garantit des images de qualité supérieure. Il adopte le système de mesure MTF pour caméscopes et offre une qualité identique à celle des objectifs Carl Zeiss. MTF = Modulation Transfer Function. Le chiffre indique la quantité de lumière émanant d'un sujet et entrant dans l'objectif.

### <span id="page-15-0"></span>Préparation

## <span id="page-15-1"></span>Etape 1 : chargement de la batterie

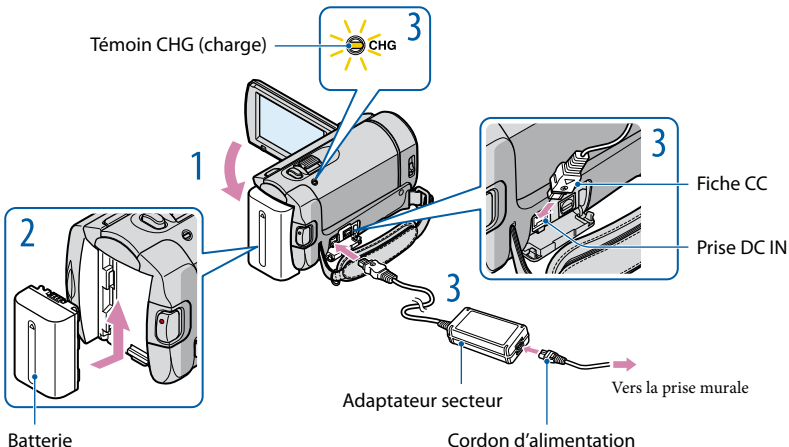

<span id="page-15-2"></span>Batterie

1

2

3

Vous pouvez recharger la batterie « InfoLITHIUM » (série H) après l'avoir fixée sur votre caméscope.

Vous ne pouvez pas fixer une batterie « InfoLITHIUM » autre qu'une batterie de la série H sur votre caméscope.

Mettez votre caméscope hors tension en refermant l'écran LCD.

Fixez la batterie en la faisant glisser dans le sens de la flèche jusqu'au déclic.

#### Raccordez l'adaptateur secteur et le cordon d'alimentation à votre caméscope et à la prise murale.

· Veillez à ce que le repère  $\blacktriangle$  de la fiche CC soit orienté vers le bas.

Le témoin CHG (charge) s'allume et le chargement commence. Le témoin CHG (charge) s'éteint lorsque la batterie est entièrement chargée.

4 Lorsque la batterie est chargée, débranchez l'adaptateur secteur de la prise DC IN de votre caméscope.

- Pour plus d'informations sur la durée d'enregistrement et de lecture, reportez-vous à la page [93.](#page-92-1)
- Lorsque votre caméscope est sous tension, vous pouvez vérifier l'autonomie restante approximative de la batterie au moyen de l'indicateur d'autonomie de la batterie situé en haut à gauche de l'écran LCD.

#### Durée de charge

Durée approximative (en minutes) nécessaire au chargement complet d'une batterie totalement déchargée.

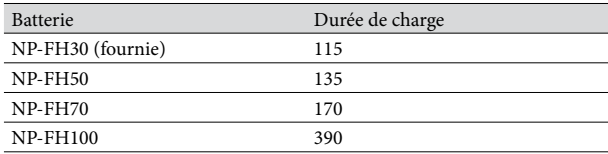

 $\bullet$  Lorsque la batterie du caméscope est chargée à 25 °C (une température comprise entre 10 °C et 30 °C est recommandée)

#### <span id="page-16-0"></span>Retrait de la batterie

Fermez l'écran LCD. Faites glisser la manette de déblocage BATT (batterie) (1) et retirez la batterie (2).

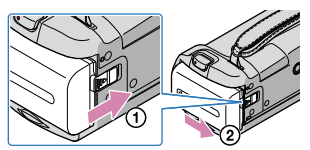

Utilisation d'une prise murale comme source d'alimentation

Effectuez les mêmes réglages que ceux décrits à la section « Etape 1 [: chargement de la](#page-15-1)  [batterie](#page-15-1) ». Même si la batterie est installée, elle ne se décharge pas.

#### Chargement de la batterie à l'étranger

Vous pouvez recharger la batterie dans n'importe quel pays ou région avec l'adaptateur secteur fourni avec votre caméscope, dans la limite de 100 V à 240 V CA, 50 Hz/60 Hz.

N'utilisez pas de transformateur de tension électronique.

#### Remarques sur la batterie

- Lorsque vous retirez la batterie ou que vous débranchez l'adaptateur secteur, fermez l'écran LCD et vérifiez que les témoins  $\overline{\mathbb{H}}$  (Film)/ $\bullet$  (Photo) (p. [18](#page-17-1)) sont éteints.
- Le témoin CHG (charge) clignote pendant le chargement dans les cas suivants :
	- la batterie n'est pas correctement installée ; la batterie est endommagée.
- Par défaut, le caméscope est réglé pour que l'alimentation soit automatiquement coupée si vous le laissez inutilisé pendant environ 5 minutes, ceci afin d'économiser la batterie ([ARRET AUTO] p. [76](#page-75-3)).

#### Remarques sur l'adaptateur secteur

- Branchez l'adaptateur secteur sur une prise murale proche. Débranchez immédiatement l'adaptateur secteur de la prise murale si un dysfonctionnement se produit pendant l'utilisation du caméscope.
- N'utilisez pas l'adaptateur secteur dans un endroit exigu, notamment entre un mur et un meuble.
- Ne court-circuitez pas la fiche CC de l'adaptateur secteur ou les bornes de la batterie avec un objet métallique. Cela pourrait entraîner un dysfonctionnement.

### <span id="page-17-0"></span>Etape 2 : mise sous tension et réglage de la date et de l'heure

#### <span id="page-17-2"></span>Ouvrez l'écran LCD de votre caméscope.

Votre caméscope se met sous tension.

Pour mettre votre caméscope sous tension lorsque l'écran LCD est ouvert, appuyez sur POWER.

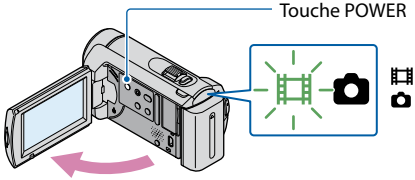

<span id="page-17-1"></span> (Film) : pour enregistrer des films (Photo) : pour enregistrer des photos

Sélectionnez la zone géographique de votre choix à l'aide de  $\Box/\Box$ , puis touchez [SUIVANT].

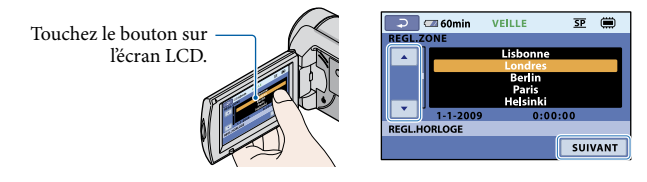

• Pour régler à nouveau la date et l'heure, touchez  $\bigcap_{\alpha}$  (HOME)  $\rightarrow \bigcap_{\alpha}$  (REGLAGES)  $\rightarrow$  [REG.  $HOR./[ALAN.]$   $\rightarrow$  [REGL.HORLOGE]. Si une option n'apparaît pas sur l'écran, touchez  $\Box$ jusqu'à ce que celle-ci apparaisse.

3

1

2

<span id="page-17-3"></span>Réglez [HEURE ETE], la date et l'heure, puis touchez  $\overline{OR}$ .

L'horloge démarre.

Si vous réglez [HEURE ETE] sur [MARCHE], l'horloge avance d'1 heure.

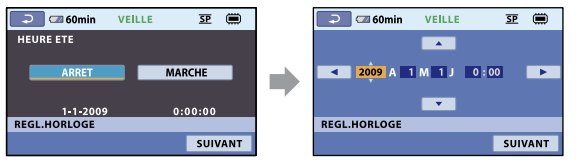

La date et l'heure n'apparaissent pas pendant l'enregistrement, mais elles sont automatiquement enregistrées sur le support d'enregistrement et peuvent être affichées pendant la lecture. Pour afficher la date et l'heure, touchez  $\bigcap$  (HOME)  $\rightarrow \square$  (REGLAGES)  $\rightarrow$  [AFF.REGL.IMAGES]  $\rightarrow$  $[CODE DONNEES] \rightarrow [DATE/HEURE] \rightarrow [OK] \rightarrow [P] \rightarrow [XI].$ 

- <span id="page-18-0"></span>Vous pouvez désactiver les bips de fonctionnement en touchant  $\bigcap$  (HOME)  $\rightarrow \blacksquare$  (REGLAGES)  $\rightarrow$  $[REGLSON/AFF.] \rightarrow [BIP] \rightarrow [ARRET] \rightarrow \boxed{OK} \rightarrow \boxed{P} \rightarrow \boxed{XI}$ .
- Si le bouton que vous touchez ne réagit pas correctement, étalonnez le panneau tactile (p. [103\)](#page-102-0).

#### Mise hors tension de l'appareil

Fermez l'écran LCD. Le témoin  $\boxplus$  (Film) clignote pendant quelques secondes et l'appareil se met hors tension.

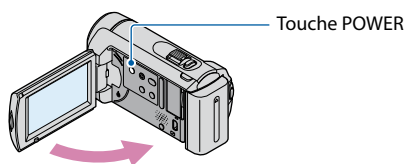

- Vous pouvez également mettre votre caméscope hors tension en appuyant sur POWER.
- Lorsque [MISE S.TENS./LCD] (p. [77\)](#page-76-0) est réglé sur [ARRET], mettez votre caméscope hors tension en appuyant sur POWER.

#### <span id="page-18-1"></span>Modification du réglage de la langue

Vous pouvez changer la langue des indications à l'écran afin de les afficher dans une langue donnée.

Touchez  $\bigcap_{i=1}^{\infty}$  (HOME)  $\rightarrow \bigcap_{i=1}^{\infty}$  (REGLAGES)  $\rightarrow$  [REG.HOR./ [ALAN.]  $\rightarrow$  [[A]REGL.LANGUE]  $\rightarrow$  la langue de votre choix  $\rightarrow \overline{OR} \rightarrow \overline{OR} \rightarrow \overline{X}$ .

### <span id="page-19-0"></span>Enregistrement/lecture

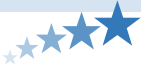

### Cinq conseils pour réussir vos enregistrements

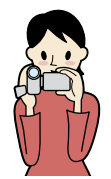

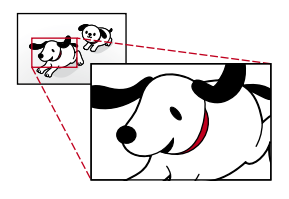

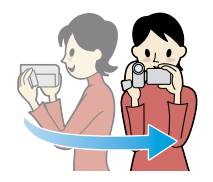

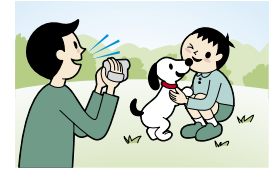

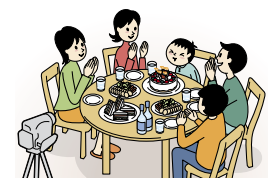

### Stabilisez votre caméscope

Lorsque vous utilisez le caméscope, gardez le buste droit et maintenez les bras près du corps.

La fonction SteadyShot est efficace contre un bougé du caméscope, toutefois, il est essentiel de ne pas agiter le caméscope.

### **★**Zoomez en douceur

Effectuez des zooms avant et arrière lentement et en douceur. N'abusez pas du zoom, dans le cas contraire, vous obtiendrez des films qui lasseront vos spectateurs.

### Donnez une sensation d'espace

Utilisez la technique du panoramique. Immobilisez-vous, puis déplacez le caméscope horizontalement en tournant lentement le haut du corps. Restez immobile pendant un instant à la fin du panoramique afin de donner une impression de stabilité à la scène.

### Donnez plus de relief à vos films grâce aux commentaires

Réfléchissez au son à enregistrer avec vos films. Effectuez un commentaire sur le sujet ou parlez au sujet pendant la prise de vue.

Essayez d'équilibrer le volume des voix, sachant que la personne qui enregistre est plus près du microphone que celle qui est enregistrée.

### Utilisez les accessoires

Faites bon usage des accessoires du caméscope.

En utilisant un trépied, vous pouvez effectuer un enregistrement en accéléré ou enregistrer des sujets faiblement éclairés, comme des scènes de feux d'artifice ou des vues nocturnes. En vous munissant toujours de batteries de rechange, vous pouvez continuer à enregistrer sans vous préoccuper de l'épuisement de la batterie.

Index

### <span id="page-20-0"></span>Enregistrement et lecture faciles de films et de photos (Mode **EASY** Easy Handycam)

Appuyez simplement sur EASY. Cette fonction vous permet d'enregistrer et de lire facilement des films et des photos (mode Easy Handycam).

Le mode Easy Handycam vous permet de régler les options de base, comme modifier la taille des images ou supprimer des images, parmi les options de réglage. Les autres options sont réglées automatiquement.

Lorsque vous passez en mode Easy Handycam, pratiquement tous les réglages des menus reviennent automatiquement aux réglages par défaut. (Certaines options de menu conservent les réglages effectués avant le passage en mode Easy Handycam.)

#### <span id="page-20-3"></span>Enregistrement de films

Par défaut, les films sont enregistrés dans la mémoire interne (p. [59](#page-58-1)).

<span id="page-20-2"></span> $\vert$ 1 Fixez la sangle.

j

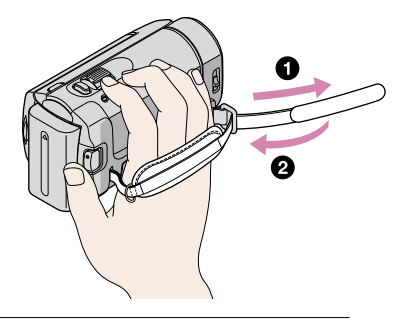

<span id="page-20-1"></span>2 Ouvrez le cache de l'objectif.

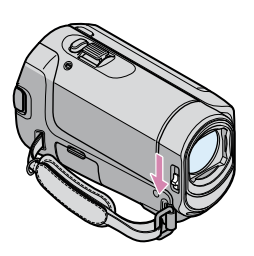

#### **3** Ouvrez l'écran LCD de votre caméscope.

Votre caméscope se met sous tension.

Pour mettre votre caméscope sous tension lorsque l'écran LCD est déjà ouvert, appuyez sur POWER (p. [18](#page-17-2)).

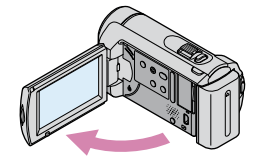

<span id="page-21-1"></span>4 Appuyez sur EASY.

j

Ï

j

EASY apparaît sur l'écran LCD.

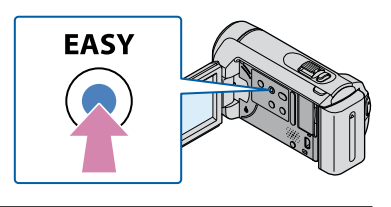

<span id="page-21-0"></span>Appuyez sur START/STOP pour lancer l'enregistrement.

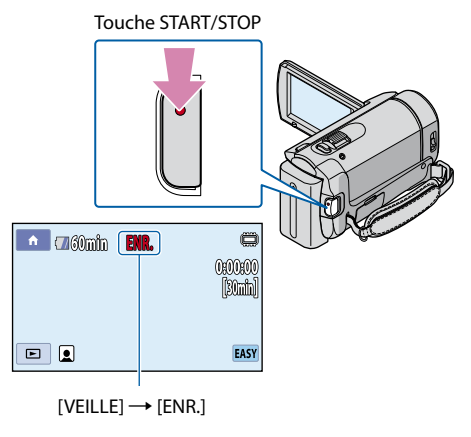

<span id="page-21-2"></span>Pour arrêter l'enregistrement, appuyez de nouveau sur START/STOP.

#### **Conseils**

L'option [MODE ENR.] est réglée sur [SP] (p. [64\)](#page-63-2).

#### <span id="page-22-1"></span><span id="page-22-0"></span>1 Ouvrez le cache de l'objectif.

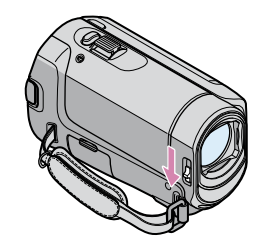

#### 2 Ouvrez l'écran LCD de votre caméscope.

Votre caméscope se met sous tension.

Pour mettre votre caméscope sous tension lorsque l'écran LCD est déjà ouvert, appuyez sur POWER (p. [18](#page-17-2)).

#### **3** Appuyez sur EASY.

<span id="page-22-2"></span>j

EASY apparaît sur l'écran LCD.

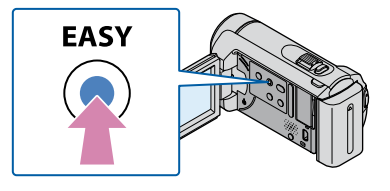

#### A Appuyez sur MODE pour allumer le témoin  $\bigcirc$  (Photo).

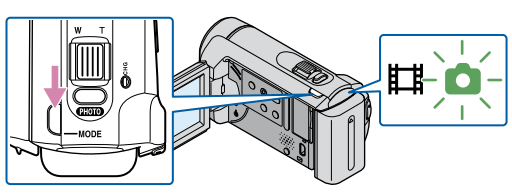

Le format de l'écran passe à 4:3.

<span id="page-23-1"></span><span id="page-23-0"></span> Appuyez légèrement sur PHOTO pour procéder à la mise au point, puis appuyez à fond.

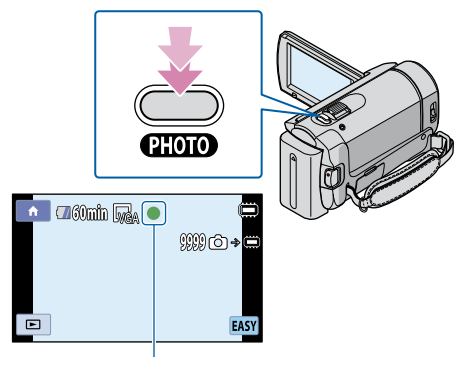

Clignote  $\rightarrow$  S'allume

Lorsque **IIIIII** disparaît, cela signifie que la photo a été enregistrée dans la mémoire interne.

#### <span id="page-23-2"></span>Lecture de films

j

Ouvrez l'écran LCD de votre caméscope.

Votre caméscope se met sous tension.

- Pour mettre votre caméscope sous tension lorsque l'écran LCD est déjà ouvert, appuyez sur POWER (p. [18](#page-17-2)).
- <span id="page-23-3"></span> $2$  Touchez  $\blacksquare$  (AFFICHER LES IMAGES).

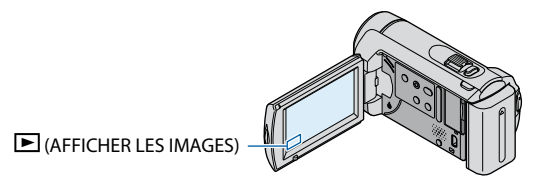

L'écran VISUAL INDEX s'affiche au bout de quelques secondes.

**3** Touchez l'onglet  $\mathbb{H}$  (Film) (1)  $\rightarrow$  le film de votre choix (2).

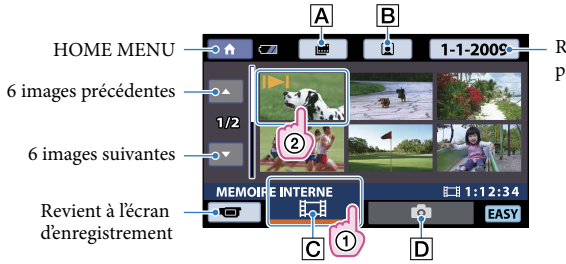

Recherche les images par date (p. [38\)](#page-37-1)

- : affiche l'écran Index des pellicules (p. [37](#page-36-2)).
- **B** $\boxed{B}$  : affiche l'écran Index des visages (p. [37](#page-36-1)).
- $\boxed{\text{C}}$   $\boxed{\text{H}}$ : affiche les films.

j

- $\boxed{D}$   $\boxed{D}$ : affiche les photos.
- s'affiche avec le film ou la photo lu(e) ou enregistré(e) en dernier. Si vous touchez le film ou la photo comportant  $\blacktriangleright$ , vous pouvez reprendre la lecture là où vous l'aviez laissée la dernière fois. (► s'affiche sur la photo enregistrée sur le « Memory Stick PRO Duo ».)

<span id="page-24-0"></span>La lecture du film sélectionné commence.

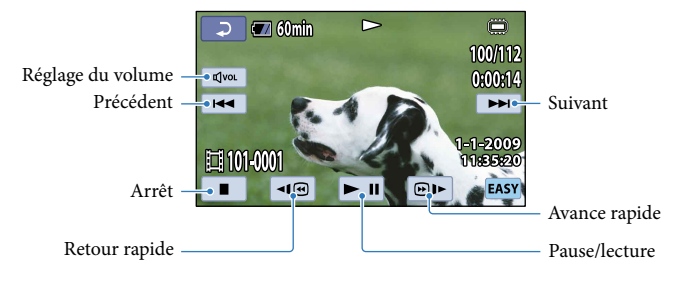

#### **Conseils**

- L'écran VISUAL INDEX réapparaît lorsque la lecture à partir du film sélectionné atteint le dernier film.
- Vous pouvez réduire la vitesse de lecture en touchant ॒॑■■/ ⊨ en cours de pause.
- <span id="page-24-1"></span>Vous pouvez régler le volume en touchant  $\overline{w}$   $\rightarrow$  effectuez le réglage avec  $\overline{w}$   $\rightarrow$   $\overline{w}$   $\rightarrow$   $\overline{e}$  en cours de lecture.
- Le réglage de [CODE DONNEES] est [DATE/HEURE] (p. [70\)](#page-69-1).
- Pour changer de support d'enregistrement, sélectionnez un support d'enregistrement dans [REG.SUPP. FILM] (p. [59](#page-58-2)).

<span id="page-25-1"></span><span id="page-25-0"></span>Sur l'écran VISUAL INDEX, touchez l'onglet  $\bigcirc$  (Photo) ((1))  $\rightarrow$  la photo de votre choix  $(Q)$ ).

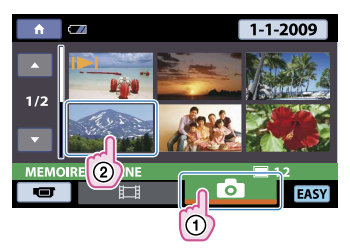

La lecture de la photo sélectionnée commence.

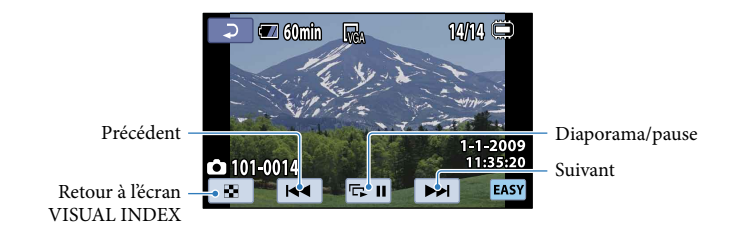

#### **Conseils**

- Le réglage de [CODE DONNEES] est [DATE/HEURE] (p. [70\)](#page-69-1).
- Pour changer de support d'enregistrement, sélectionnez un support d'enregistrement dans [REG.SUPP.PHOTO] (p. [59](#page-58-3)).

#### Désactivation du mode Easy Handycam

Une fois l'enregistrement terminé ou après avoir fermé l'écran de réglage du menu, appuyez de nouveau sur EASY. EASY disparaît de l'écran LCD.

#### Réglages du menu en mode Easy Handycam

Touchez  $\bigcap_{n=1}^{\infty}$  (HOME) pour afficher les options de menu disponibles pour les changements de réglage. Pour plus d'informations sur les options de menu disponibles, reportez-vous à la section « [Liste des options des menus](#page-11-1) » (p. [12\)](#page-11-1).

#### Remarques

- Vous ne pouvez pas utiliser **SE** OPTION MENU.
- Désactivez le mode Easy Handycam si vous souhaitez ajouter des effets à des images ou changer les réglages.

#### Touches inopérantes en mode Easy Handycam

Certaines touches/fonctions ne peuvent pas être utilisées en mode Easy Handycam étant donné qu'elles sont activées automatiquement. Si vous effectuez une opération incorrecte, [Incompatible avec la fonction Easy Handycam] peut apparaître.

## <span id="page-27-0"></span>Enregistrement

#### <span id="page-27-2"></span>Enregistrement de films

Par défaut, les films sont enregistrés dans la mémoire interne (p. [59](#page-58-1)).

 $\vert$ 1 Fixez la sangle.

<span id="page-27-1"></span>j

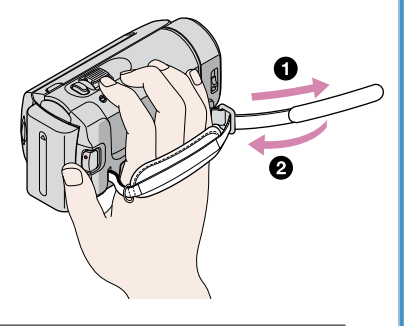

2 Ouvrez le cache de l'objectif.

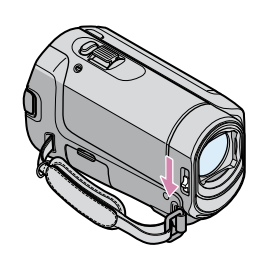

#### **3** Ouvrez l'écran LCD de votre caméscope. Ï

Votre caméscope se met sous tension.

Pour mettre votre caméscope sous tension lorsque l'écran LCD est déjà ouvert, appuyez sur POWER (p. [18](#page-17-2)).

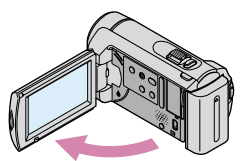

<span id="page-28-0"></span>A Appuyez sur START/STOP pour lancer l'enregistrement.

<span id="page-28-1"></span>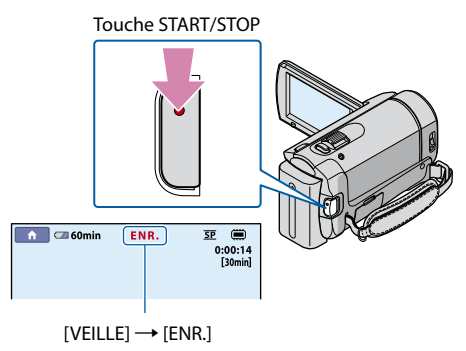

Pour arrêter l'enregistrement, appuyez de nouveau sur START/STOP.

- Pour plus d'informations sur la durée d'enregistrement des films, reportez-vous à la page [93.](#page-92-2)
- Lorsqu'un fichier film dépasse 2 Go, le fichier de film suivant est créé automatiquement.
- Vous pouvez modifier le support et le mode d'enregistrement (p. [59,](#page-58-1) [64\)](#page-63-2).
- [ STEADYSHOT] est réglé sur [MARCHE] par défaut.
- Une fois le caméscope mis sous tension, plusieurs secondes sont nécessaires avant de pouvoir lancer l'enregistrement. Vous ne pouvez pas utiliser votre caméscope pendant ce temps.
- Si vous fermez l'écran LCD pendant l'enregistrement de films, le caméscope interrompt l'enregistrement.
- Si le témoin d'accès est allumé ou clignote une fois l'enregistrement terminé, cela signifie que des données sont encore en cours d'écriture sur le support d'enregistrement. Evitez d'appliquer des chocs ou des vibrations à votre caméscope et ne retirez ni la batterie, ni l'adaptateur secteur.
- Vous pouvez vérifier la durée d'enregistrement, l'espace libre restant, etc., en touchant  $\bigcap_{i=1}^{\infty}$  (HOME)  $\rightarrow$ GERER SUPPORT)  $\rightarrow$  [INFOS SUR SUPP.] (p. [61](#page-60-1)).
- Pour régler l'angle du panneau LCD, ouvrez-le d'abord à 90 degrés par rapport au caméscope (1), puis réglez l'angle  $Q$ . Si vous faites pivoter le panneau LCD à 180 degrés sur le côté de l'objectif  $Q$ , vous pouvez enregistrer des films/photos en mode miroir.

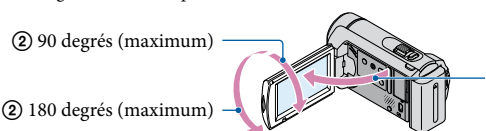

90 degrés vers le caméscope

**Conseils** 

j

- Si un visage est détecté pendant l'enregistrement d'un film,  $\blacksquare$  clignote et le visage détecté est enregistré dans l'index. Lors de la lecture d'un film, vous pouvez rechercher une scène par image de visage ([Index des visages], p. [37\)](#page-36-1).
- Vous pouvez capturer des photos à partir des films enregistrés (p. [46](#page-45-1)).
- Vous pouvez changer de mode de prise de vue en touchant  $\bigcap_{n=1}^{\infty}$  (HOME)  $\rightarrow \bigcup_{n=1}^{\infty}$  (PRISE DE VUE)  $\rightarrow$ [FILM].

#### <span id="page-29-0"></span>Code de données pendant l'enregistrement

La date, l'heure et les conditions d'enregistrement sont automatiquement enregistrées sur le support d'enregistrement. Elles ne sont pas affichées pendant l'enregistrement. Toutefois, vous pouvez les vérifier dans [CODE DONNEES] pendant la lecture (p. [70](#page-69-1)).

#### <span id="page-29-3"></span>Prise de photos

<span id="page-29-1"></span>j

j

j

Par défaut, les photos sont enregistrées dans la mémoire interne (p. [59](#page-58-3)).

 $\vert$ 1 Ouvrez le cache de l'objectif.

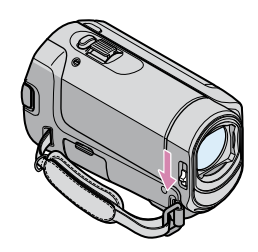

#### 2 Ouvrez l'écran LCD de votre caméscope.

Votre caméscope se met sous tension.

- Pour mettre votre caméscope sous tension lorsque l'écran LCD est déjà ouvert, appuyez sur POWER (p. [18](#page-17-2)).
- <span id="page-29-2"></span>8 Appuyez sur MODE pour allumer le témoin  $\bullet$  (Photo).

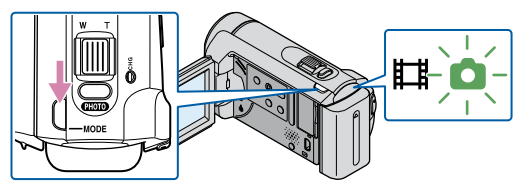

Le format de l'écran passe à 4:3.

 Appuyez légèrement sur PHOTO pour procéder à la mise au point, puis appuyez à fond.

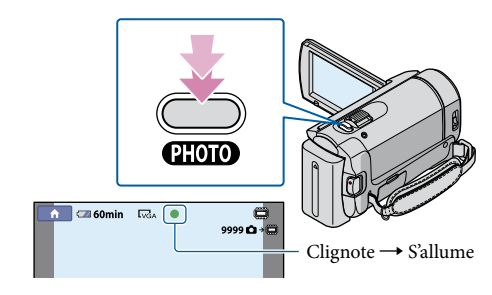

Lorsque **IIIIIII** disparaît, cela signifie que la photo a été enregistrée.

- Reportez-vous à la page [94](#page-93-1) pour plus d'informations sur le nombre de photos pouvant être enregistrées.
- Pour modifier la taille des images, touchez  $\bigcap$  (HOME)  $\rightarrow$   $\bigcap$  (REGLAGES)  $\rightarrow$  [REGL.PHOTO APP.]
- $\rightarrow$  [ $\blacksquare$ TAILLE]  $\rightarrow$  le réglage souhaité  $\rightarrow \square \rightarrow \square \rightarrow \square$  (p. [68](#page-67-1)).
- Vous ne pouvez pas enregistrer de photos tant que  $\mathbb{C}^{\mathbb{P}}$  est affiché.

j

### <span id="page-31-0"></span>Fonctions utiles pour l'enregistrement de films et de photos

#### <span id="page-31-2"></span>Zoom

Vous pouvez agrandir les images jusqu'à 60 fois leur taille initiale avec la manette de zoom motorisé.

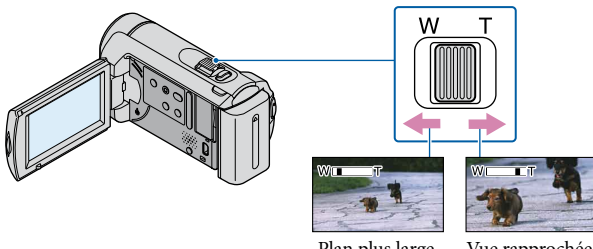

Plan plus large (Grand angle)

Vue rapprochée (Téléobjectif)

Déplacez légèrement la manette de zoom motorisé pour ralentir le zoom. Déplacez-la davantage pour accélérer le zoom.

#### Remarques

- SteadyShot peut ne pas réduire le flou de l'image autant que vous le souhaitez lorsque la manette du zoom motorisé est réglée du côté T (téléobjectif).
- Conservez le doigt sur la manette de zoom motorisé. Si vous retirez le doigt de la manette de zoom motorisé, le son de fonctionnement de celle-ci risque d'être également enregistré.
- La distance minimale possible entre le caméscope et le sujet tout en conservant une mise au point nette est d'environ 1 cm en grand angle et d'environ 150 cm en téléobjectif.

#### **Conseils**

Vous pouvez régler [ZOOM NUM.] (p. [65](#page-64-1)) si vous souhaitez effectuer un zoom plus important.

#### <span id="page-31-1"></span>Réglage de l'exposition des sujets en contre-jour

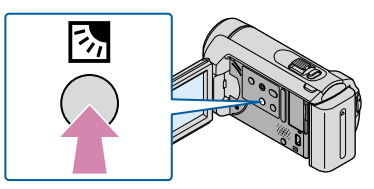

Pour régler l'exposition des sujets en contre-jour, appuyez sur la touche  $\mathbb{Z}$  (contre-jour) pour afficher  $\mathbb Z$ . Pour annuler la fonction de contre-jour, appuyez de nouveau sur la touche 图 (contre-jour).

<span id="page-32-1"></span>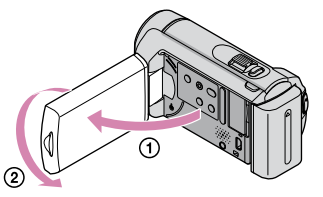

<span id="page-32-0"></span>Ouvrez le panneau LCD à 90 degrés par rapport au caméscope (1), puis faites-le pivoter à 180 degrés vers l'objectif  $Q$ .

#### **Conseils**

Une image en miroir du sujet s'affiche sur l'écran LCD, mais l'image enregistrée est normale.

<span id="page-32-2"></span>Commutation de l'affichage à l'écran

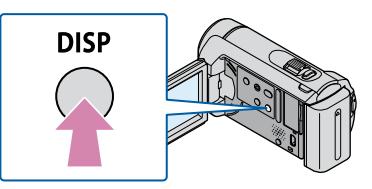

Les informations (autonomie de la batterie, etc.) sont affichées ou disparaissent chaque fois que vous appuyez sur DISP.

## <span id="page-33-0"></span>Lecture sur le caméscope

Par défaut, le caméscope lit les films et les photos enregistrés dans la mémoire interne (p. [59](#page-58-1)).

<span id="page-33-2"></span><span id="page-33-1"></span>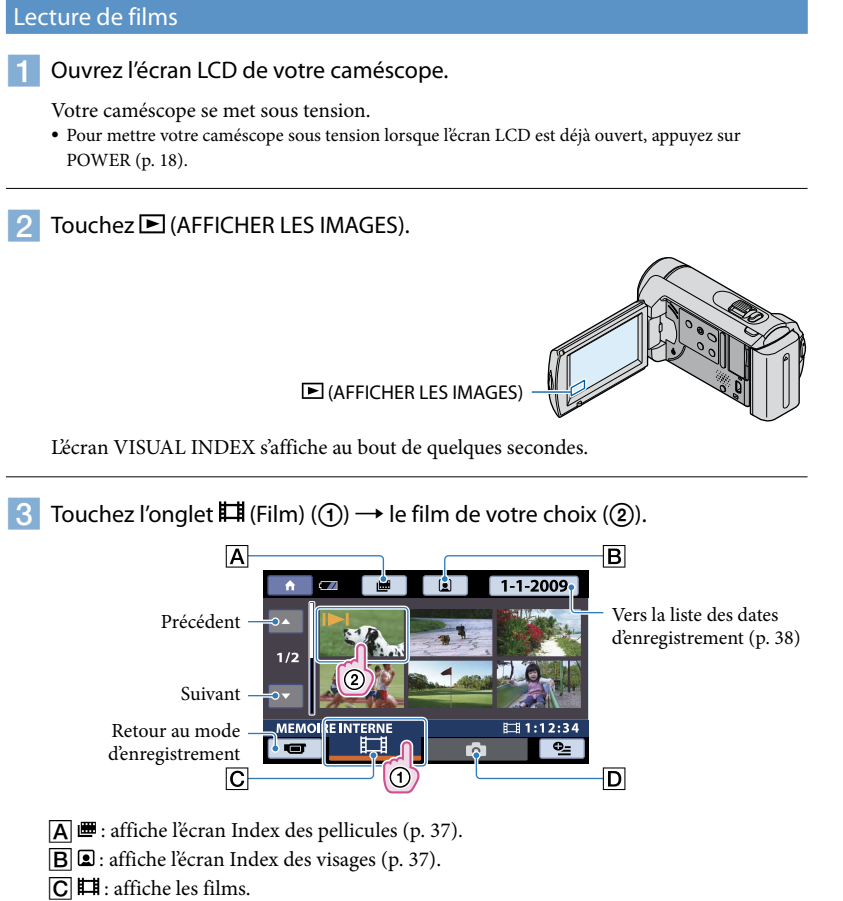

- $\boxed{D}$   $\boxed{O}$  : affiche les photos.
- s'affiche avec le film ou la photo lu(e) ou enregistré(e) en dernier. Si vous touchez le film ou la photo comportant  $\blacktriangleright$ , vous pouvez reprendre la lecture là où vous l'aviez laissée la dernière fois. (► s'affiche sur la photo enregistrée sur le « Memory Stick PRO Duo ».)

<span id="page-34-1"></span><span id="page-34-0"></span>La lecture du film sélectionné commence.

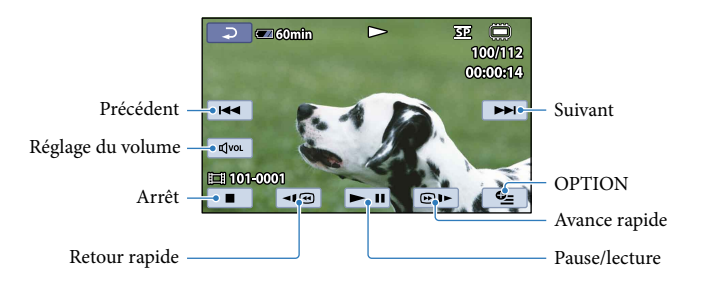

#### **Conseils**

- <span id="page-34-3"></span>L'écran VISUAL INDEX réapparaît lorsque la lecture à partir du film sélectionné atteint le dernier film.
- Touchez **III**/III en cours de pause pour lire un film en vitesse lente.
- Au fur et à mesure que vous touchez ⊠®|® le cours de lecture, la vitesse de lecture augmente environ 5 fois  $\rightarrow$  environ 10 fois  $\rightarrow$  environ 30 fois  $\rightarrow$  environ 60 fois.
- La date, l'heure et les conditions de prise de vue sont automatiquement enregistrées pendant l'enregistrement. Ces informations ne sont pas affichées pendant l'enregistrement, mais vous pouvez les afficher pendant la lecture en touchant  $\bigoplus$  (HOME)  $\rightarrow \square$  (REGLAGES)  $\rightarrow$  [AFF.REGL.IMAGES]  $\rightarrow$  $[CODE DONNEES] \rightarrow le$  réglage souhaité  $\rightarrow \boxed{\odot K} \rightarrow \boxed{\odot I} \rightarrow \boxed{X}$

#### <span id="page-34-4"></span>Réglage du volume sonore des films

Lors de la lecture de films, touchez  $\overline{C}$   $\rightarrow$  effectuez le réglage avec  $\overline{C}$  /  $\overline{C}$   $\rightarrow$   $\overline{C}$ .

Vous pouvez régler le volume sonore à partir de OPTION MENU.

#### <span id="page-34-2"></span>Visionnage de photos

Touchez l'onglet  $\bullet$  (Photo) ((1))  $\rightarrow$  la photo de votre choix ((2)) sur l'écran VISUAL INDEX.

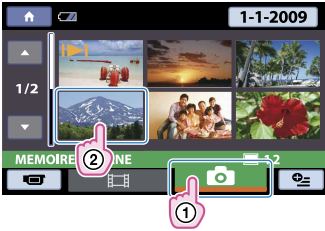

La photo sélectionnée s'affiche.

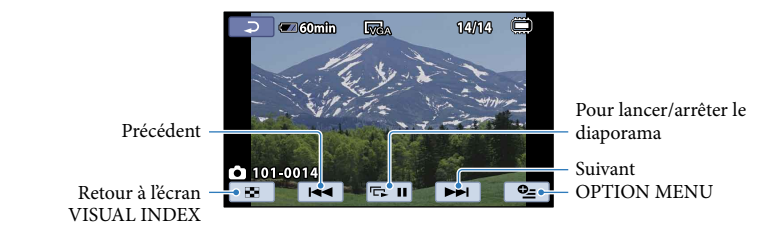

#### **Conseils**

<span id="page-35-0"></span>• Lorsque vous visionnez des photos enregistrées sur un « Memory Stick PRO Duo », LOI ▶ (dossier de lecture) s'affiche sur l'écran.
## Fonctions utiles pour la lecture de films et de photos

Recherche de la scène de votre choix par signet (Index des pellicules)

Les films peuvent être divisés à intervalles réguliers et la première scène de chaque section s'affiche sur l'écran INDEX. Vous pouvez lancer la lecture d'un film à partir de la vignette sélectionnée.

Avant l'opération, sélectionnez le support d'enregistrement contenant le film que vous souhaitez visionner (p. [59\)](#page-58-0).

 $\vert$ 1 j Touchez  $\blacksquare$  (AFFICHER LES IMAGES).

L'écran VISUAL INDEX apparaît.

 $|2|$ 

֖֖֚֚֚֬֝֬֝֬

j

Touchez ■ (Index des pellicules).

Permet de revenir à l'écran VISUAL INDEX.

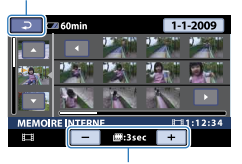

Permet de régler l'intervalle auquel les vignettes des scènes d'un film seront créées.

 $|3|$ Touchez **II** pour sélectionner le film de votre choix.

 $\vert 4 \vert$ Touchez  $\Box/\Box$  pour rechercher la scène de votre choix, puis la scène que vous souhaitez lire.

La lecture commence à partir de la scène sélectionnée.

#### <span id="page-36-0"></span>Recherche de la scène de votre choix par visage (Index des visages)

Les images de visage détectées pendant l'enregistrement d'un film sont affichées sur l'écran INDEX.

Vous pouvez lire le film à partir de l'image de visage sélectionnée.

Avant l'opération, sélectionnez le support d'enregistrement contenant le film que vous souhaitez visionner (p. [59\)](#page-58-0).

L'écran VISUAL INDEX apparaît.

#### $|2|$ Touchez  $\blacksquare$  (Index des visages).

Permet de revenir à l'écran VISUAL INDEX.

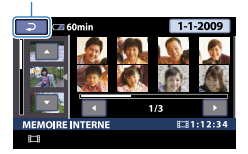

- $|3|$ Touchez  $\Box/\Box$  pour sélectionner le film de votre choix.
- $\boxed{4}$  Touchez  $\boxed{4}$  pour rechercher l'image de visage souhaitée, puis touchez cette image pour visionner la scène.

La lecture commence à partir du début de la scène contenant l'image de visage sélectionnée.

Remarques

j

j

j

j

Selon les conditions d'enregistrement, il est possible que les visages ne soient pas détectés. Exemple : les personnes portant des lunettes ou des chapeaux ou qui ne regardent pas vers le caméscope.

#### Recherche d'images par date (Index des dates)

Vous pouvez rechercher les images de votre choix par date de façon efficace. Avant l'opération, sélectionnez le support d'enregistrement contenant l'image que vous souhaitez visionner (p. [59\)](#page-58-0).

#### **5** Remarques

- Vous ne pouvez pas utiliser la fonction Index des dates pour les photos enregistrées sur un « Memory Stick PRO Duo ».
- $\vert$ 1 Touchez **D** (AFFICHER LES IMAGES).

L'écran VISUAL INDEX apparaît.

**2** Pour rechercher des films, touchez l'onglet  $\mathbb{H}$  (Film). Pour rechercher des photos, touchez l'onglet  $\bullet$  (Photo).

**3** Touchez la date à l'écran.

Les dates d'enregistrement des images s'affichent sur l'écran.

Permet de revenir à l'écran VISUAL INDEX.

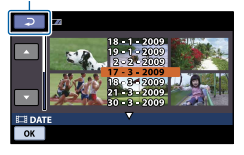

 $\boxed{4}$  Touchez  $\boxed{4}$  pour sélectionner la date de l'image de votre choix, puis touchez  $OR$ .

Les images enregistrées à la date sélectionnée s'affichent sur l'écran VISUAL INDEX.

#### **Conseils**

j

j

j

j

Vous pouvez utiliser la fonction Index des dates à partir de l'écran [Index des pellicules]/[Index des visages] en exécutant les étapes 3 à 4.

#### Utilisation du zoom de lecture sur des photos

Vous pouvez agrandir les photos d'environ 1,1 à 5 fois leur taille initiale. L'agrandissement peut être réglé avec la manette de zoom motorisé.

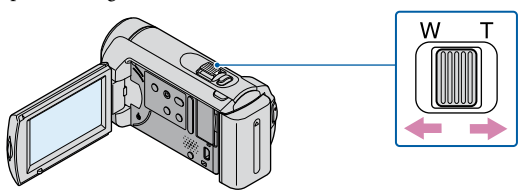

 $\vert$ 1 Lisez la photo que vous souhaitez agrandir.

 $|2|$ Agrandissez la photo à l'aide de T (Téléobjectif).

L'écran est entouré d'un cadre.

 Touchez l'écran à l'endroit que vous souhaitez afficher au centre de l'image affichée.

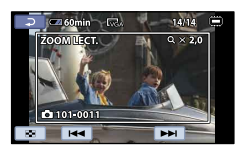

#### Réglez l'agrandissement avec W (Grand angle)/T (Téléobjectif).

Pour annuler, touchez  $\boxed{\equiv}$ .

j

j

Lecture d'une série de photos (Diaporama)

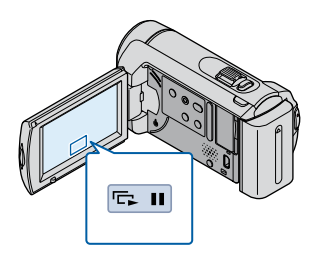

Touchez **sur l'écran de lecture des photos.** 

Le diaporama démarre à partir de la photo sélectionnée.

Arrêt du diaporama

Touchez **Exil** 

Redémarrage du diaporama

Touchez à nouveau **EU** 

#### **5** Remarques

Vous ne pouvez pas utiliser le zoom de lecture pendant le diaporama.

#### **Conseils**

- Vous pouvez également lire le diaporama en touchant  $\cong$  (OPTION)  $\rightarrow$  onglet  $\boxtimes \rightarrow$  [DIAPORAMA] sur l'écran VISUAL INDEX.
- Vous pouvez régler une lecture de diaporama en continu en sélectionnant  $\bullet$  (OPTION)  $\rightarrow$  onglet [REG.DIAPORAMA] pendant la lecture de photos. Le réglage par défaut est [MARCHE] (lecture continue).

# Techniques d'enregistrement utiles Techniques d'enregistrement utiles

<span id="page-40-0"></span>Raccordez votre caméscope à la prise d'entrée d'un téléviseur ou d'un magnétoscope à l'aide du câble de raccordement A/V  $\boxed{1}$  ou d'un câble de raccordement A/V doté d'une fiche S VIDEO . Raccordez votre caméscope à la prise murale à l'aide de l'adaptateur secteur fourni pour effectuer cette opération (p. [17](#page-16-0)). Reportez-vous également aux modes d'emploi fournis avec les appareils à raccorder.

#### Câble de raccordement A/V (fourni)

Raccordement à un autre appareil via la prise A/V à l'aide d'un câble de raccordement A/V.

Câble de raccordement A/V doté d'une fiche S VIDEO (vendu séparément) Si vous raccordez le caméscope à un autre appareil via la prise S VIDEO en utilisant un câble de raccordement A/V avec un câble S VIDEO (vendu séparément), vous obtiendrez des images de meilleure qualité qu'avec un câble de raccordement A/V. Raccordez les fiches blanche et rouge (son gauche/droit) et la fiche S VIDEO (canal S VIDEO) du câble de raccordement A/V avec un câble S VIDEO (vendu séparément). Le raccordement de la fiche jaune n'est pas nécessaire. Si vous raccordez la fiche S VIDEO uniquement, vous n'entendrez pas le son.

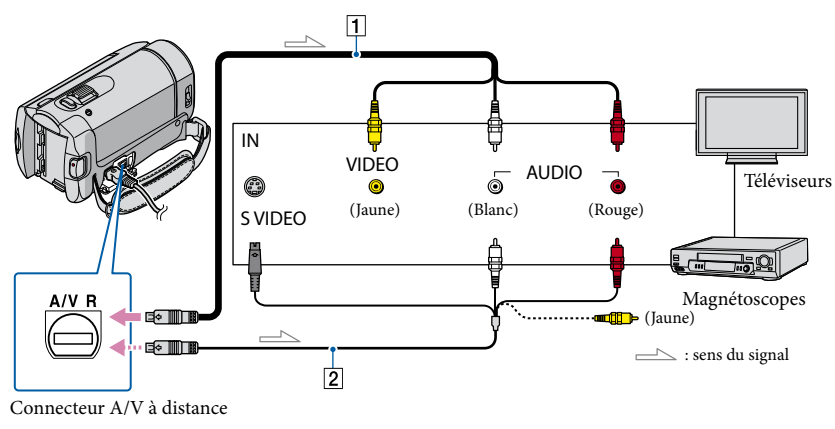

#### 1 Réglez le sélecteur d'entrée du téléviseur sur l'entrée à laquelle votre İ caméscope sera raccordé.

Pour plus d'informations, reportez-vous également au mode d'emploi fourni avec votre téléviseur.

2 Raccordez votre caméscope à un téléviseur avec le câble de raccordement A/V ( $\overline{1}$ , fourni) ou un câble de raccordement A/V S VIDEO ( $\overline{2}$ , vendu séparément).

Raccordez votre caméscope à la prise d'entrée du téléviseur.

 $|3|$ Visionnez des films et des photos sur votre caméscope (p. [34](#page-33-0)).

Réglage du format en fonction du téléviseur raccordé (16:9/4:3)

Touchez  $\bigoplus$  (HOME)  $\rightarrow \bigoplus$  (REGLAGES)  $\rightarrow$  [REGLAGES SORTIE]  $\rightarrow$  [FORMAT TV]  $\rightarrow$  $[16:9]$  ou  $[4:3] \rightarrow \overline{OK} \rightarrow \overline{PO} \rightarrow \overline{X}$ .

#### **Conseils**

j

j

```
Pour vérifier les informations (compteur, etc.) sur l'écran du moniteur, touchez \bigcap_{n=1}^{\infty} (HOME) \rightarrow\blacksquare (REGLAGES) \rightarrow [REGLAGES SORTIE] \rightarrow [SORTIE AFF.] \rightarrow [SOR.V/LCD] (réglage par défaut) \rightarrow\overline{OK} \rightarrow \overline{P} \rightarrow \overline{X}
```
#### Raccordement au téléviseur via un magnétoscope

Raccordez votre caméscope à l'entrée LINE IN du magnétoscope à l'aide du câble de raccordement A/V. Réglez le sélecteur d'entrée du magnétoscope sur LINE (VIDEO 1, VIDEO 2, etc.).

#### Raccordement d'un téléviseur de type mono (doté d'une seule prise d'entrée audio)

Raccordez la fiche jaune du câble de raccordement A/V à la prise d'entrée vidéo et la fiche blanche (canal gauche) ou la fiche rouge (canal droit) à la prise d'entrée audio du téléviseur ou du magnétoscope.

#### Si votre téléviseur ou votre magnétoscope est équipé d'un adaptateur 21 broches (EUROCONNECTOR)

Utilisez un adaptateur 21 broches (vendu séparément) pour visualiser les images lues.

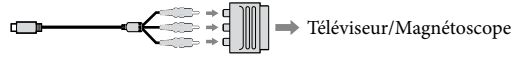

#### Remarques

- Lorsque vous réglez [FORMAT TV] sur [4:3], la qualité de l'image peut se détériorer. De même, lorsque le format de l'image enregistrée passe de 16:9 (grand écran) à 4:3 ou vice versa, un scintillement de l'image peut se produire.
- Sur certains téléviseurs 4:3, les photos enregistrées au format 4:3 peuvent ne pas s'afficher en plein écran. Il ne s'agit pas d'un dysfonctionnement.

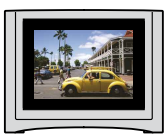

Lorsque vous lisez une image enregistrée au format 16:9 (grand écran) sur un téléviseur 4:3 qui n'est pas compatible avec le signal 16:9 (grand écran), réglez [FORMAT TV] sur [4:3].

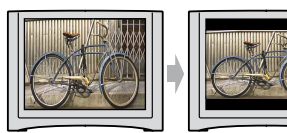

# Techniques d'enregistrement utiles Techniques d'enregistrement utiles

## **Montage**

## Suppression de films ou de photos

Vous pouvez libérer de l'espace sur le support d'enregistrement en supprimant des films ou des photos.

Avant de commencer, sélectionnez le support d'enregistrement contenant les films ou les photos que vous souhaitez supprimer (p. [59](#page-58-0)).

#### Remarques

- Il est impossible de récupérer les images une fois qu'elles ont été supprimées.
- Ne retirez jamais la batterie ni l'adaptateur secteur du caméscope pendant la suppression d'images. Cela pourrait endommager le support d'enregistrement.
- N'éjectez pas le « Memory Stick PRO Duo » pendant la suppression d'images du « Memory Stick PRO Duo ».
- Vous ne pouvez pas supprimer les films et les photos protégés. Désactivez la protection des films et des photos avant toute tentative de suppression (p. [49](#page-48-0)).
- Si le film supprimé fait partie de la liste de lecture (p. [51\)](#page-50-0), le film est également supprimé de cette liste.
- Sauvegardez préalablement les films et photos importants (p. [49\)](#page-48-1).

#### **Conseils**

1

- Vous pouvez sélectionner jusqu'à 100 images à la fois.
- Vous pouvez supprimer une image sur l'écran de lecture à partir de  $\cong$  OPTION MENU.
- Pour supprimer toutes les images enregistrées sur le support d'enregistrement et libérer l'ensemble de l'espace d'enregistrement du support, formatez-le (p. [62\)](#page-61-0).
- Les images en taille réduite qui vous permettent de visualiser un grand nombre d'images en même temps sur l'écran d'index sont appelées « vignettes ».

Touchez  $\bigoplus$  (HOME)  $\rightarrow$  $\boxplus$  (AUTRES)  $\rightarrow$  [SUPPRIMER].

- 2 Pour supprimer des films, touchez [□SUPPRIMER] → [ SUPPRIMER].
	- Pour supprimer des photos, touchez  $[$  SUPPRIMER $] \rightarrow$   $[$  SUPPRIMER $]$ .

3 Touchez les films ou photos pour afficher le repère  $\checkmark$  sur les films ou photos à supprimer.

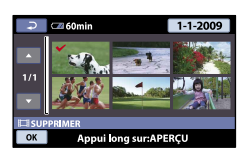

#### **Conseils**

4

Appuyez et maintenez la pression sur l'image à l'écran LCD pour confirmer votre sélection. Touchez  $\boxed{\rightleftarrows}$  pour revenir à l'écran précédent.

Touchez  $\overline{OR} \rightarrow [OUI] \rightarrow \overline{OK} \rightarrow$  $\overline{\mathbf{x}}$ 

#### Suppression de tous les films ou toutes les photos à la fois

A l'étape 2, touchez [*Eii* SUPPRIMER] →  $[III$ SUPPR.TOUT $] \rightarrow [OUI] \rightarrow [OUI] \rightarrow$  $OK \rightarrow X$ .

Pour supprimer toutes les photos à la fois,  $touchez$   $[$  SUPPRIMER $]$   $\rightarrow$   $[$  SUPPR. TOUT  $\rightarrow$  [OUI]  $\rightarrow$  [OUI]  $\rightarrow$   $\overline{00}$   $\rightarrow$   $\overline{X}$ ].

#### Suppression de tous les films ou toutes les photos enregistrés le même jour à la fois

Vous pouvez supprimer des photos en sélectionnant la date d'enregistrement uniquement si les photos sont enregistrées dans la mémoire interne.

- A l'étape 2, touchez [ SUPPRIMER]
	- $\rightarrow$  [ $\boxplus$ SUPPR./date].
		- Pour supprimer toutes les photos prises le même jour à la fois, touchez <br>[  $\blacksquare$  SUPPRIMER]  $\rightarrow$  [  $\blacksquare$  SUPPR./date].
			-

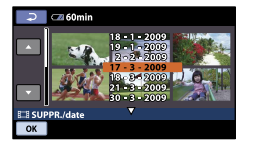

2 Touchez  $\Box/\Box$  pour sélectionner la date d'enregistrement des films/photos de votre choix, puis touchez [OK]. Les films/photos enregistrés à la date sélectionnée s'affichent sur l'écran.  $\cdot$   $\frac{1}{1}$ 

#### <sup>3</sup> Conseils

- Touchez l'image à l'écran LCD pour confirmer votre sélection. Touchez **pour revenir à l'écran précédent.**
- $\textcircled{3}$  Touchez  $\textcircled{K} \rightarrow [\text{OUI}] \rightarrow \textcircled{K} \rightarrow \textcircled{X}$ .

## Capture de photos à partir d'un film

Vous pouvez sauvegarder comme photo une image sélectionnée dans un film enregistré.

Avant l'opération, sélectionnez le support d'enregistrement contenant le film et le support d'enregistrement sur lequel vous souhaitez sauvegarder la photo (p. [59\)](#page-58-0).

#### Touchez  $\bigoplus$  (HOME)  $\longrightarrow$  $\bigoplus$ (AUTRES)  $\rightarrow$ [CAPTURE PHOTO].

L'écran [CAPTURE PHOTO] apparaît.

2 Touchez le film à capturer.

La lecture du film sélectionné commence.

3

1

#### Touchez ► II à l'endroit où vous souhaitez capturer le film.

Le film se met en pause. Lecture et pause alternent lorsque vous touchez  $\blacktriangleright$  II

Ajustez le point de capture plus précisément après l'avoir sélectionné avec  $\blacktriangleright$   $\blacksquare$ 

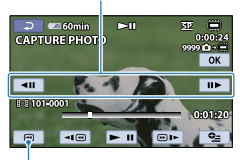

Permet de revenir au début du film sélectionné.

### 4 Touchez <sup>OK</sup>

La photo capturée est sauvegardée sur le support d'enregistrement sélectionné dans [REG.SUPP.PHOTO] (p. [59\)](#page-58-1). Une fois la capture terminée, l'écran se

met à nouveau en pause.

- Pour poursuivre la capture, touchez  $\blacktriangleright$  II, puis répétez les étapes depuis l'étape 3.
- Pour capturer une photo à partir d'un autre film, touchez  $\boxed{\equiv}$ , puis répétez les étapes depuis l'étape 2.

5 Touchez  $\overline{P}$   $\rightarrow$   $\overline{X}$ .

#### **5** Remarques

- La taille de l'image est fixée en fonction du format du film :
	- $-$  [ $\bowtie$ 0,2M] au format 16:9
	- [VGA(0,3M)] au format 4:3
- Le support d'enregistrement sur lequel vous souhaitez sauvegarder les photos doit disposer de suffisamment d'espace.
- La date et l'heure d'enregistrement des photos capturées sont identiques à celles des films.
- Si le film à partir duquel vous effectuez la capture ne possède aucun code de données, la date et l'heure d'enregistrement de la photo sont celles de sa capture dans le film.
- Vous ne pouvez pas capturer de photo à partir d'un film enregistré sur un « Memory Stick PRO Duo » (DCR-SX30E/SX31E/SX50E).

## Copie de films ou de photos depuis la mémoire interne vers un « Memory Stick PRO Duo »

#### Copie de films

Vous pouvez copier les films enregistrés dans la mémoire interne de votre caméscope vers un « Memory Stick PRO Duo ».

Avant de commencer, insérez un « Memory Stick PRO Duo » dans votre caméscope.

#### Remarques

- Lorsque vous enregistrez un film sur le « Memory Stick PRO Duo » pour la première fois, créez le fichier de la base de données d'images en touchant  $\bigcap$  (HOME)  $\rightarrow$  $\bigcirc$  (GERER SUPPORT)  $\rightarrow$  [REPAR.F.BD.IM.]  $\rightarrow$  [MEMORY STICK].
- Raccordez votre caméscope à la prise murale à l'aide de l'adaptateur secteur fourni afin d'éviter d'être à cours d'alimentation pendant la copie.

#### **Conseils**

ֺ֝

- Le film original ne sera pas effacé après la copie.
- Toutes les images incluses dans une liste de lecture sont copiées.
- Les images enregistrées par le caméscope et sauvegardées sur le support d'enregistrement sont appelées « originales ».
- Touchez  $\bigcap$  (HOME)  $\rightarrow$  $\boxplus$  (AUTRES)  $\rightarrow$  [COPIER FILM].

#### L'écran [COPIER FILM] apparaît.

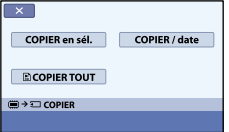

#### $|2|$ Touchez le type de copie.

j

j

[COPIER en sél.] : pour sélectionner les films et les copier [COPIER / date] : pour copier tous les films d'une date donnée [圖COPIER TOUT] : pour copier la liste de lecture

Si vous sélectionnez la liste de lecture comme source pour la copie, suivez les instructions affichées sur l'écran pour copier la liste de lecture.

#### 3 Sélectionnez le film à copier.

[COPIER en sél.] : touchez le film à copier pour afficher le repère  $\checkmark$ . Vous pouvez sélectionner plusieurs films.

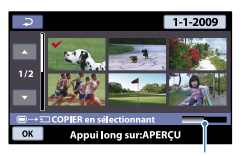

Espace libre restant sur le « Memory Stick PRO Duo »

#### **Conseils**

Appuyez et maintenez la pression sur l'image à l'écran LCD pour confirmer votre sélection. Touchez  $\boxed{\equiv}$  pour revenir à l'écran précédent.

[COPIER / date] : sélectionnez la date d'enregistrement du film à copier, puis touchez <sup>OK</sup>. Vous ne pouvez pas sélectionner plusieurs dates.

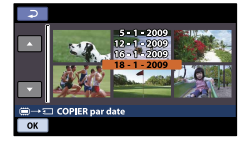

4 Touchez  $\overline{OM} \rightarrow [OUI] \rightarrow \overline{OK} \rightarrow$  $\overline{\mathbf{X}}$ 

**Conseils** 

j

Pour vérifier les films copiés une fois la copie terminée, sélectionnez [MEMORY STICK] dans [REG.SUPP.FILM] et lisez-les (p. [59\)](#page-58-2).

#### Copie de photos

Vous pouvez copier des photos depuis la mémoire interne du caméscope vers un « Memory Stick PRO Duo ».

Avant de commencer, insérez un « Memory Stick PRO Duo » dans votre caméscope.

#### Remarques

j

Raccordez votre caméscope à la prise murale à l'aide de l'adaptateur secteur fourni afin d'éviter d'être à cours d'alimentation pendant la copie.

#### Touchez  $\bigcap$  (HOME)  $\rightarrow$  $\boxplus$  (AUTRES)  $\rightarrow$  [COPIER PHOTO].

L'écran [COPIER PHOTO] apparaît.

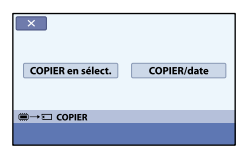

2 Touchez le type de copie.

[COPIER en sélect.] : pour copier les photos sélectionnées [COPIER/date] : pour copier toutes les photos d'une date donnée

#### 3 Sélectionnez la photo à copier.

[COPIER en sélect.] : touchez la photo à copier pour afficher le repère  $\checkmark$ . Vous pouvez sélectionner plusieurs photos.

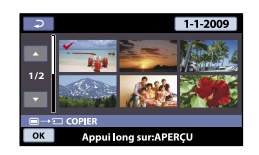

#### Conseils

j

Appuyez et maintenez la pression sur l'image à l'écran pour confirmer votre sélection. Touchez  $\boxed{\leftarrow}$  pour revenir à l'écran précédent.

[COPIER/date] : sélectionnez la date d'enregistrement de la photo à copier, puis touchez <sup>OK</sup>. Vous ne pouvez pas sélectionner plusieurs dates.

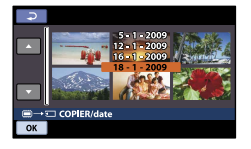

 $\vert 4 \vert$ j Touchez  $\overline{OK} \rightarrow [OUI] \rightarrow \overline{OK} \rightarrow$  $\overline{X}$ .

Pour vérifier les photos copiées une fois la copie terminée, sélectionnez [MEMORY STICK] dans [REG.SUPP.PHOTO] et regardez-les (p. [59](#page-58-1)).

**Conseils** 

## <span id="page-48-1"></span>Protection de films et de photos enregistrés

Protégez vos films et photos afin d'éviter de les supprimer par inadvertance. Avant de commencer, sélectionnez le support d'enregistrement contenant les films et les photos que vous souhaitez protéger (p. [59](#page-58-0)).

#### **Conseils**

Vous pouvez protéger des films et des photos sur l'écran de lecture à partir de  $Q =$ OPTION MENU.

Touchez  $\bigoplus$  (HOME)  $\rightarrow$  $\bigoplus$  (AUTRES)  $\rightarrow$  [MONT].

1

- 2 Pour protéger des films, touchez [PROTECTION  $\boxplus$ ]  $\rightarrow$ [PROTECTION **EH**].
	- Pour protéger des photos, touchez  $[PROTECTION \blacksquare] \rightarrow [PROTECTION \square]$  $\blacksquare$

## 3

Touchez les films et les photos à protéger.

 $\sigma$  apparaît sur les images sélectionnées.

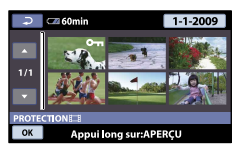

#### **Conseils**

- Appuyez et maintenez la pression sur l'image à l'écran LCD pour confirmer votre sélection. Touchez  $\boxed{\fbox{=}}$  pour revenir à l'écran précédent.
- Vous pouvez sélectionner jusqu'à 100 images à la fois.

4 Touchez  $\overline{OR} \rightarrow [OUI] \rightarrow \overline{OK} \rightarrow$  $\overline{\mathbf{X}}$ 

#### <span id="page-48-0"></span>Désactivation de la protection des films et des photos

Touchez le film ou la photo portant le repère mentionné à l'étape 3. o disparaît.

Protection de tous les films et toutes les photos enregistrés le même jour à la fois

Vous pouvez protéger des photos enregistrées dans la mémoire interne en sélectionnant leur date d'enregistrement.

A l'étape 2, touchez [PROTECTION ]

- $\rightarrow$  [PROTEC. $\boxplus$ /date].
- Pour protéger toutes les photos prises le même jour à la fois, touchez  $[PROTECTION \blacksquare] \rightarrow$ [PROTEC.<sub>III</sub>]/date].

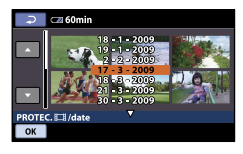

 $\Omega$  Touchez  $\Box/\Box$  pour sélectionner la date d'enregistrement des films/photos de votre choix, puis touchez <sup>OK</sup>.

#### Conseils

- Touchez l'image à l'écran LCD pour confirmer votre sélection. Touchez  $\boxed{\leftarrow}$ pour revenir à l'écran précédent.
- $\overline{O}$  Touchez  $\overline{O}$ K  $\rightarrow$  [MARCHE]  $\rightarrow$   $\overline{O}$ K  $\rightarrow$  $\overline{\mathbf{x}}$

#### Désactivation de la protection de tous les films et toutes les photos enregistrés le même jour à la fois

A l'étape (2) ci-dessus, sélectionnez la date d'enregistrement des films/photos de votre choix, puis touchez  $\overline{OK} \rightarrow$  [ARRET]  $\rightarrow$  $OK \rightarrow X$ 

# Techniques d'enregistrement utiles Techniques d'enregistrement utiles

## Division d'un film

Avant de commencer, sélectionnez le support d'enregistrement contenant le film que vous souhaitez diviser (p. [59](#page-58-0)).

Touchez  $\bigoplus$  (HOME)  $\rightarrow$  $\bigoplus$  (AUTRES)  $\rightarrow$  [MONT]  $\rightarrow$ [EEIDIVISER].

## 2

1

Touchez le film à diviser.

La lecture du film sélectionné commence.

3

Touchez ► II à l'endroit où vous souhaitez diviser le film en scènes.

Le film se met en pause. Lecture et pause alternent lorsque vous touchez  $\blacktriangleright$  II

Ajustez le point de division plus précisément après l'avoir sélectionné avec  $\overline{\phantom{a}}$ 

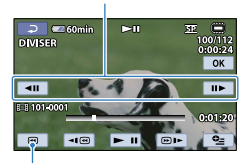

Permet de revenir au début du film sélectionné.

4 Touchez  $\overline{OK} \rightarrow [OUI] \rightarrow \overline{OK} \rightarrow$ 

 $\overline{\mathbf{x}}$ 

#### Remarques

- Il est impossible de restaurer les films une fois qu'ils ont été divisés.
- Ne retirez jamais la batterie ou ne débranchez jamais l'adaptateur secteur du caméscope pendant la division d'un film. Cela pourrait endommager le support d'enregistrement. N'éjectez pas non plus le « Memory Stick PRO Duo » pendant la division de films sur le « Memory Stick PRO Duo ».
- Il est possible qu'il y ait une légère différence entre le point où vous touchez  $\Box$  et le point de division réel, car votre caméscope sélectionne le point de division par incréments d'une demi-seconde.
- Si vous divisez le film original, le film ajouté à la liste de lecture est également divisé.

#### **Conseils**

Vous pouvez diviser un film sur l'écran de lecture à partir de  $\cong$  OPTION MENU.

## <span id="page-50-0"></span>Utilisation de la liste de lecture de films

La liste de lecture est une liste affichant les vignettes des films sélectionnés. Les films originaux ne changent pas même si vous montez ou supprimez des films ajoutés à la liste de lecture. Avant de commencer, sélectionnez le support d'enregistrement sur lequel vous souhaitez créer, lire ou éditer une liste de lecture (p. [59](#page-58-0)).

#### Création d'une liste de lecture

- Touchez  $\bigcap$  (HOME)  $\rightarrow$  $\bigoplus$  (AUTRES)  $\rightarrow$ [EDITER LISTE LECT.].
- 2 Touchez [耳AJOUTER].

j

Ï

**3** Touchez le film à ajouter à la liste de lecture.

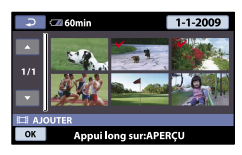

Le film sélectionné est repéré par  $\checkmark$ .

#### **Conseils**

Appuyez et maintenez la pression sur l'image à l'écran LCD pour confirmer votre sélection. Touchez  $\boxed{\fbox{=}}$  pour revenir à l'écran précédent.

4 Touchez  $\overline{OM} \rightarrow [OUI] \rightarrow \overline{OK} \rightarrow$   $\overline{\mathsf{x}}$ 

#### Ajout de tous les films enregistrés le même jour à la fois

A l'étape 2, touchez [ AJOUTER/date]. Les dates d'enregistrement des films sont affichées sur l'écran.

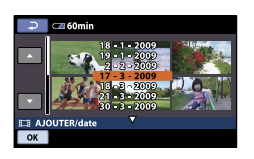

2) Touchez **D/D** pour sélectionner la date d'enregistrement du film de votre choix, puis touchez OK.

Les films enregistrés à la date sélectionnée s'affichent sur l'écran.

#### **Conseils**

Touchez l'image à l'écran LCD pour confirmer votre sélection. Touchez  $\boxed{\triangle}$ pour revenir à l'écran précédent.

 $\textcircled{3}$  Touchez  $\overline{\text{OK}} \rightarrow \text{[OUI]} \rightarrow \overline{\text{OK}} \rightarrow \overline{\text{XI}}$ .

#### **5** Remarques

- Ne retirez jamais la batterie ou ne débranchez jamais l'adaptateur secteur du caméscope pendant l'ajout de films à la liste de lecture. Cela pourrait endommager le support d'enregistrement. N'éjectez pas non plus le « Memory Stick PRO Duo » pendant le montage du film sur le « Memory Stick PRO Duo ».
- Vous ne pouvez pas ajouter de photos à la liste de lecture.

#### **Conseils**

- Vous pouvez ajouter un maximum de 99 films à la liste de lecture.
- Vous pouvez ajouter un film sur l'écran de lecture ou l'écran INDEX en touchant  $\cong$  (OPTION).
- Vous pouvez copier la liste de lecture telle quelle sur un disque à l'aide du logiciel fourni.

#### Lecture de la liste de lecture

Avant de commencer, sélectionnez le support d'enregistrement sur lequel vous souhaitez lire une liste de lecture (p. [59\)](#page-58-0).

#### Touchez  $\bigcap$  (HOME)  $\rightarrow$ j  $\Box$  (AFFICHER LES IMAGES)  $\rightarrow$ [LISTE DE LECTURE].

Les films ajoutés à la liste de lecture s'affichent.

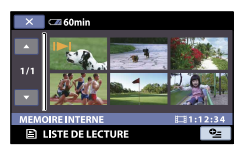

#### 2 Touchez le film à lire.

j

La liste de lecture est lue à partir du film sélectionné jusqu'à la fin, puis l'affichage revient à l'écran de la liste de lecture.

Suppression des films inutiles de la liste de lecture

- $\bigcap$  Touchez  $\bigoplus$  (HOME)  $\rightarrow \bigoplus$  (AUTRES)  $\rightarrow$  [EDITER LISTE LECT.].
- Touchez [ SUPPRIMER]. Pour supprimer tous les films de la liste
	- de lecture, touchez [ SUPP.TOUT] →  $[OUI] \rightarrow [OUI] \rightarrow \Box$
- Sélectionnez le film à supprimer de la liste.

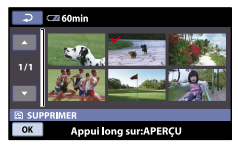

Le film sélectionné est repéré par  $\checkmark$ .

#### **Conseils**

- Appuyez et maintenez la pression sur l'image à l'écran LCD pour confirmer votre sélection. Touchez  $\boxed{\leftarrow}$  pour revenir à l'écran précédent.
- $\overline{A}$  Touchez  $\overline{OK} \rightarrow [\overline{OUI}] \rightarrow \overline{OK} \rightarrow \overline{X}$ .

#### **Conseils**

Même si vous supprimez un film d'une liste de lecture, le film original n'est pas supprimé.

#### Modification de l'ordre de la liste de lecture

 $\bigcap$  Touchez  $\bigcap$  (HOME)  $\rightarrow \bigoplus$  (AUTRES)

- $\rightarrow$  [EDITER LISTE LECT.].
- ② Touchez [圖DEPLACER].
- Sélectionnez le film à déplacer.

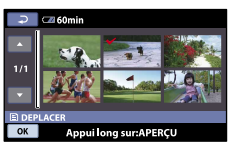

Le film sélectionné est repéré par  $\checkmark$ .

#### Conseils

- Touchez l'image à l'écran LCD pour confirmer votre sélection. Touchez pour revenir à l'écran précédent.
- (4) Touchez  $OR$ .
- Sélectionnez la destination à l'aide de  $\Box/\Box$

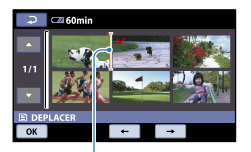

#### Barre de destination

 $\bullet$  Touchez  $\overline{OK}$   $\rightarrow$   $\overline{[OUI]}$   $\rightarrow$   $\overline{OK}$   $\rightarrow$   $\overline{X}$ .

#### **Conseils**

Lorsque vous sélectionnez plusieurs films, les films sont déplacés dans l'ordre où ils apparaissent dans la liste de lecture.

#### <span id="page-52-0"></span>Création d'un disque avec le graveur DVD dédié, DVDirect Express

En utilisant l'écran du caméscope, vous pouvez sauvegarder des films sur un disque lorsque vous utilisez le graveur DVD dédié, DVDirect Express (vendu séparément).

Vous pouvez également lire des images sur un disque créé.

Reportez-vous également au mode d'emploi fourni avec votre graveur DVD.

- DVDirect Express est désigné par le terme « DVD » dans cette section.
- Seuls les types de disques vierges suivants peuvent être utilisés :
	- DVD-R de 12 cm.
	- DVD+R de 12 cm.

j

- L'appareil ne prend pas en charge les disques à double couche.
- Le graveur DVD Sony peut ne pas être disponible dans certains pays/certaines régions.
- **1** Mettez votre caméscope sous tension et raccordez le graveur DVD à la prise  $\dot{\mathbf{Y}}$  (USB) de votre caméscope à l'aide du câble USB du graveur DVD.

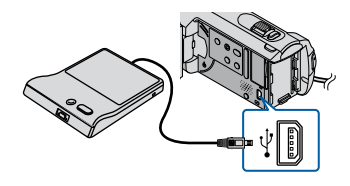

L'écran [LECTEUR EXTERNE] apparaît sur le caméscope.

#### Remarques

İ

Utilisez l'adaptateur secteur fourni comme source d'alimentation (p. [17](#page-16-0)). En cas de fonctionnement sur batterie, il est possible que le graveur DVD ne fonctionne pas.

#### $|2|$ Insérez un disque vierge dans le graveur DVD, puis refermez le plateau de disque.

L'écran [GRAVURE DISQUE] apparaît sur le caméscope.

#### FIN Un disque est requis pour sauvegarder les<br>images pas encore sauvegardées.<br>Pour exécuter la sauvegarde,appuyez sur l<br>touche ⊷. © .ga. acc.s.<br>appuyez sur la  $\bullet$   $\bullet$  $\bullet$ **GRAVURE DISQUE** OPT.GRAVURE DIS.

3 Appuyez sur la touche <sup>→</sup> O(DISC BURN) du graveur DVD.

Les films enregistrés dans la mémoire interne et qui n'ont été sauvegardés sur aucun disque seront enregistrés sur le disque.

Une fois le disque créé, le plateau de disque du graveur DVD s'ouvre et vous pouvez retirez le disque.

- Vous pouvez également utiliser cette fonction en appuyant sur la touche (DISC BURN) de votre caméscope.
- Répétez les étapes 2 et 3 lorsque la taille totale des films à graver dépasse celle du disque.

#### Une fois l'opération terminée, touchez <sup>[OK]</sup> → [FIN] sur l'écran du caméscope.

Touchez [EJECTER DISQUE], puis retirez le disque inséré.

#### Création d'un disque avec les images sélectionnées

Pour copier une image de votre choix sur le disque ou pour créer plusieurs disques identiques, procédez de la façon suivante.

Touchez [OPT.GRAVURE DIS.]à

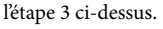

j

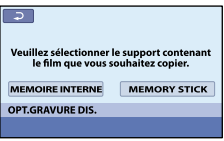

Sélectionnez le support d'enregistrement contenant le(s) film(s) que vous souhaitez sauvegarder.

Des vignettes de films apparaissent sur l'écran du caméscope.

- Touchez le film que vous souhaitez graver sur le disque.
	- $\blacktriangledown$  apparaît.

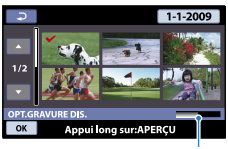

Espace libre restant sur le disque

#### **Conseils**

- Appuyez et maintenez la pression sur l'image à l'écran LCD pour confirmer votre sélection. Touchez  $\boxed{\leftarrow}$  pour revenir à l'écran précédent.
- En touchant la date, vous pouvez rechercher des images par date.

Touchez [OUI] sur l'écran du caméscope.

Le plateau de disque du graveur DVD s'ouvre après la création du disque.

- Retirez le disque du graveur DVD, puis fermez le plateau de disque.
	- Pour créer un autre disque avec le même contenu, insérez un nouveau disque et touchez [CREER MEME DISQUE].
- Une fois l'opération terminée, touchez  $[QUITTER] \rightarrow [FIN]$  sur l'écran du caméscope.
- Fermez le plateau de disque du graveur DVD, puis débranchez le câble USB de votre caméscope.

#### Lecture d'un disque sur le graveur DVD

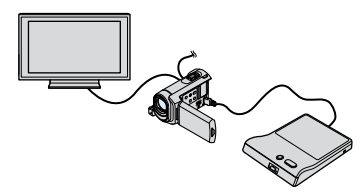

Mettez votre caméscope sous tension et raccordez le graveur DVD à la prise (USB) de votre caméscope à l'aide du câble USB du graveur DVD. L'écran [LECTEUR EXTERNE] apparaît.

#### **Conseils**

- Vous pouvez lire des films sur l'écran du téléviseur lorsque vous raccordez le caméscope à un téléviseur (p. [41\)](#page-40-0).
- Insérez un disque créé dans le graveur DVD.

Les films du disque apparaissent sous forme de VISUAL INDEX sur l'écran du caméscope.

Appuyez sur la touche de lecture du graveur DVD.

Le film est lu sur l'écran du caméscope.

Vous pouvez également lancer la lecture en utilisant l'écran du caméscope (p. [34](#page-33-0)).

- $\textcircled{4}$  Touchez [FIN]  $\rightarrow$  [EJECTER DISQUE] sur l'écran du caméscope, puis retirez le disque une fois l'opération terminée.
- (5) Touchez <sup>[OK]</sup>, puis débranchez le câble USB.

#### Remarques

- Veillez à mettre le caméscope sous tension. Le graveur DVD est alimenté par le caméscope.
- Vous pouvez utiliser [OPT.GRAVURE DIS.] pour créer plusieurs disques identiques.
- N'exécutez aucune des opérations suivantes lors de la création d'un disque :
	- mise hors tension du caméscope ;
	- débranchement du câble USB ou de l'adaptateur secteur ;
	- application de chocs mécaniques ou de vibrations au caméscope ;
	- éjection du « Memory Stick PRO Duo » du caméscope.
- Vous ne pouvez pas ajouter de film sur un disque créé.
- Lisez le disque créé pour vous assurer que la copie a été effectuée correctement avant de supprimer les films de votre caméscope.
- Si [Echec.] ou [Echec GRAVURE DISQUE.] apparaît sur l'écran, insérez un autre disque dans le graveur DVD, puis touchez à nouveau  $\bigcirc$  (DISC BURN).

#### **Conseils**

- Si la taille totale des films à graver au moyen de l'opération DISC BURN dépasse celle du disque, la création de disque s'arrête une fois la limite du disque atteinte. Le dernier film sur le disque peut être coupé.
- La durée de création du disque pour la copie de films jusqu'à ce que le disque soit plein est comprise entre 20 et 60 minutes. Cette durée peut être supérieure en fonction du mode d'enregistrement et du nombre de scènes.
- Vous pouvez lire des disques créés sur un lecteur DVD courant. Si la lecture n'est pas possible pour quelque raison que ce soit, raccordez le graveur DVD, puis procédez à la lecture.
- Le repère du disque s'affiche sur l'écran du caméscope.

#### Création d'un disque à l'aide d'un graveur DVD, etc., autre que le DVDirect Express

Vous pouvez sauvegarder des films sur un disque en raccordant votre caméscope aux appareils de création de disque, comme un graveur DVD Sony autre que le DVDirect Express à l'aide d'un câble USB. Reportezvous également aux modes d'emploi fournis avec les appareils à raccorder.

Cette section décrit la méthode utilisée pour créer un disque en raccordant votre caméscope à un graveur DVD Sony à l'aide du câble USB.

- Raccordez votre caméscope à la prise murale à l'aide de l'adaptateur secteur fourni pour effectuer cette opération (p. [17\)](#page-16-0).
- Le graveur DVD Sony peut ne pas être disponible dans certains pays/certaines régions.

j

1 Mettez votre caméscope sous tension et raccordez un graveur DVD, etc. à la prise  $\dot{\Psi}$  (USB) de votre caméscope à l'aide du câble USB (fourni).

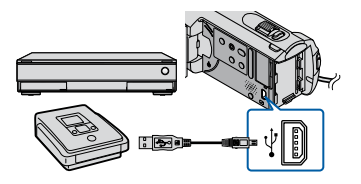

L'écran [SELECT.USB] apparaît sur le caméscope.

Si l'écran [SELECT.USB] n'apparaît pas, touchez  $\bigoplus$  (HOME)  $\rightarrow \bigoplus$  (AUTRES)  $\rightarrow$ [CONNEXION USB].

j

j

j

Ï

- Lancez l'enregistrement des films sur l'appareil raccordé.
	- Pour plus d'informations, consultez également les modes d'emploi fournis avec les appareils à raccorder.
- Une fois l'opération terminée, touchez [FIN] → [OUI] sur l'écran du caméscope.
- $\vert 5 \vert$ Débranchez le câble USB.

#### Création d'un disque à l'aide d'un enregistreur, etc.

Vous pouvez copier les images lues sur votre caméscope sur un disque ou une cassette vidéo en raccordant votre caméscope à un enregistreur de disque, un graveur DVD Sony autre que le DVDirect Express, etc. à l'aide du câble de raccordement A/V. Raccordez l'appareil selon la méthode  $\boxed{1}$  ou  $\boxed{2}$ . Reportez-vous également aux modes d'emploi fournis avec les appareils à raccorder. Avant de commencer, sélectionnez le support d'enregistrement contenant les films que vous souhaitez copier (p. [59](#page-58-0)).

Le graveur DVD Sony peut ne pas être disponible dans certains pays/certaines régions.

#### Remarques

- Raccordez votre caméscope à la prise murale à l'aide de l'adaptateur secteur fourni pour effectuer cette opération (p. [17\)](#page-16-0).
- Câble de raccordement A/V (fourni) Raccordez le câble de raccordement A/V à la prise d'entrée d'un autre appareil.
- Câble de raccordement A/V doté d'une fiche S VIDEO (vendu séparément) Si vous raccordez le caméscope à un autre appareil via la prise S VIDEO en utilisant un câble de raccordement A/V avec un câble S VIDEO (vendu séparément), vous obtiendrez des images de meilleure qualité qu'avec un câble de raccordement A/V. Raccordez les fiches blanche et rouge (son gauche/droit) et la fiche S VIDEO (canal S VIDEO) du câble de raccordement A/V avec un câble S VIDEO. Si vous raccordez uniquement la fiche S VIDEO, vous n'entendrez aucun son. Le raccordement de la fiche jaune (vidéo) n'est pas nécessaire.

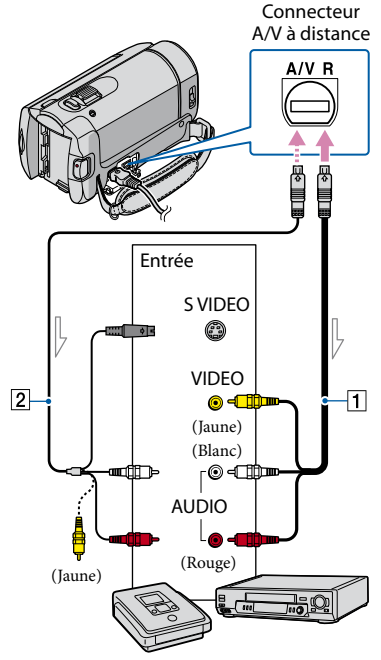

 $\equiv$ Sens du signal

j

j

- 1 Insérez le support d'enregistrement dans l'appareil d'enregistrement.
	- Si votre appareil d'enregistrement est équipé d'un sélecteur d'entrée, réglez-le en mode d'entrée.
- 2 Raccordez votre caméscope à l'appareil d'enregistrement (enregistreur de disque, etc.) à l'aide du câble de raccordement A/V 1 (fourni) ou d'un câble de raccordement A/V S VIDEO 2 (vendu séparément).
	- Raccordez votre caméscope aux prises d'entrée de l'appareil d'enregistrement.

#### **3** Lancez la lecture sur votre caméscope et enregistrez sur l'appareil d'enregistrement.

Pour plus d'informations, reportez-vous au mode d'emploi fourni avec votre appareil d'enregistrement.

4 Lorsque la copie est terminée, arrêtez l'appareil d'enregistrement, puis le caméscope.

#### Remarques

j

j

- Etant donné que la copie est effectuée par transfert de données analogiques, la qualité d'image peut s'en trouver détériorée.
- Pour masquer les indicateurs (comme le compteur, etc.) sur l'écran de l'appareil raccordé, touchez  $\bigcap$  (HOME)  $\rightarrow \square$  (REGLAGES)  $\rightarrow$  $[REGLAGES SORTIE] \rightarrow [SORTIE AFE] \rightarrow$ [LCD] (réglage par défaut)  $\rightarrow \boxed{\text{OK}} \rightarrow \boxed{\text{P}}$   $\rightarrow$  $\boxed{\mathbf{X}}$  .
- Pour enregistrer la date/l'heure ou les données de réglage du caméscope, touchez  $\bigcap$  (HOME)  $\rightarrow$   $\blacksquare$  (REGLAGES)  $\rightarrow$  [AFF.REGL.IMAGES]  $\rightarrow$  [CODE DONNEES]  $\rightarrow$  le réglage de votre choix  $\rightarrow \overline{OR} \rightarrow \overline{R} \rightarrow \overline{X}$ . Touchez également  $\bigcap_{k=1}^{\infty}$  (HOME)  $\rightarrow \bigcap_{k=1}^{\infty}$  (REGLAGES)  $\rightarrow$  [REGLAGES SORTIE]  $\rightarrow$  [SORTIE AFF.]  $\rightarrow$  [SOR.V/LCD]  $\rightarrow$   $\overline{OR}$   $\rightarrow$   $\overline{EQ}$   $\rightarrow$   $\overline{X}$ ].
- Si le format d'écran des appareils d'affichage (téléviseur, etc.) est 4:3, touchez  $\bigcap$  (HOME)  $\rightarrow$  $\bigoplus$  (REGLAGES)  $\rightarrow$  [REGLAGES SORTIE]  $\rightarrow$  [FORMAT TV]  $\rightarrow$  [4:3]  $\rightarrow$  [OK]  $\rightarrow$  [2]  $\rightarrow \boxed{\times}$ .
- Si vous raccordez un appareil mono, raccordez la fiche jaune du câble de raccordement A/V à la prise d'entrée vidéo et la blanche (canal gauche) ou rouge (canal droit) à la prise d'entrée audio de l'appareil.

## Vérification des informations relatives à la batterie

Vous pouvez vérifier l'autonomie approximative de la batterie.

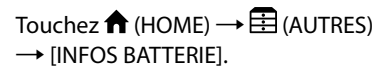

L'autonomie de la batterie s'affiche.

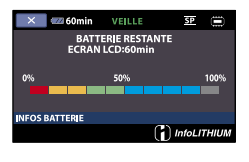

Fermeture de l'écran des informations relatives à la batterie

Touchez  $\boxtimes$ .

## Table des matières Table des matières

## Utilisation du support d'enregistrement

## <span id="page-58-0"></span>Changement de support d'enregistrement

Vous pouvez sélectionner la mémoire interne ou « Memory Stick PRO Duo » comme support d'enregistrement, de lecture ou de montage sur votre caméscope. Sélectionnez le support à utiliser pour les films et les photos séparément. Par défaut, les films et les photos sont enregistrés dans la mémoire interne.

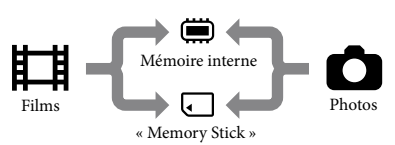

- Vous pouvez effectuer des opérations d'enregistrement, de lecture et de montage sur le support sélectionné.
- Reportez-vous à la page [93](#page-92-0) pour plus d'informations sur la durée d'enregistrement pour les films.
- Reportez-vous à la page [94](#page-93-0) pour plus d'informations sur le nombre de photos pouvant être enregistrées.

#### <span id="page-58-2"></span>Sélection du support d'enregistrement pour les films

Touchez  $\bigcap$  (HOME)  $\rightarrow$  $\bigoplus$  (GERER SUPPORT)  $\rightarrow$ [REG.SUPP.FILM].

L'écran [REG.SUPP.FILM] apparaît.

2 Touchez le support d'enregistrement souhaité.

 $|3|$ j Touchez  $[OUI] \rightarrow [OK]$ .

j

Le support d'enregistrement a été modifié.

#### <span id="page-58-1"></span>Sélection du support d'enregistrement pour les photos

Touchez  $\bigoplus$  (HOME)  $\longrightarrow$  $\bigodot$  (GERER SUPPORT)  $\rightarrow$ [REG.SUPP.PHOTO].

L'écran [REG.SUPP.PHOTO] apparaît.

2 Touchez le support d'enregistrement souhaité.

#### $|3|$ Touchez  $[OUI] \rightarrow [OK]$

֚֬֝֬֝֬֝֬֝֬֝֬

Le support d'enregistrement a été modifié.

#### Vérification des réglages du support d'enregistrement

Allumez le témoin (Film) pour vérifier quel support d'enregistrement est utilisé pour les films, ou le témoin (Photo) pour les photos. L'icône du support est affichée dans le coin supérieur droit de l'écran.

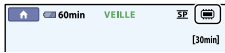

: mémoire interne

: « Memory Stick PRO Duo »

#### Insertion du « Memory Stick PRO Duo »

Réglez le support d'enregistrement sur [MEMORY STICK] pour enregistrer les films et/ou les photos sur le « Memory Stick PRO Duo » (p. [59](#page-58-0)).

# Techniques d'enregistrement utiles Techniques d'enregistrement utiles

Pour l'enregistrement de films, il est recommandé d'utiliser un « Memory Stick PRO

Duo » d'au moins 512 Mo portant la marque :

- **Memory Stick PRO Duo** (« Memory Stick PRO Duo »)\*
- Memory Stick PRO-HG Duo (« Memory Stick PRO-HG Duo »)
	- \* Ils peuvent être utilisés qu'ils portent la marque Mark2 ou non.
- Reportez-vous à la page [94](#page-93-1) pour plus d'informations sur la durée d'enregistrement du « Memory Stick PRO Duo ».
- « Memory Stick PRO Duo »/« Memory Stick PRO-HG Duo » (Ce format peut être utilisé avec votre caméscope.)

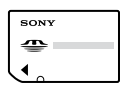

« Memory Stick »

j

(Ce format ne peut pas être utilisé avec votre caméscope.)

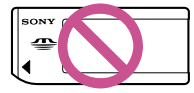

- Vous ne pouvez utiliser que les types de cartes mémoire mentionnés ci-dessus.
- Les « Memory Stick PRO Duo » ne peuvent être utilisés qu'avec des appareils compatibles « Memory Stick PRO ».
- N'apposez pas d'étiquette ou d'autre objet similaire sur un « Memory Stick PRO Duo » ou un adaptateur « Memory Stick Duo ».
- Insérez le « Memory Stick PRO Duo » dans l'adaptateur « Memory Stick Duo » lorsque vous utilisez le « Memory Stick PRO Duo » avec un appareil compatible « Memory Stick ».
- Ouvrez le cache du « Memory Stick Duo » et insérez le « Memory Stick PRO Duo » dans la fente pour « Memory Stick Duo » jusqu'au déclic indiquant qu'il est en place.
- Vérifiez le sens du « Memory Stick PRO Duo ». Si vous insérez le « Memory Stick PRO Duo » en forçant dans le mauvais sens, vous risquez d'endommager le « Memory Stick PRO Duo », la fente pour « Memory Stick Duo » ou les données d'images.
- Fermez le cache du « Memory Stick Duo » après avoir inséré le « Memory Stick PRO Duo ».

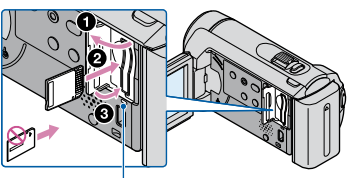

Témoin d'accès

L'écran [Créer nouv.fichier ds base données d'images.] s'affiche si vous insérez un nouveau « Memory Stick PRO Duo » lorsque le témoin  $\Box$  (Film) est allumé.

#### 2 Touchez [OUI].

Pour enregistrer uniquement des photos sur un « Memory Stick PRO Duo », touchez [NON].

#### **5** Remarques

j

Si [Echec de la création d'un nouveau fichier dans la base de données d'images. L'espace libre peut être insuffisant.] s'affiche à l'étape 2, formatez le « Memory Stick PRO Duo » (p. [62\)](#page-61-0).

#### Ejection du « Memory Stick PRO Duo »

Ouvrez le cache du « Memory Stick Duo », puis appuyez légèrement une seule fois sur le « Memory Stick PRO Duo ».

- N'ouvrez pas le cache du « Memory Stick Duo » pendant l'enregistrement.
- Quand vous insérez ou éjectez le « Memory Stick PRO Duo », veillez à ce que le « Memory Stick PRO Duo » ne soit pas éjecté trop brusquement et ne tombe pas.

## Index

## Vérification des informations relatives au support

Vous pouvez vérifier la durée d'enregistrement restante pour chaque mode d'enregistrement du support d'enregistrement sélectionné dans [REG. SUPP.FILM] (p. [59](#page-58-2)), ainsi que la quantité d'espace libre et utilisé approximative sur le support d'enregistrement.

#### **5** Remarques

En mode Easy Handycam, vous ne pouvez pas vérifier les informations relatives au support. Désactivez le mode Easy Handycam.

#### Touchez  $\bigoplus$  (HOME)  $\rightarrow \bigoplus$  (GERER  $SUPPORT$ )  $\rightarrow$  [INFOS SUR SUPP.].

La durée d'enregistrement restante pour chaque mode d'enregistrement s'affiche.

#### **Conseils**

Vous pouvez vérifier l'espace d'enregistrement disponible, etc. en touchant  $\Box$  dans le coin inférieur droit de l'écran.

#### Pour faire disparaître l'affichage

Touchez  $|\overline{\mathbf{X}}|$ .

#### **5** Remarques

Le calcul de l'espace sur le support d'enregistrement est le suivant :

1 Mo = 1 048 576 octets. Les fractions inférieures à 1 Mo sont ignorées lorsque l'espace du support d'enregistrement s'affiche. La taille de l'espace total de la mémoire interne affichée est légèrement inférieure à la taille indiquée ci-dessous malgré l'affichage à la fois de l'espace libre et utilisé.

- DCR-SX30E/SX40E : 4 000 Mo
- DCR-SX31E/SX41E : 8 000 Mo
- DCR-SX50E/SX60E : 16 000 Mo

Etant donné qu'il existe une zone des fichiers de gestion, l'espace utilisé n'est jamais égal à 0 Mo même si vous effectuez une opération [FORMAT.SUPPORT] (p. [62\)](#page-61-0).

#### **Conseils**

Seules les informations relatives au support sélectionné dans [REG.SUPP.FILM] (p. [59](#page-58-2)) sont affichées. Si nécessaire, modifiez le réglage du support.

## <span id="page-61-0"></span>Suppression de tous les films et de toutes les photos (Formatage)

Le formatage supprime tous les films et toutes les photos afin de libérer de l'espace d'enregistrement.

#### **B** Remarques

- Raccordez votre caméscope à la prise murale à l'aide de l'adaptateur secteur fourni pour effectuer cette opération (p. [17\)](#page-16-0).
- Afin d'éviter la perte d'images importantes, il est conseillé de les enregistrer (p. [53](#page-52-0), reportez-vous également au Mode d'emploi du caméscope) avant de procéder au formatage du support d'enregistrement.
- Les films et les photos protégés seront aussi supprimés.

Touchez  $\bigcap$  (HOME)  $\rightarrow$ (GERER SUPPORT)  $\rightarrow$ [FORMAT.SUPPORT].

2

1

Touchez le support d'enregistrement à formater ([MEMOIRE INTERNE] ou [MEMORY STICK]).

3 Touchez [OUI]  $\rightarrow$  [OUI]  $\rightarrow$   $\stackrel{\text{[OK]}}{\rightarrow}$ 

#### **<sup>5</sup>** Remarques

**Example 2018**<br> **Support Control**<br> **CONFIGUTE 2019**<br> **CONFIGUTE 2019**<br> **CONFIGUTE 2019**<br> **CONFIGUTE 2019**<br> **CONFIGUTE 2019**<br> **CONFIGUTE 2019**<br> **CONFIGUTE 2019**<br> **CONFIGUTE 2019**<br> **CONFIGUTE 2019**<br> **CONFIGUTE 2019**<br> **CONFIG** Lorsque [Exécution en cours…] est affiché, ne fermez pas l'écran LCD, n'utilisez pas les touches du caméscope, ne débranchez pas l'adaptateur secteur ou n'éjectez pas le « Memory Stick PRO Duo » de votre caméscope. (Le témoin d'accès s'allume ou clignote pendant le formatage du support.)

## Comment éviter que les données de la mémoire interne ne soient récupérées

[ VIDE] vous permet d'écrire des données inintelligibles dans la mémoire interne du caméscope. De cette manière, il devient plus difficile de récupérer les données d'origine. Lors de la mise au rebut ou du transfert de propriété du caméscope, il est recommandé d'exécuter l'opération [ VIDE].

#### **5** Remarques

- Si vous exécutez l'opération [ | VIDE], toutes les images sont effacées. Afin d'éviter la perte d'images importantes, il est conseillé de les enregistrer (p. [53](#page-52-0), reportez-vous également au Mode d'emploi du caméscope) avant d'exécuter l'opération [■VIDE].
- Vous ne pouvez exécuter l'opération [ VIDE] que si l'adaptateur secteur est raccordé à la prise murale.
- Débranchez tous les câbles à l'exception de l'adaptateur secteur. Ne débranchez pas l'adaptateur secteur pendant l'opération.
- Pendant l'opération [■VIDE], évitez d'appliquer des chocs ou des vibrations à votre caméscope.

1

Raccordez l'adaptateur secteur à la prise DC IN du caméscope et à la prise murale.

2

Ouvrez l'écran LCD pour mettre votre caméscope sous tension.

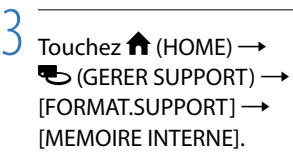

#### L'écran [ ■ FORMATER] apparaît.

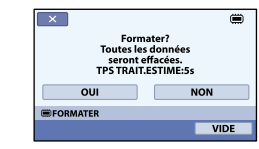

### 4 Touchez [VIDE].

L'écran [ () VIDE] apparaît.

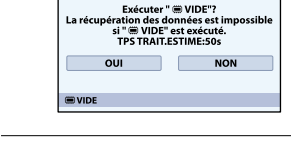

5 Touchez  $[OUI] \rightarrow [OUI] \rightarrow [OK]$ 

#### Remarques

- La durée réelle de l'opération [ VIDE] est la suivante :
	- DCR-SX30E/SX40E : environ 1 minute
	- DCR-SX31E/SX41E : environ 1 minute
	- DCR-SX50E/SX60E : environ 2 minutes
- Si vous arrêtez l'opération [ w VIDE] alors que le message [Exécution en cours…] est affiché, veillez à terminer l'opération en exécutant [FORMAT.SUPPORT] ou [ wVIDE] lors de la prochaine utilisation du caméscope.  $\bullet$

## REGL.FILMS APP. (Options d'enregistrement des films)

Les réglages par défaut sont repérés par  $\blacktriangleright$ .

#### MODE ENR. (Mode d'enregistrement)

#### Etapes

 $\hat{ }$  **(HOME)**  $\rightarrow$  $\hat{ }$  (REGLAGES)  $\rightarrow$  [REGL.FILMS APP.]  $\rightarrow$  [MODE ENR.]  $\rightarrow$  le réglage souhaité  $\rightarrow \overline{OR} \rightarrow \overline{P} \rightarrow \overline{X}$ 

Vous avez le choix entre 3 niveaux d'enregistrement pour enregistrer vos films.

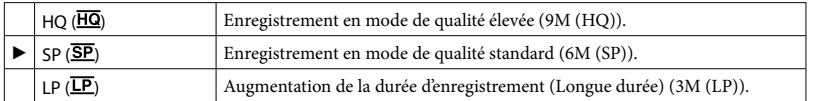

#### Remarques

Si vous enregistrez en mode LP, la qualité du film risque de se dégrader ou les scènes comportant des mouvements rapides risquent de présenter des parasites lors de la lecture de l'image.

#### **Conseils**

- Reportez-vous à la page [93](#page-92-1) concernant la durée d'enregistrement prévue de chaque mode d'enregistrement.
- Vous pouvez sélectionner un réglage [MODE ENR.] séparément pour chaque support d'enregistrement.
- Les valeurs comme 9M indiquées dans le tableau correspondent au débit binaire moyen. M correspond à Mbps.

#### SEL.GD FRMAT

Vous pouvez sélectionner le format selon le téléviseur raccordé. Reportez-vous également au mode d'emploi fourni avec votre téléviseur.

### Etapes  $\hat{ }$  **(**HOME)  $\rightarrow$   $\hat{ }$  (REGLAGES)  $\rightarrow$  [REGL.FILMS APP.]  $\rightarrow$  [SEL.GD FRMAT]  $\rightarrow$  le réglage souhaité  $\rightarrow \overline{OR} \rightarrow \overline{P} \rightarrow \overline{X}$

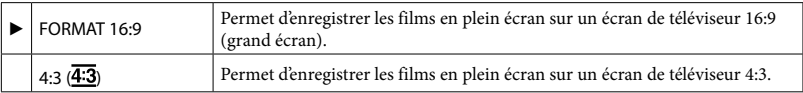

#### **5** Remarques

Réglez [FORMAT TV] correctement selon le type de téléviseur raccordé pour la lecture (p. [74\)](#page-73-0).

## Table des matières Table des matières

#### ZOOM NUM.

Il est possible de sélectionner le niveau de zoom maximum jusqu'au niveau  $60 \times$  si vous souhaitez effectuer un zoom supérieur au lieu d'utiliser le zoom optique pendant l'enregistrement. Notez que la qualité de l'image diminue lorsque vous utilisez le zoom numérique.

Etapes

 $\bigoplus$  (HOME)  $\rightarrow \bigoplus$  (REGLAGES)  $\rightarrow$  [REGL.FILMS APP.]  $\rightarrow$  [ZOOM NUM.]  $\rightarrow$  le réglage souhaité  $\rightarrow \overline{OR} \rightarrow \overline{P} \rightarrow \overline{X}$ 

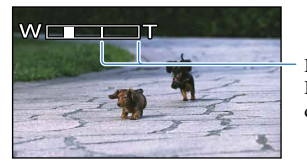

Le côté droit de la barre indique le facteur de zoom numérique. La zone de zoom s'affiche lorsque vous sélectionnez le niveau de zoom.

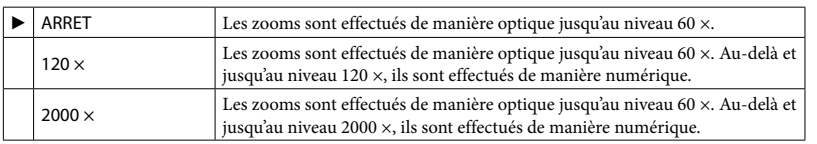

#### **ET**STEADYSHOT

Vous pouvez compenser le bougé du caméscope.

Réglez [**E**STEADYSHOT] sur [ARRET] (, ) lorsque vous utilisez un trépied (vendu séparément), l'image devient alors naturelle.

#### Etapes

**A** (HOME) → **a** (REGLAGES) → [REGL.FILMS APP.] → [  $\sharp$  STEADYSHOT] → le réglage souhaité  $\rightarrow \overline{OR} \rightarrow \overline{P} \rightarrow \overline{X}$ 

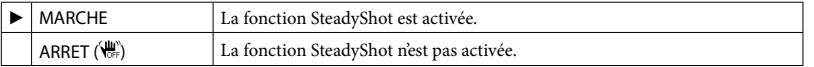

#### OBT.LENTE AUTO (Obturateur lent automatique)

Lors de l'enregistrement dans des endroits sombres, la vitesse d'obturation est automatiquement réduite à 1/25 de seconde.

```
Etapes
```
 $\bigoplus$  (HOME)  $\rightarrow \bigoplus$  (REGLAGES)  $\rightarrow$  [REGL.FILMS APP.]  $\rightarrow$  [OBT.LENTE AUTO]  $\rightarrow$  le réglage souhaité  $\rightarrow \overline{OR} \rightarrow \overline{P} \rightarrow \overline{X}$ 

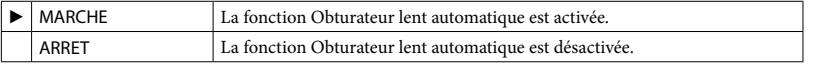

Vous pouvez afficher le cadre et vérifier que le sujet est horizontal ou vertical. Le cadre n'est pas enregistré. Appuyez sur DISP pour effacer le cadre.

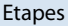

```
\bigoplus (HOME) \rightarrow \square (REGLAGES) \rightarrow [REGL.FILMS APP.] \rightarrow [IMAGE GUIDE] \rightarrow le réglage
souhaité \rightarrow \overline{OR} \rightarrow \overline{P} \rightarrow \overline{X}
```
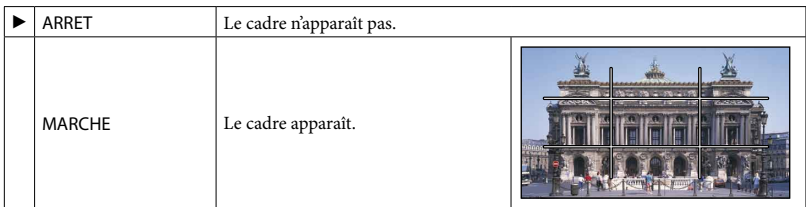

#### **Conseils**

Si le sujet se trouve au point d'intersection du cadre, la composition est équilibrée.

#### REG. **ET** REST.

#### Etapes

 $\bigoplus$  (HOME)  $\rightarrow \bigoplus$  (REGLAGES)  $\rightarrow$  [REGL.FILMS APP.]  $\rightarrow$  [REG.  $\boxdot$  REST.]  $\rightarrow$  le réglage souhaité  $\rightarrow \overline{OR} \rightarrow \overline{P} \rightarrow \overline{X}$ 

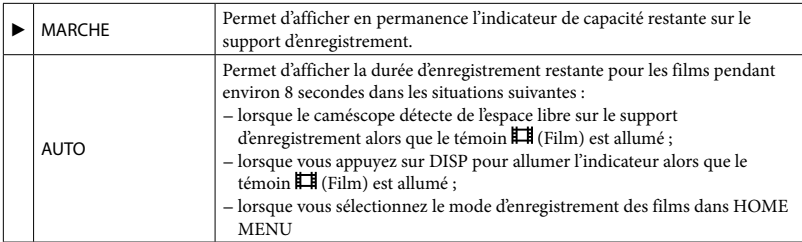

**5** Remarques

Lorsque la durée d'enregistrement restante pour les films est inférieure à 5 minutes, l'indicateur reste affiché sur l'écran.

#### Etapes

 $\bigoplus$  (HOME)  $\rightarrow \bigoplus$  (REGLAGES)  $\rightarrow$  [REGL.FILMS APP.]  $\rightarrow$  [ $\bigoplus$  REGL.VISAGE]  $\rightarrow$  le réglage  $s$ ouhaité  $\rightarrow$   $\overline{OR}$   $\rightarrow$   $\overline{R}$   $\rightarrow$   $\overline{X}$ 

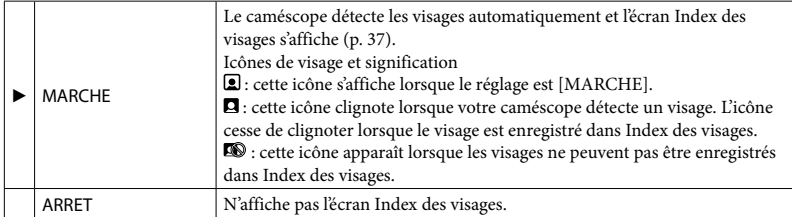

#### Remarques

Le nombre de visages détectés dans un film est limité.

# Techniques d'enregistrement utiles Techniques d'enregistrement utiles

Les réglages par défaut sont repérés par  $\blacktriangleright$ .

#### **TAILLE**

Vous pouvez sélectionner une taille de photo à capturer.

#### Etapes  $\bigoplus$  (HOME)  $\rightarrow \bigoplus$  (REGLAGES)  $\rightarrow$  [REGL.PHOTO APP.]  $\rightarrow$  [ $\blacksquare$ TAILLE]  $\rightarrow$  le réglage souhaité  $\rightarrow \overline{OR} \rightarrow \overline{P} \rightarrow \overline{X}$

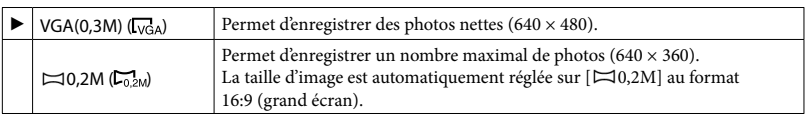

#### Remarques

Reportez-vous à la page [94](#page-93-0) pour plus d'informations sur le nombre de photos pouvant être enregistrées.

#### N°FICHIER (Numéro de fichier)

Vous pouvez sélectionner la manière dont les numéros de fichier des photos sont affectés.

#### Etapes

 $\bigoplus$  (HOME)  $\rightarrow \bigoplus$  (REGLAGES)  $\rightarrow$  [REGL.PHOTO APP.]  $\rightarrow$  [N°FICHIER]  $\rightarrow$  le réglage souhaité  $\rightarrow \overline{OR} \rightarrow \overline{[P]} \rightarrow \overline{[X]}$ 

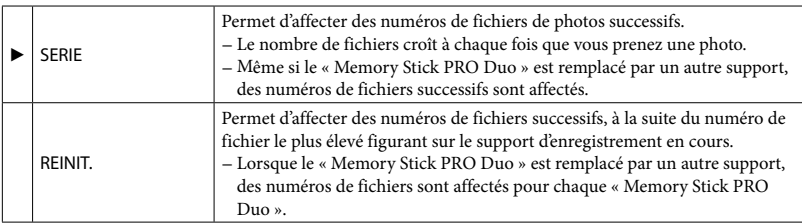

#### OBT.LENTE AUTO (Obturateur lent automatique)

Lors de l'enregistrement dans des endroits sombres, la vitesse d'obturation est automatiquement réduite à 1/25 de seconde.

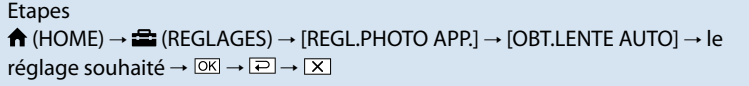

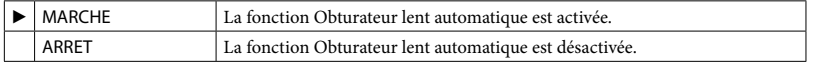

# Table des matières Table des matières

#### IMAGE GUIDE

Vous pouvez afficher le cadre et vérifier que le sujet est horizontal ou vertical. Le cadre n'est pas enregistré. Appuyez sur DISP pour effacer le cadre.

```
Etapes
\hat{ } (HOME) → \hat{ } (REGLAGES) → [REGL.PHOTO APP.] → [IMAGE GUIDE] → le réglage
souhaité \rightarrow \overline{OR} \rightarrow \overline{R} \rightarrow \overline{X}
```
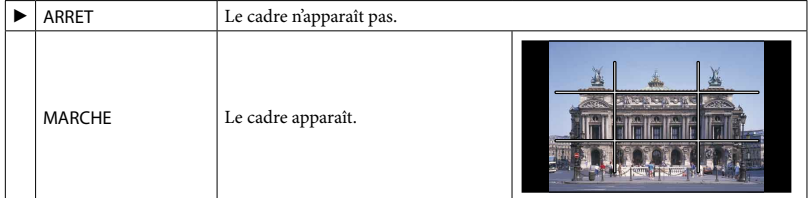

**Conseils** 

Si le sujet se trouve au point d'intersection du cadre, la composition est équilibrée.

## AFF.REGL.IMAGES (Options permettant de personnaliser l'affichage)

Les réglages par défaut sont repérés par  $\blacktriangleright$ .

#### CODE DONNEES

Pendant la lecture, votre caméscope affiche les informations (code de données) enregistrées automatiquement lors de l'enregistrement.

Etapes  $\bigoplus$  (HOME)  $\rightarrow \bigoplus$  (REGLAGES)  $\rightarrow$  [AFF.REGL.IMAGES]  $\rightarrow$  [CODE DONNEES]  $\rightarrow$  le réglage souhaité  $\rightarrow \overline{OR} \rightarrow \overline{P} \rightarrow \overline{X}$ 

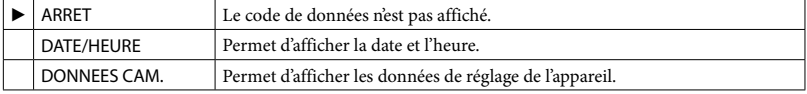

#### DATE/HEURE

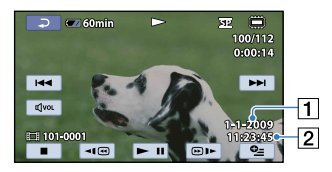

#### **1** Date

<sup>2</sup> Heure

#### DONNEES CAM.

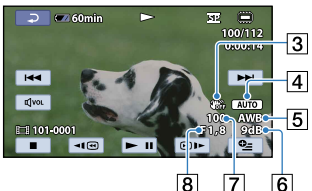

- 3 SteadyShot désactivé
- Luminosité
- **5** Balance des blancs
- **6** Gain
- Vitesse d'obturation
- 8 Indice du diaphragme
- **9** Exposition

Film Photo

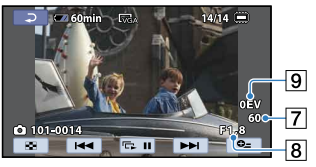

#### **Conseils**

- Le code de données s'affiche sur l'écran du téléviseur si le caméscope est raccordé au téléviseur.
- Suivant l'état du support d'enregistrement, les barres suivantes, [--:--:--], peuvent apparaître.

## REGL.SON/AFF. (Options permettant de régler le son et l'écran)

Les réglages par défaut sont repérés par  $\blacktriangleright$ .

#### VOLUME

Vous pouvez régler le volume du son de lecture.

Etapes **A** (HOME)  $\rightarrow$  **a** (REGLAGES)  $\rightarrow$  [REGL.SON/AFF.]  $\rightarrow$  [VOLUME]  $\rightarrow$   $\equiv$  (moins fort)/  $\Box$  (plus fort)  $\rightarrow \Box$   $\rightarrow \Box$   $\rightarrow \Box$ 

#### BIP

#### Etapes

 $\bigoplus$  (HOME) →  $\bigoplus$  (REGLAGES) → [REGL.SON/AFF.] → [BIP] → le réglage souhaité →  $\overline{\text{OK}} \rightarrow \overline{\text{2}} \rightarrow \overline{\text{X}}$ 

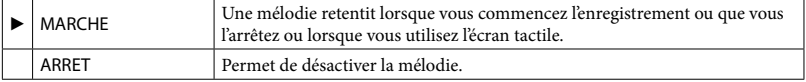

#### LUMI.LCD

Vous pouvez régler la luminosité de l'écran LCD.

```
Etapes
\bigwedge (HOME) \rightarrow \bigoplus (REGLAGES) \rightarrow [REGL.SON/AFF.] \rightarrow [LUMI.LCD] \rightarrow \square (plus sombre)/
\Box (plus lumineux) \rightarrow \Box \rightarrow \Box \rightarrow \Box
```
**Conseils** 

Ce réglage n'affecte en aucune façon les images enregistrées.

#### NIV.ÉCL.LCD (Niveau de rétroéclairage de l'écran LCD)

Vous pouvez régler la luminosité du rétroéclairage de l'écran LCD.

#### Etapes

 $\bigoplus$  (HOME)  $\rightarrow \bigoplus$  (REGLAGES)  $\rightarrow$  [REGL.SON/AFF.]  $\rightarrow$  [NIV.ÉCL.LCD]  $\rightarrow$  le réglage souhaité  $\rightarrow \overline{OR} \rightarrow \overline{P} \rightarrow \overline{X}$ 

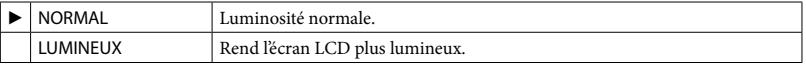
#### Remarques

- Lors du raccordement de votre caméscope à la prise murale à l'aide de l'adaptateur secteur fourni, le réglage [LUMINEUX] est automatiquement sélectionné.
- Lorsque vous sélectionnez [LUMINEUX], l'autonomie de la batterie est légèrement réduite pendant l'enregistrement.
- Si vous ouvrez le panneau LCD à 180 degrés de telle sorte que l'écran se trouve à l'extérieur et que vous le rabattez sur le corps du caméscope, le réglage revient automatiquement sur [NORMAL].

#### **Conseils**

Ce réglage n'affecte en aucune façon les images enregistrées.

#### COULEUR LCD

Vous pouvez régler la couleur de l'écran LCD.

#### Etapes

```
\bigoplus (HOME) \rightarrow \bigoplus (REGLAGES) \rightarrow [REGL.SON/AFF.] \rightarrow [COULEUR LCD] \rightarrow \square (intensité
plus faible)/\pm (intensité plus forte) \rightarrow \pm \rightarrow \pm
```
#### **Conseils**

Ce réglage n'affecte en aucune façon les images enregistrées.

# Table des matières Table des matières

# Index

## REGLAGES SORTIE (Options disponibles lors du

raccordement à un téléviseur)

Les réglages par défaut sont repérés par  $\blacktriangleright$ .

#### FORMAT TV

Reportez-vous à la page [42](#page-41-0).

SORTIE AFF. (Affichage des informations)

Vous pouvez régler le moment où les informations à l'écran apparaissent.

Etapes  $\bigoplus$  (HOME)  $\rightarrow \bigoplus$  (REGLAGES)  $\rightarrow$  [REGLAGES SORTIE]  $\rightarrow$  [SORTIE AFF.]  $\rightarrow$  le réglage souhaité  $\rightarrow \overline{OR} \rightarrow \overline{P} \rightarrow \overline{X}$ 

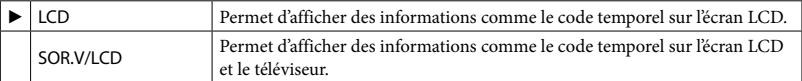

Les réglages par défaut sont repérés par  $\blacktriangleright$ .

#### REGL.HORLOGE

Reportez-vous à la page [18](#page-17-0).

#### <span id="page-74-0"></span>REGL.ZONE

Vous pouvez changer de fuseau horaire sans arrêter l'horloge. Réglez l'horloge sur le fuseau horaire local lorsque vous utilisez votre caméscope dans d'autres fuseaux horaires. Reportezvous à la liste des fuseaux horaires dans le monde à la page [96](#page-95-0).

Etapes  $\bigoplus$  (HOME)  $\rightarrow \bigoplus$  (REGLAGES)  $\rightarrow$  [REG.HOR./ [A] LAN.]  $\rightarrow$  [REGL.ZONE]  $\rightarrow$  réglez votre fuseau horaire local avec  $\Box/\Box \rightarrow \Box \rightarrow \Box \rightarrow \boxtimes$ 

#### HEURE ETE

Vous pouvez effectuer ce réglage sans arrêter l'horloge. Réglez cette option sur [MARCHE] pour avancer de 1 heure.

#### Etapes

 $\bigoplus$  (HOME)  $\to \bigoplus$  (REGLAGES)  $\to$  [REG.HOR./ [A] LAN.]  $\to$  [HEURE ETE]  $\to$  le réglage souhaité  $\rightarrow \overline{OR} \rightarrow \overline{P} \rightarrow \overline{X}$ 

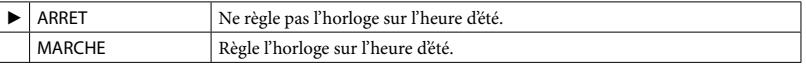

#### **AREGL.LANGUE**

Vous pouvez sélectionner la langue à utiliser sur l'écran LCD.

```
Etapes
\bigoplus (HOME) \rightarrow \bigoplus (REGLAGES) \rightarrow [REG.HOR./ \boxdot LAN.] \rightarrow [\overline{\text{a}}REGL.LANGUE] \rightarrow le
réglage souhaité \rightarrow \overline{OR} \rightarrow \overline{P} \rightarrow \overline{X}
```
#### **Conseils**

Votre caméscope propose [ENG[SIMP]] (anglais simplifié) lorsque vous ne trouvez pas votre langue maternelle parmi les options.

### REGL.GENERAUX (Autres options de réglage)

Les réglages par défaut sont repérés par  $\blacktriangleright$ .

#### MODE DEMO

Lorsque votre caméscope est raccordé sur une prise murale, un film de démonstration apparaît environ 10 minutes après avoir allumé le témoin (Film) en appuyant sur MODE.

#### Etapes

**A** (HOME) → **e** (REGLAGES) → [REGL.GENERAUX] → [MODE DEMO] → le réglage souhaité  $\rightarrow \overline{OK}$ 

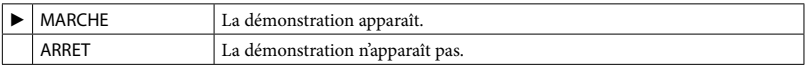

#### **Conseils**

- Lorsque vous réglez cette option sur [MARCHE] et que vous touchez <sup>[OK]</sup>, la lecture de la démonstration commence.
- La démonstration est interrompue :
	- lorsque vous appuyez sur START/STOP ;
	- lorsque vous appuyez sur l'écran pendant la démonstration (celle-ci reprend après 10 minutes environ) ;
	- $\blacksquare$  lorsque vous allumez le témoin  $\blacksquare$  (Photo) ;
	- lorsque vous touchez **11** (HOME).

#### ETALONNAGE

Reportez-vous à la page [103](#page-102-0).

#### <span id="page-75-0"></span>ARRET AUTO (Arrêt automatique)

Vous pouvez faire en sorte que le caméscope s'éteigne automatiquement lorsqu'il est resté inactif pendant plus de 5 minutes environ.

#### Etapes

 $\hat{f}$  (HOME) →  $\hat{f}$  (REGLAGES) → [REGL.GENERAUX] → [ARRET AUTO] → le réglage souhaité  $\rightarrow \boxed{\text{OK}} \rightarrow \boxed{\text{E}} \rightarrow \boxed{\text{X}}$ 

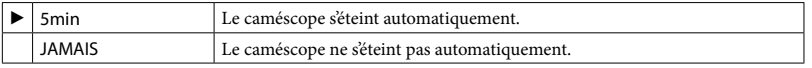

#### **5** Remarques

Lorsque vous raccordez le caméscope à une prise murale, [ARRET AUTO] est automatiquement réglé sur [JAMAIS].

# Table des matières Table des matières

### MISE S.TENS./LCD

Vous pouvez régler votre caméscope pour qu'il se mette sous et hors tension lorsque vous fermez et ouvrez l'écran LCD.

#### Etapes

 $\bigoplus$  (HOME)  $\rightarrow \bigoplus$  (REGLAGES)  $\rightarrow$  [REGL.GENERAUX]  $\rightarrow$  [MISE S.TENS./LCD]  $\rightarrow$  le réglage souhaité  $\rightarrow \overline{OR} \rightarrow \overline{P} \rightarrow \overline{X}$ 

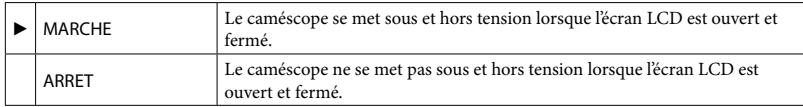

# Fonctions réglées dans  $Q$ = OPTION MENU

Les options ci-dessous sont réglables uniquement dans  $Q =$  OPTION MENU. Les réglages par défaut sont repérés par  $\blacktriangleright$ .

#### SPOT./M.PT C.

Vous pouvez régler la luminosité et la mise au point simultanément pour le sujet sélectionné. Cette fonction vous permet d'utiliser [SPOTMETRE] (p. [78](#page-77-0)) et [MISE PT CEN.] (p. [79\)](#page-78-0) simultanément.

#### Etapes

En mode d'enregistrement,  $\cong$  (OPTION)  $\rightarrow \bullet$  (SPOT./M.PT C.]  $\rightarrow$  touchez le sujet dont vous souhaitez régler la luminosité et sur lequel vous souhaitez effectuer la mise au point  $\rightarrow$  [FIN]  $\rightarrow \boxed{=}$ 

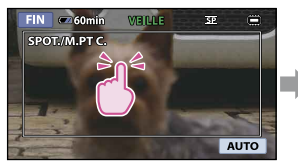

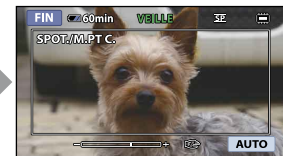

Pour régler la luminosité et la mise au point automatiquement, touchez [AUTO].

**5** Remarques

[EXPOSITION] et [MISE AU PT.] sont automatiquement réglés sur [MANUEL].

#### <span id="page-77-0"></span>SPOTMETRE (Spotmètre flexible)

Vous pouvez régler et fixer l'exposition du sujet, de sorte qu'il soit filmé dans des conditions de luminosité appropriée, même lorsque le contraste entre le sujet et l'arrière-plan est important (par exemple, avec des sujets sous la lumière des projecteurs sur une scène).

#### Etapes

En mode d'enregistrement,  $\cong$  (OPTION)  $\rightarrow \bullet$  (SPOTMETRE)  $\rightarrow$  touchez le point pour lequel vous souhaitez fixer et régler l'exposition sur l'écran  $\rightarrow$  [FIN]  $\rightarrow \boxed{=}$ 

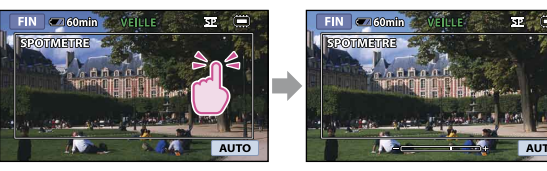

Pour revenir au mode d'exposition automatique, touchez [AUTO].

#### **5** Remarques

[EXPOSITION] est automatiquement réglé sur [MANUEL].

<span id="page-78-0"></span>Vous pouvez sélectionner et régler le point de focale pour le diriger vers un sujet ne se trouvant pas au centre de l'écran.

#### Etapes

En mode d'enregistrement,  $\cong$  (OPTION)  $\rightarrow \bullet$  MISE PT CEN.]  $\rightarrow$  touchez le point sur lequel vous souhaitez effectuer la mise au point dans le cadre de l'écran  $\rightarrow$  [FIN]  $\rightarrow$   $\boxed{2}$ 

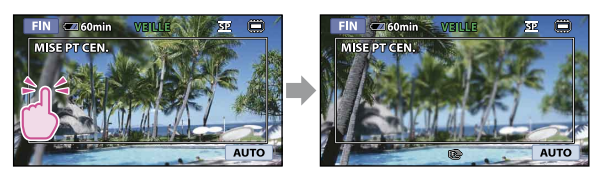

Pour régler la mise au point automatiquement, touchez [AUTO].

**5** Remarques

[MISE AU PT.] est automatiquement réglé sur [MANUEL].

#### TELE MACRO

Ce mode est très utile pour filmer des sujets de petite taille, comme des fleurs ou des insectes. Vous pouvez rendre l'arrière-plan plus flou et les sujets plus nets.

#### Etapes

En mode d'enregistrement,  $\cong$  (OPTION)  $\rightarrow \bullet$  [TELE MACRO]  $\rightarrow$  le réglage souhaité  $\rightarrow \overline{OR} \rightarrow \overline{P}$ 

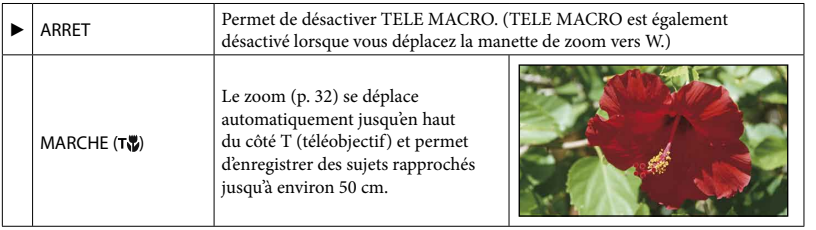

Remarques

- Lors de l'enregistrement d'un sujet éloigné, il peut s'avérer difficile et plus long d'effectuer la mise au point.
- Réglez la mise au point manuellement ([MISE AU PT.], p. [80\)](#page-79-0), lorsqu'il est difficile de régler la mise au point automatiquement.

# Table des matières Table des matières

#### EXPOSITION

Vous pouvez fixer la luminosité d'une image manuellement. Réglez la luminosité lorsque le sujet est trop clair ou trop sombre.

#### Etapes

En mode d'enregistrement,  $\cong$  (OPTION)  $\rightarrow \bullet$   $\bullet$  [EXPOSITION]  $\rightarrow$  [MANUEL]  $\rightarrow$  $\Box$  (plus sombre)/ $\Box$  (plus lumineux)  $\rightarrow \Box$ 

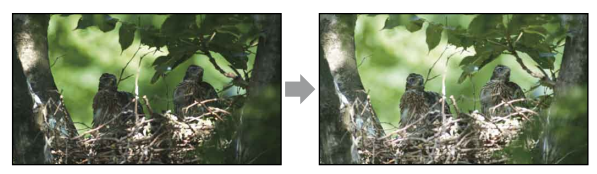

Pour régler l'exposition automatiquement, touchez [AUTO].

#### <span id="page-79-0"></span>MISE AU PT.

Vous pouvez régler la mise au point manuellement. Vous pouvez aussi sélectionner cette fonction lorsque vous souhaitez effectuer une mise au point sur un sujet en particulier.

#### Etapes

En mode d'enregistrement,  $\cong$  (OPTION)  $\rightarrow \Box$   $\rightarrow$  [MISE AU PT.]  $\rightarrow$  [MANUEL]  $\rightarrow$  $\Box$  (mise au point sur les sujets rapprochés)/ $\Box$  (mise au point sur les sujets distants)  $\rightarrow \overline{OR} \rightarrow \overline{P}$ 

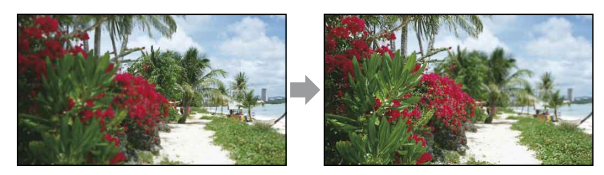

Pour régler la mise au point automatiquement, touchez [AUTO].

#### **5** Remarques

- Lorsque vous réglez [MISE AU PT.] sur [MANUEL],  $\mathbb{R}$  apparaît.
- La distance minimale possible entre le caméscope et le sujet tout en conservant une mise au point nette est d'environ 1 cm en grand angle et d'environ 150 cm en téléobjectif.

#### **Conseils**

- Lapparaît lorsque la mise au point ne peut pas être plus rapprochée et  $\blacktriangle$  apparaît lorsque la mise au point ne peut pas être plus éloignée.
- Pour faciliter la mise au point sur le sujet, déplacez la manette de zoom motorisé vers T (téléobjectif) pour régler la mise au point, puis vers W (grand angle) pour régler le zoom pour l'enregistrement. Lorsque vous souhaitez filmer un sujet en gros plan, déplacez la manette de zoom motorisé vers W (grand angle), puis réglez la mise au point.
- Les informations sur la distance focale (distance à laquelle la mise au point est effectuée sur le sujet, utilisée comme guide lorsqu'il fait sombre et que la mise au point est difficile à obtenir) s'affichent pendant quelques secondes dans les cas suivants. (Elles ne s'affichent pas correctement si vous utilisez un convertisseur (vendu séparément).)
	- lorsque le mode de mise au point passe de automatique à manuel ;
	- lorsque vous réglez la mise au point manuellement.

#### SELECTION SCENE

Vous pouvez enregistrer des images de bonne qualité dans différentes situations.

#### Etapes

En mode d'enregistrement,  $\mathbf{C} = (\text{OPTION}) \rightarrow \blacksquare$  $\rightarrow$  [SELECTION SCENE]  $\rightarrow$  le réglage souhaité  $\rightarrow \boxed{\odot K} \rightarrow \boxed{\rightleftarrows}$ 

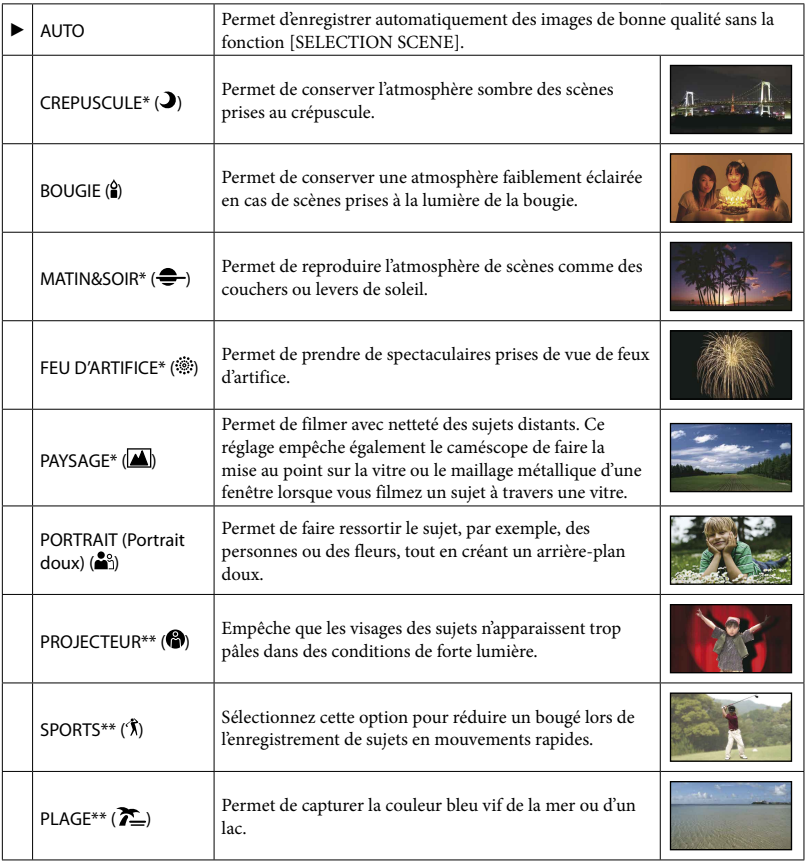

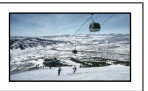

- \* Réglé pour effectuer la mise au point sur des sujets éloignés uniquement.
- \*\* Réglé pour que la mise au point ne se fasse pas sur des sujets peu éloignés.

#### **5** Remarques

· Si vous réglez [SELECTION SCENE], le réglage [BAL BLANCS] est désactivé.

#### BAL BLANCS (Balance des blancs)

Vous pouvez régler la balance des couleurs en fonction de la luminosité de l'environnement d'enregistrement.

#### Etapes

En mode d'enregistrement,  $\cong$  (OPTION)  $\rightarrow \bullet$   $\bullet$  [BAL BLANCS]  $\rightarrow$  le réglage souhaité  $\rightarrow \overline{OR} \rightarrow \overline{P}$ 

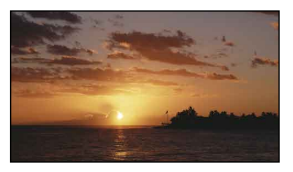

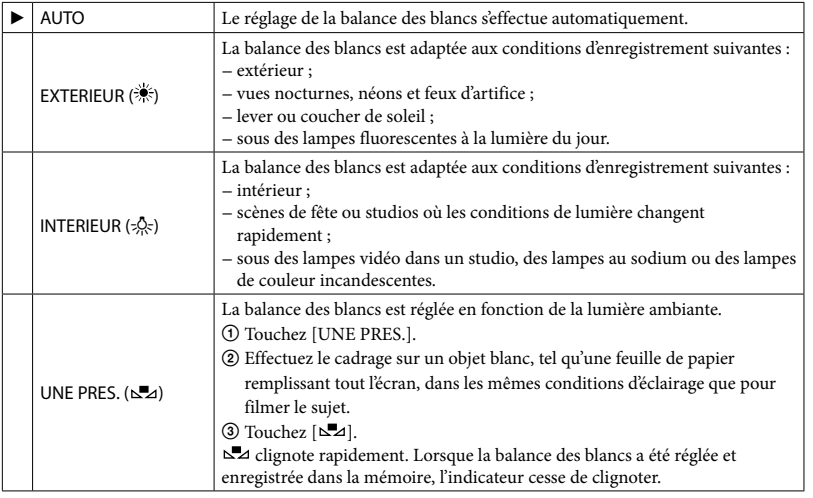

#### Remarques

- Réglez [BAL BLANCS] sur [AUTO] ou réglez la couleur dans [UNE PRES.] sous des éclairages blancs ou froids fluorescents.
- Lorsque vous sélectionnez [UNE PRES.], continuez à cadrer un objet blanc jusqu'à ce que b⊿ cesse de clignoter rapidement.
- clignote lentement si [UNE PRES.] n'a pas pu être réglé.
- Lorsque [UNE PRES.] a été sélectionné, si  $\square$  continue de clignoter après que vous avez touché  $\Box$ réglez [BAL BLANCS] sur [AUTO].
- Si vous réglez [BAL BLANCS], [SELECTION SCENE] est réglé sur [AUTO].

#### **Conseils**

- Si vous avez changé la batterie avec [AUTO] sélectionné ou si vous transportez votre caméscope de l'intérieur vers l'extérieur (ou vice versa), sélectionnez [AUTO] et orientez votre caméscope vers un objet blanc proche pendant 10 secondes environ pour un meilleur réglage de la balance des couleurs.
- Lorsque la balance des blancs a été réglée avec [UNE PRES.], si les conditions d'éclairage ont changé car vous avez rentré ou sorti votre caméscope à l'intérieur ou à l'extérieur, vous devez réexécuter la procédure [UNE PRES.] pour régler à nouveau la balance des blancs.

#### FONDU

Vous pouvez enregistrer une transition avec les effets suivants qui viennent s'ajouter à l'intervalle entre les scènes.

Sélectionnez l'effet souhaité en mode [VEILLE] (entrée en fondu) ou [ENR.] (sortie en fondu).

#### Etapes

En mode d'enregistrement,  $\cong$  (OPTION)  $\rightarrow \Box^+$  + [FONDU]  $\rightarrow$  le réglage souhaité  $\rightarrow$  $OR \rightarrow \boxed{P}$ 

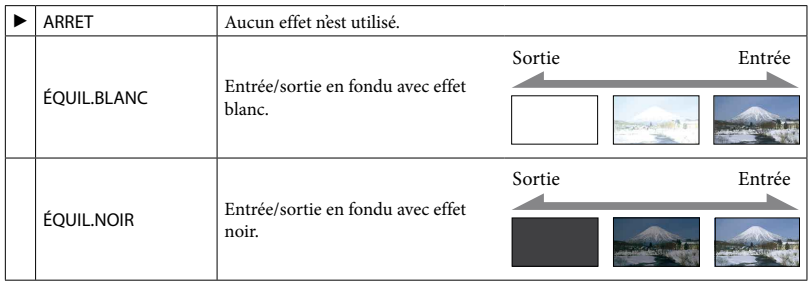

Pour annuler le fondu avant le début de l'opération, touchez [ARRET].

#### **Conseils**

Lorsque vous appuyez sur START/STOP, le réglage est annulé.

Vous pouvez enregistrer un film avec un son directionnel en appuyant sur les touches de zoom.

#### Etapes

En mode d'enregistrement,  $\cong$  (OPTION)  $\rightarrow \cong$  MIC ZOOM INTEG.]  $\rightarrow$  le réglage souhaité  $\rightarrow \overline{OR} \rightarrow \overline{P}$ 

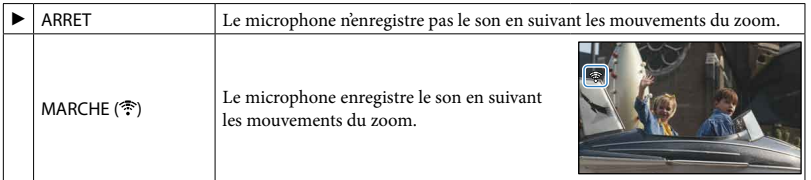

#### <span id="page-83-0"></span>NIV.REF.MIC (Niveau de référence du microphone)

Vous pouvez sélectionner le niveau du microphone pour le son d'enregistrement.

#### Etapes

En mode d'enregistrement,  $\cong$  (OPTION)  $\rightarrow \cong$  - [NIV.REF.MIC]  $\rightarrow$  le réglage souhaité  $\rightarrow$   $\overline{OK}$   $\rightarrow$   $\overline{2}$ 

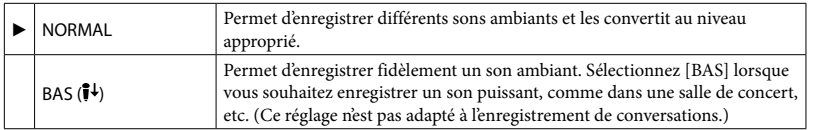

#### RETARDATEUR

Appuyez sur PHOTO pour démarrer le compte à rebours. Une photo est enregistrée après environ 10 secondes.

#### Etapes

En mode d'enregistrement,  $\cong$  (OPTION)  $\rightarrow \cong \rightarrow$  [RETARDATEUR]  $\rightarrow$  le réglage souhaité  $\rightarrow \overline{OR} \rightarrow \overline{Pl}$ 

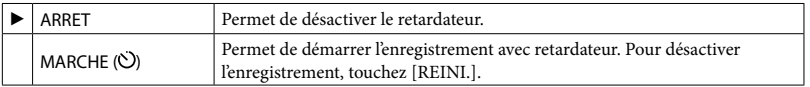

# Table des matières Table des matières

### Dépannage

# **2** Dépannage

Si vous rencontrez un problème pendant l'utilisation de votre caméscope, utilisez la liste suivante pour essayer d'y remédier. Si le problème persiste, débranchez la source d'alimentation et contactez votre revendeur Sony.

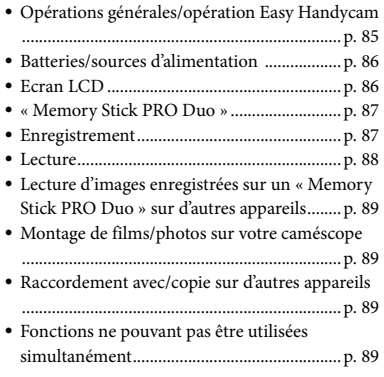

#### A noter avant d'envoyer votre caméscope en réparation

- En fonction du problème, il peut être nécessaire d'initialiser ou de remplacer la mémoire interne de votre caméscope. Dans ce cas, les données enregistrées dans la mémoire interne seront effacées. Prenez soin de sauvegarder les données de la mémoire interne sur un autre support (copie de sauvegarde) avant d'envoyer votre caméscope en réparation (p. [53](#page-52-0), reportez-vous également au Mode d'emploi du caméscope). Aucune compensation relative aux données perdues ne sera accordée.
- Au cours de la réparation, nous serons peut-être amenés à vérifier un minimum de données enregistrées dans la mémoire interne afin de rechercher l'origine du problème. Cependant, votre revendeur Sony s'engage à ne pas copier ni conserver vos données.

#### <span id="page-84-0"></span>Opérations générales/opération Easy Handycam

#### Le caméscope ne se met pas sous tension.

- Fixez une batterie chargée sur le caméscope (p. [16\)](#page-15-0).
- La fiche de l'adaptateur secteur a été débranchée de la prise murale. Rebranchez-la à la prise murale (p. [16](#page-15-0)).

#### Le caméscope ne fonctionne pas, même lorsqu'il est mis sous tension.

- Un délai de quelques secondes s'écoule après la mise sous tension, avant que votre caméscope ne soit prêt pour l'enregistrement. Il ne s'agit pas d'un dysfonctionnement.
- Débranchez l'adaptateur secteur de la prise murale ou retirez la batterie, puis rebranchezle ou remettez la batterie en place au bout d'1 minute environ. S'il ne fonctionne toujours pas, appuyez sur la touche RESET (p. [7\)](#page-6-0) à l'aide d'un objet pointu. (Si vous appuyez sur la touche RESET, tous les réglages, y compris le réglage de l'horloge, sont réinitialisés.)

#### Les touches ne fonctionnent pas.

En mode Easy Handycam, la fonction zoom de lecture (p. [39](#page-38-0)) n'est pas disponible.

#### Le bouton  $\cong$  (OPTION) n'apparaît pas.

OPTION MENU ne peut pas être utilisé en mode Easy Handycam.

#### Les réglages du menu ont été modifiés automatiquement.

- En mode Easy Handycam, presque toutes les options de menu reviennent automatiquement aux réglages par défaut.
- Certaines options de menu telles que [ TAILLE] conservent toutefois les réglages effectués avant le passage en mode Easy Handycam.
- En mode Easy Handycam, certaines options de menu sont réglées comme suit :
	- [MODE ENR.] : [SP]
	- [CODE DONNEES] : [DATE/HEURE]
- Les options suivantes reviennent aux réglages par défaut plus de 12 heures après la fermeture de l'écran LCD.
	- [SPOT./M.PT C.]
	- [SPOTMETRE]
	- [MISE PT CEN.]
	- [EXPOSITION]
	- [MISE AU PT.]
	- [SELECTION SCENE]
	- [BAL BLANCS]
	- [MIC ZOOM INTEG.]
	- [NIV.REF.MIC]
	- Contre-jour

#### Votre caméscope chauffe.

Votre caméscope peut chauffer en cours de fonctionnement. Il ne s'agit pas d'un dysfonctionnement.

#### <span id="page-85-0"></span>Batteries/sources d'alimentation

#### Une coupure soudaine de courant se produit.

- Utilisez l'adaptateur secteur.
- Par défaut, lorsque le caméscope est resté inactif pendant environ 5 minutes, il se met automatiquement hors tension (ARRET AUTO). Modifiez le réglage de [ARRET AUTO] (p. [76\)](#page-75-0) ou remettez l'appareil sous tension.
- Rechargez la batterie (p. [16\)](#page-15-0).

#### Le témoin CHG (charge) ne s'allume pas lorsque la batterie est en charge.

- Fermez l'écran LCD (p. [16](#page-15-0)).
- Fixez correctement la batterie sur le caméscope (p. [16\)](#page-15-0).
- Raccordez le cordon d'alimentation correctement à la prise murale.
- La batterie est rechargée (p. [16\)](#page-15-0).

#### Le témoin CHG (charge) clignote lorsque la batterie est en charge.

Fixez correctement la batterie sur le caméscope (p. [16\)](#page-15-0). Si le problème persiste, débranchez l'adaptateur secteur de la prise murale et contactez votre revendeur Sony. La batterie est peut-être endommagée.

#### L'indicateur d'autonomie de la batterie n'indique pas le temps d'autonomie correct.

- La température ambiante est trop élevée ou trop basse. Il ne s'agit pas d'un dysfonctionnement.
- La batterie n'a pas été suffisamment chargée. Rechargez de nouveau entièrement la batterie. Si le problème persiste, remplacez la batterie par une batterie neuve (p. [101](#page-100-0)).
- La durée indiquée peut ne pas être correcte selon l'environnement d'utilisation.

#### La batterie se décharge rapidement.

- La température ambiante est trop élevée ou trop basse. Il ne s'agit pas d'un dysfonctionnement.
- La batterie n'a pas été suffisamment chargée. Rechargez de nouveau entièrement la batterie. Si le problème persiste, remplacez la batterie par une batterie neuve (p. [101](#page-100-0)).

#### <span id="page-85-1"></span>Ecran LCD

#### Les options de menu sont grisées.

- Vous ne pouvez pas sélectionner d'option grisée avec le mode d'enregistrement/de lecture en cours.
- Certaines fonctions ne peuvent pas être activées simultanément (p. [89\)](#page-88-3).

#### Les boutons ne s'affichent pas sur l'écran tactile.

- Touchez légèrement sur l'écran LCD.
- Appuyez sur DISP (p. [33](#page-32-0)).

Les boutons de l'écran tactile ne fonctionnent pas correctement ou ne fonctionnent pas du tout.

Réglez l'écran tactile [ETALONNAGE] (p. [103](#page-102-0)).

#### <span id="page-86-0"></span>« Memory Stick PRO Duo »

Il est impossible d'effectuer les opérations utilisant un « Memory Stick PRO Duo ».

Si vous utilisez un « Memory Stick PRO Duo » formaté sur un ordinateur, formatez-le de nouveau sur le caméscope (p. [62](#page-61-0)).

Il est impossible de supprimer des images enregistrées sur un « Memory Stick PRO Duo ».

- Vous pouvez supprimer un maximum de 100 images en une seule fois sur l'écran d'index.
- Vous ne pouvez pas supprimer les images protégées.

Le nom du fichier de données n'est pas correct ou clignote.

- Le fichier est endommagé.
- Votre caméscope ne prend pas en charge le format du fichier (p. [100\)](#page-99-0).

#### <span id="page-86-1"></span>Enregistrement

Reportez-vous également à la section « Memory Stick PRO Duo » (p. [87\)](#page-86-0).

Aucune image n'est enregistrée lorsque vous appuyez sur START/STOP ou sur PHOTO.

- L'écran de lecture s'affiche. Appuyez sur MODE pour allumer le témoin (Film) ou  $\bullet$  (Photo) (p. [28,](#page-27-0) [30\)](#page-29-0).
- Votre caméscope enregistre l'image que vous venez de capturer sur le support d'enregistrement. Pendant cette opération, vous ne pouvez pas effectuer de nouvel enregistrement.
- Le support d'enregistrement est plein.

Supprimez les images superflues (p. [44](#page-43-0)).

Le nombre total de scènes de film ou de photos dépasse la capacité enregistrable de votre caméscope (p. [93](#page-92-0)). Supprimez les images superflues (p. [44](#page-43-0)).

Le témoin d'accès reste allumé ou clignote, même si vous avez arrêté l'enregistrement.

Votre caméscope enregistre la scène que vous venez de capturer sur le support d'enregistrement.

#### Le champ d'images paraît différent.

Le champ d'images paraît différent selon l'état de votre caméscope. Il ne s'agit pas d'un dysfonctionnement.

La durée d'enregistrement réelle pour les films est inférieure à la durée d'enregistrement prévue pour le support d'enregistrement.

Selon les conditions d'enregistrement, la durée d'enregistrement disponible peut être plus courte, par exemple lors de l'enregistrement d'un objet en mouvement rapide, etc. (p. [93\)](#page-92-0).

Il existe un décalage entre le moment où vous appuyez sur START/STOP et le moment où l'enregistrement du film démarre ou s'arrête réellement.

Sur votre caméscope, il peut se produire un léger décalage entre le moment où vous appuyez sur START/STOP et le moment où l'enregistrement du film démarre/ s'arrête réellement. Il ne s'agit pas d'un dysfonctionnement.

#### La mise au point automatique ne fonctionne pas.

- Réglez [MISE AU PT.] sur [AUTO] (p. [80\)](#page-79-0).
- Les conditions d'enregistrement ne conviennent pas au mode de mise au point automatique. Réglez la mise au point manuellement (p. [80\)](#page-79-0).

La fonction SteadyShot est inopérante.

- Réglez [*াsteadyShot] sur [MARCHE]* (p. [65\)](#page-64-0).
- Même si [ $\boxplus$ STEADYSHOT] est réglé sur [MARCHE], il est possible que votre caméscope ne puisse pas compenser les vibrations excessives.

Une bande verticale apparaît lorsque vous filmez la lumière d'une bougie ou d'une lampe électrique dans l'obscurité.

Ceci se produit lorsque le contraste entre le sujet et l'arrière-plan est trop important. Il ne s'agit pas d'un dysfonctionnement.

Il se peut qu'une ligne blanche verticale apparaisse sur une image prise avec une luminosité élevée.

Ce phénomène est ce que l'on appelle l'effet de balayage. Il ne s'agit pas d'un dysfonctionnement.

Des bandes noires apparaissent lorsque vous filmez un écran de téléviseur ou d'ordinateur.

• Réglez [**E∃**STEADYSHOT] sur [ARRET] (p. [65\)](#page-64-0).

Un papillotement indésirable se produit.

Ce phénomène se produit lorsque les images sont filmées sous un éclairage fluorescent, au sodium ou au mercure. Il ne s'agit pas d'un dysfonctionnement.

Il est impossible de régler [NIV.ÉCL.LCD].

- [NIV.ÉCL.LCD] ne peut être réglé lorsque :
	- le panneau LCD est fermé sur votre caméscope et l'écran LCD est orienté vers l'extérieur ;
	- l'alimentation est fournie par l'adaptateur secteur.

#### <span id="page-87-0"></span>Lecture

Il est impossible de lire des images.

Sélectionnez le support d'enregistrement que vous souhaitez lire en touchant (HOME)  $\rightarrow \bullet$  (GERER SUPPORT)  $\rightarrow$  [REG.SUPP. FILM]/[REG.SUPP.PHOTO] (p. [59](#page-58-0)).

#### Il est impossible de lire des photos.

- Vous ne pouvez pas lire de photos si vous avez modifié leurs fichiers ou leurs dossiers ou si vous avez édité leurs données sur un ordinateur. (Dans ce cas, le nom du fichier clignote.) Il ne s'agit pas d'un dysfonctionnement.
- Les photos enregistrées avec d'autres appareils peuvent ne pas être lues. Il ne s'agit pas d'un dysfonctionnement.

#### s'affiche sur une image sur l'écran VISUAL INDEX.

- Ce témoin peut apparaître sur une image enregistrée avec d'autres appareils, éditée sur un ordinateur, etc.
- Vous avez débranché l'adaptateur secteur ou vous avez retiré la batterie avant que le témoin d'accès ne soit éteint, une fois l'enregistrement terminé. Cela peut endommager les données d'images et  $\boxed{?}$  s'affiche.

#### s'affiche sur une image sur l'écran VISUAL INDEX.

Le fichier de la base de données d'images est peut-être endommagé. Vérifiez le fichier de la base de données d'images en touchant  $\bigcap$  (HOME)  $\rightarrow \bigcup$  (GERER SUPPORT)  $\rightarrow$  [REPAR.F.BD.IM.]  $\rightarrow$  le support d'enregistrement. Si l'icône reste affichée, supprimez l'image avec  $\boxtimes$  (p. [44\)](#page-43-0).

#### Aucun son n'est émis ou le son est faible lors de la lecture.

- Augmentez le volume (p. [35\)](#page-34-0).
- Le son n'est pas émis lorsque l'écran LCD est fermé. Ouvrez l'écran LCD.

Lorsque vous enregistrez le son avec [NIV.REF.MIC] (p. [84\)](#page-83-0) réglé sur [BAS], il peut être difficile d'entendre le son enregistré.

Les sons gauche et droit sont déséquilibrés en cas de lecture de films sur un ordinateur ou sur d'autres appareils.

- Modifiez le type de conversion du son (type mixage aval) en cas de lecture sur des appareils stéréo 2 canaux. Pour plus d'informations, reportez-vous au mode d'emploi fourni avec votre appareil de lecture.
- Changez le son en son 2 canaux lors de la création d'un disque à l'aide du logiciel « PMB » fourni.

#### <span id="page-88-0"></span>Lecture d'images enregistrées sur un « Memory Stick PRO Duo » sur d'autres appareils

La lecture des images est impossible ou le « Memory Stick PRO Duo » n'est pas reconnu.

Il est possible que l'appareil ne prenne pas en charge les « Memory Stick PRO Duo ».

#### <span id="page-88-1"></span>Montage de films/photos sur votre caméscope

Il est impossible d'effectuer un montage.

Le montage est impossible en raison de l'état de l'image.

Il est impossible d'ajouter des films à la liste de lecture.

- Il n'y a plus d'espace libre sur le support d'enregistrement.
- Vous ne pouvez pas ajouter plus de 99 films dans une liste de lecture. Supprimez les films inutiles de la liste de lecture (p. [52\)](#page-51-0).
- Vous ne pouvez pas ajouter de photos à la liste de lecture.

Il est impossible de diviser un film.

- Il est impossible de diviser un film trop court.
- Il est impossible de diviser un film protégé.

Il est impossible de capturer une photo à partir d'un film.

Le support d'enregistrement sur lequel vous souhaitez sauvegarder les photos est plein.

#### <span id="page-88-2"></span>Raccordement avec/copie sur d'autres appareils

#### Il est impossible d'entendre le son du téléviseur raccordé à votre caméscope.

Si vous utilisez la fiche S VIDEO, assurez-vous que les fiches rouge et blanche du câble de raccordement A/V sont raccordées (p. [41\)](#page-40-0).

Le format de lecture n'est pas correct lorsque vous raccordez votre caméscope au téléviseur.

Réglez [FORMAT TV] selon votre téléviseur (p. [42\)](#page-41-0).

Il est impossible de copier correctement les images.

Le câble de raccordement A/V n'est pas raccordé correctement. Veillez à raccorder le câble à la prise d'entrée d'un autre appareil (p. [56\)](#page-55-0).

#### <span id="page-88-3"></span>Fonctions ne pouvant pas être utilisées simultanément

La liste suivante répertorie des exemples de combinaisons de fonctions et d'options de menu impossibles.

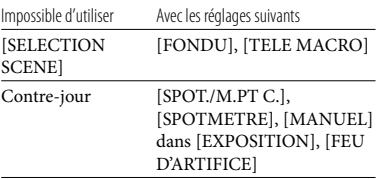

# Techniques d'enregistrement utiles Techniques d'enregistrement utiles

Si des indicateurs apparaissent sur l'écran LCD, effectuez les vérifications suivantes. Si le problème persiste, même après plusieurs tentatives pour y remédier, contactez votre revendeur Sony ou votre centre de service après-vente agréé Sony.

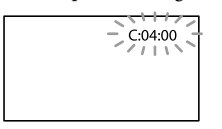

#### C:(ou E:)  $\Box\Box$ : $\Box\Box$  (Code d'autodiagnostic)

#### $C:04:$  $\neg$  $\Box$

- La batterie n'est pas une batterie « InfoLITHIUM » (série H). Utilisez une batterie « InfoLITHIUM » (série H) (p. [100](#page-99-1)).
- Raccordez correctement la fiche CC de l'adaptateur secteur à la prise DC IN de votre caméscope (p. [16\)](#page-15-0).

#### C:13:□□/C:32:□□

Retirez la source d'alimentation. Rebranchez la et faites de nouveau fonctionner votre caméscope.

#### E:20: $\Box$  $\Box$ /E:31: $\Box$  $\Box$ /E:61: $\Box$  $\Box$ /E:62: $\Box$  $\Box$ /  $E:91:$  $\Pi$  $\Pi$ / $E:94:$  $\Pi$  $\Pi$

Un dysfonctionnement auquel vous ne pouvez pas remédier s'est produit. Contactez votre revendeur Sony ou votre centre de service après-vente agréé Sony. Fournissez-lui le code à 5 chiffres commençant par la lettre « E ».

#### 101-0001 (Indicateur d'avertissement relatif aux fichiers)

#### Clignotement lent

- Le fichier est endommagé.
- Le fichier est illisible.

#### (Avertissement relatif au niveau de batterie)

#### Clignotement lent

La batterie est presque vide.

Selon les conditions de fonctionnement ou l'état de la batterie,  $\bigcirc$  peut clignoter, même s'il reste environ 20 minutes d'enregistrement.

#### $\mathfrak{A}$  (Indicateur d'avertissement relatif au « Memory Stick PRO Duo »)

#### Clignotement lent

- L'espace disponible pour enregistrer des images est insuffisant. Pour plus d'informations sur les types de « Memory Stick » pouvant être utilisés avec le caméscope, reportez-vous à la page [60.](#page-59-0)
- Aucun « Memory Stick PRO Duo » n'est inséré (p. [60\)](#page-59-1).

#### Clignotement rapide

- L'espace disponible pour enregistrer les images est insuffisant. Après avoir enregistré les images sur un autre support (p. [53](#page-52-0), reportez-vous également au Mode d'emploi du caméscope), supprimez les images superflues ou formatez le « Memory Stick PRO Duo » (p. [62\)](#page-61-0).
- Le fichier de la base de données d'images est peut-être endommagé. Vérifiez le fichier de la base de données d'images en touchant  $\bigcap_{i=1}^{\infty}$  (GERER SUPPORT)  $\rightarrow$  [REPAR.F.BD.IM.]  $\rightarrow$  le support d'enregistrement.
- Le « Memory Stick PRO Duo » est endommagé.

#### (Indicateurs d'avertissement relatifs au formatage du « Memory Stick PRO Duo »)

- Le « Memory Stick PRO Duo » est endommagé.
- Le « Memory Stick PRO Duo » n'est pas formaté correctement (p. [62\)](#page-61-0).

#### (Indicateur d'avertissement relatif à un « Memory Stick Duo » incompatible)

Un « Memory Stick Duo » incompatible est inséré (p. [60\)](#page-59-0).

□ • (Indicateur d'avertissement correspondant à la protection en écriture du « Memory Stick PRO Duo »)

L'accès au « Memory Stick PRO Duo » a été restreint sur un autre appareil.

Le caméscope n'est pas stable, un bougé de caméscope se produit donc facilement. Tenez fermement le caméscope à deux mains pour filmer. Notez toutefois que l'indicateur d'avertissement de bougé du caméscope ne disparaît pas.

#### (Indicateur d'avertissement relatif à l'enregistrement de photos)

Le support d'enregistrement est plein.

#### **Conseils**

Lorsque certains indicateurs d'avertissement s'affichent à l'écran, une mélodie peut retentir.

#### Description des messages d'avertissement

Si des messages s'affichent à l'écran, suivez les instructions.

#### Support d'enregistrement

#### Erreur de formatage de la mémoire interne.

La mémoire interne du caméscope n'est pas réglée sur le format par défaut. L'exécution de [FORMAT.SUPPORT] (p. [62](#page-61-0)) peut vous permettre d'utiliser le caméscope. Cela entraînera la suppression de toutes les données enregistrées dans la mémoire interne.

#### Erreur de données.

Une erreur s'est produite lors de la lecture ou de l'écriture dans la mémoire interne du caméscope.

#### Le fichier de la base de données d'images est endommagé. Créer un nouveau fichier?

Le fichier de gestion des images est endommagé. Lorsque vous touchez [OUI], un nouveau fichier de gestion des images est créé. Les anciennes images enregistrées sur

le support d'enregistrement ne peuvent pas être lues (les fichiers d'images ne sont pas endommagés). Si vous exécutez [REPAR. F.BD.IM.] après la création des nouvelles informations, la lecture des anciennes images enregistrées peut alors être possible. Si cela ne fonctionne pas, copiez l'image à l'aide du logiciel fourni.

Des incohérences ont été trouvées dans le fichier de la base de données d'images. Voulez-vous le réparer? Le fichier de la base de données d'images est endommagé. Voulez-vous le réparer ?

- Le fichier de gestion des images est endommagé et vous ne pouvez pas enregistrer de films, ni de photos. Touchez [OUI] pour le réparer.
- Vous pouvez enregistrer des photos sur un « Memory Stick PRO Duo ».

#### Récupération de données.

Votre caméscope essaie de récupérer des données automatiquement si leur écriture n'a pas été effectuée correctement.

#### Impossible de récupérer les données.

L'écriture des données sur le support d'enregistrement du caméscope a échoué. Les tentatives de récupération des données ont elles aussi échoué.

#### Réinsérez le Memory Stick.

Réinsérez plusieurs fois le « Memory Stick PRO Duo ». Si l'indicateur continue de clignoter, le « Memory Stick PRO Duo » est peut-être endommagé. Essayez avec un autre « Memory Stick PRO Duo ».

#### Le Memory Stick n'est pas formaté correctement.

Vérifiez le format du « Memory Stick PRO Duo », puis formatez-le avec votre caméscope, le cas échéant (p. [62\)](#page-61-0).

33 Dossier d'images fixes plein. Enregistrement d'images fixes impossible.

- Vous ne pouvez pas créer de dossiers au-delà de 999MSDCF. Vous ne pouvez pas créer ou supprimer de dossiers créés avec votre caméscope. Formatez le « Memory Stick PRO Duo »
- (p. [62\)](#page-61-0) ou supprimez les dossiers à l'aide de votre ordinateur.

Il est possible que ce Memory Stick ne puisse pas enregistrer ou lire de films.

Utilisez un « Memory Stick » comme préconisé pour votre caméscope (p. [60\)](#page-59-0).

Il est possible que ce Memory Stick ne puisse pas enregistrer ou lire des images correctement.

Utilisez un « Memory Stick » comme préconisé pour votre caméscope (p. [60\)](#page-59-0).

Ne pas éjecter le Memory Stick pendant l'écriture. Les données risquent d'être endommagées.

Réinsérez le « Memory Stick PRO Duo » et suivez les instructions affichées sur l'écran LCD.

#### Autres

Aucune autre sélection possible.

- Vous pouvez sélectionner 100 images uniquement à la fois pour les opérations de :
	- suppression d'images ;
	- protection d'images ou désactivation de la protection ;  $-$
	- copie de films ;
	- copie de photos.

#### Données protégées

Vous avez essayé de supprimer des données protégées. Désactivez la protection des données.

# Table des matières Table des matières

Durée d'enregistrement des films/nombre de photos pouvant être enregistrées

#### Durée d'enregistrement et de lecture prévue en fonction de chaque batterie

#### Durée d'enregistrement

Durée approximative disponible lors de l'utilisation d'une batterie complètement chargée.

#### Mémoire interne/ « Memory Stick PRO Duo »

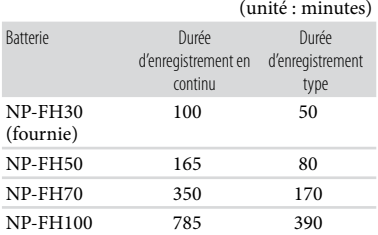

- Chaque durée d'enregistrement est mesurée lorsque [MODE ENR.] est réglé sur SP.
- La durée d'enregistrement type correspond à des enregistrements avec marche/arrêt, commutation du témoin MODE et utilisation du zoom répétés.
- Durées mesurées lors de l'utilisation du caméscope à une température de 25 °C (une température comprise entre 10 $^{\circ}$ C et 30 $^{\circ}$ C est recommandée).
- La durée d'enregistrement et de lecture est raccourcie lorsque vous utilisez votre caméscope à basse température.
- La durée d'enregistrement et de lecture est raccourcie en fonction des conditions d'utilisation de votre caméscope.

#### Durée de lecture

Durée approximative disponible lors de l'utilisation d'une batterie complètement chargée.

Mémoire interne/ « Memory Stick PRO Duo »

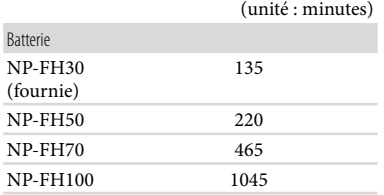

#### <span id="page-92-0"></span>Durée d'enregistrement pour les films

#### Mémoire interne

#### DCR-SX30E/SX40E :

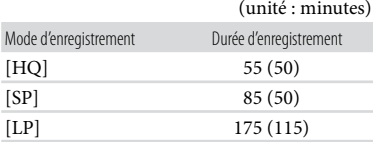

#### DCR-SX31E/SX41E :

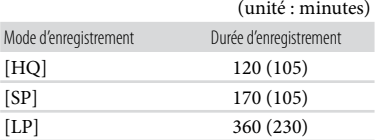

#### DCR-SX50E/SX60E :

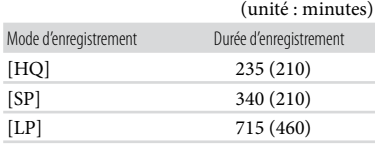

# Techniques d'enregistrement utiles Techniques d'enregistrement utiles

Le nombre entre parenthèses indique la durée d'enregistrement minimale.

#### **Conseils**

- Vous pouvez enregistrer des films composés de 9 999 scènes maximum.
- Votre caméscope utilise le format VBR (débit binaire variable) pour régler automatiquement la qualité d'image en fonction de la scène enregistrée. Cette technologie entraîne des variations dans la durée d'enregistrement d'un support. Les films contenant des images complexes et comportant des mouvements rapides sont enregistrés à un débit binaire supérieur, ce qui entraîne une diminution de la durée d'enregistrement totale.

#### « Memory Stick PRO Duo »

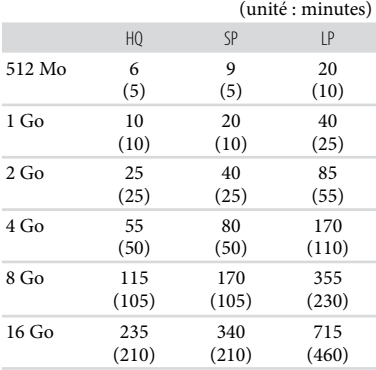

#### Remarques

- Les nombres dans le tableau sont basés sur l'utilisation d'un « Memory Stick PRO Duo » de marque Sony.
- La durée d'enregistrement peut varier selon les conditions d'enregistrement, celles du sujet, [MODE ENR.] (p. [64\)](#page-63-0) et le type de « Memory Stick ».
- Le nombre entre parenthèses indique la durée d'enregistrement minimale.

#### Nombre prévu de photos pouvant être enregistrées

#### Mémoire interne

Vous pouvez enregistrer un maximum de 9 999 photos.

#### « Memory Stick PRO Duo »

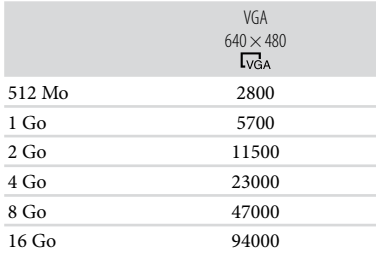

Le nombre indiqué de photos pouvant être enregistrées correspond à la taille d'image maximale de votre caméscope. Le nombre réel de photos enregistrables s'affiche sur l'écran LCD lors de l'enregistrement (p. [8](#page-7-0)).

#### **5** Remarques

Les nombres dans le tableau sont basés sur l'utilisation d'un « Memory Stick PRO Duo » de marque Sony. Le nombre de photos enregistrables peut varier selon les conditions d'enregistrement et le type de « Memory Stick ».

#### **Conseils**

Vous pouvez également utiliser un « Memory Stick Duo » d'une capacité inférieure à 512 Mo pour enregistrer des photos.

### Utilisation de votre caméscope à l'étranger

#### Alimentation électrique

Vous pouvez utiliser votre caméscope dans n'importe quel pays/région avec l'adaptateur secteur fourni, dans la limite de 100 V à 240 V CA, 50 Hz/60 Hz.

#### A propos des standards de télévision couleur

Votre caméscope est basé sur le standard PAL. Si vous souhaitez visionner une image enregistrée avec votre caméscope sur un téléviseur, ce dernier doit être basé sur le standard PAL et être équipé d'une prise d'entrée AUDIO/VIDEO.

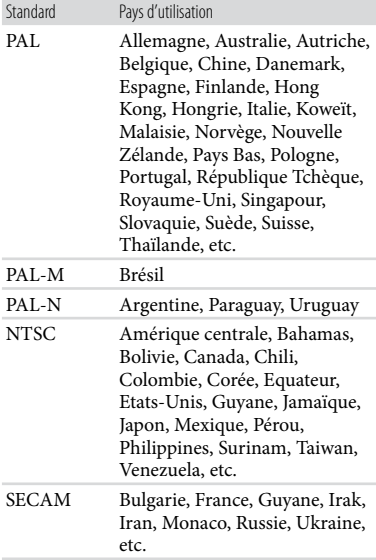

#### Réglage de l'heure locale

Vous pouvez facilement régler l'horloge sur l'heure locale en indiquant un fuseau horaire lors de l'utilisation de votre caméscope à l'étranger. Touchez ← (HOME) → ■ (REGLAGES) →  $[REG.HOR./\text{A}LAN.] \rightarrow [REGL.ZONE]$  et  $[HEURE ETE]$  (p. [75](#page-74-0)).

<span id="page-95-0"></span>Fuseaux horaires dans le monde

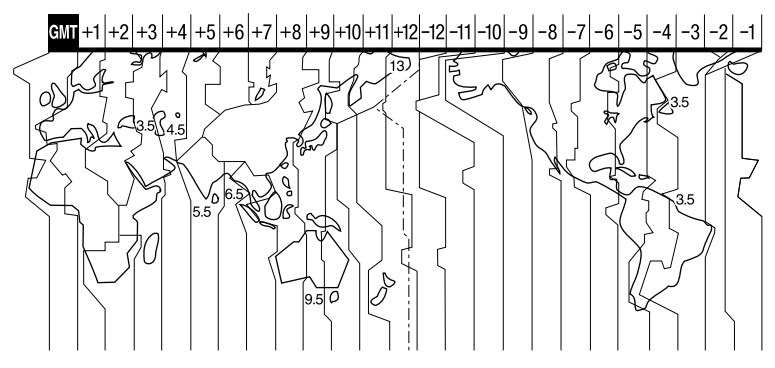

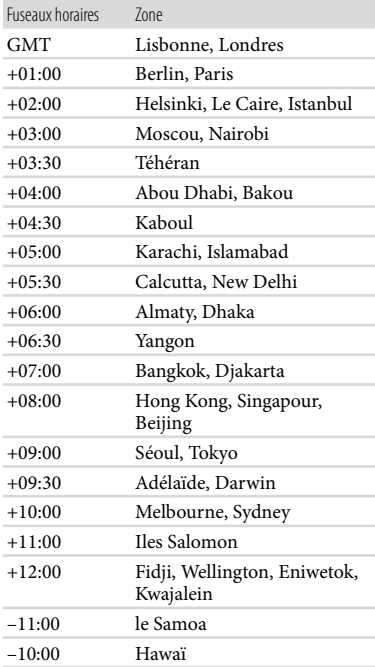

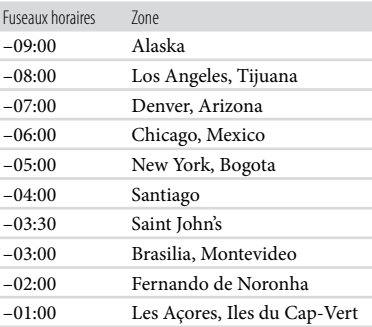

### Structure des fichiers/dossiers de la mémoire interne et du « Memory Stick PRO Duo »

La structure des fichiers/dossiers est représentée ci-dessous. Il n'est généralement pas nécessaire de connaître la structure des fichiers/dossiers pour l'enregistrement/la lecture de films et de photos sur le caméscope. Pour visionner des films ou des photos en raccordant votre caméscope à un ordinateur, reportez-vous au « Manuel de PMB » et utilisez l'application fournie.

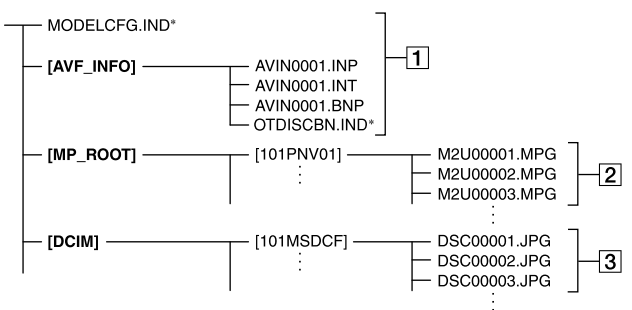

- \* Pour la mémoire interne uniquement
- **1** Fichiers de gestion des images Lorsque vous supprimez ces fichiers, vous ne pouvez pas enregistrer/lire les images correctement. Par défaut, ces fichiers sont généralement masqués et ne s'affichent pas.
- Fichiers de films (fichiers MPEG2) Les fichiers portent l'extension « .MPG ». La taille maximale est de 2 Go. Quand la taille d'un fichier dépasse 2 Go, le fichier est divisé. Les numéros de fichiers augmentent automatiquement. Lorsque le numéro des fichiers dépasse 9999, un nouveau dossier est créé pour l'enregistrement des nouveaux fichiers de films. Le numéro du dossier augmente :  $[101$ PNV01]  $\rightarrow$   $[102$ PNV01]
- Fichiers de photos (fichiers JPEG) Les fichiers portent l'extension « .JPG ». Les numéros de fichiers augmentent

automatiquement. Lorsque le numéro des fichiers dépasse 9999, un autre dossier est créé pour l'enregistrement des nouveaux fichiers de photos. Le numéro du dossier augmente :  $[101MSDCF] \rightarrow [102MSDCF]$ 

- En réglant  $\bigcap$  (HOME)  $\rightarrow \boxplus$  (AUTRES)  $\rightarrow$ [CONNEXION USB] → [■ CONNEXION USB]/[CONNEXION USB], vous pouvez accéder au support d'enregistrement depuis votre ordinateur via un raccordement USB.
- Accédez-y depuis l'ordinateur à l'aide du logiciel « PMB » fourni. Ne modifiez pas les fichiers ou les dossiers du caméscope par l'intermédiaire de l'ordinateur sans utiliser l'application logicielle fournie. Les fichiers d'images risqueraient d'être détruits ou de ne pas pouvoir être lus.
- Le fonctionnement n'est pas garanti si vous exécutez l'opération ci-dessus.
- Lorsque vous supprimez des fichiers d'images, conformez-vous aux étapes de la page [44](#page-43-0). Ne supprimez pas les fichiers d'images du caméscope directement à partir de l'ordinateur.
- Ne formatez pas le support d'enregistrement à l'aide d'un ordinateur. Le caméscope risque de ne pas fonctionner correctement. .<br>.<br>.
- Ne copiez pas les fichiers sur le support d'enregistrement à partir de l'ordinateur. Le résultat n'est pas garanti.

### Précautions et entretien

#### A propos du « Memory Stick »

Un « Memory Stick » est un support d'enregistrement à circuit intégré portable et compact d'une grande capacité. Vous pouvez uniquement utiliser un « Memory Stick Duo » qui est environ deux fois plus petit qu'un « Memory Stick » standard avec votre caméscope. Cependant, le fonctionnement de tous les types de « Memory Stick Duo » n'est pas garanti sur ce caméscope.

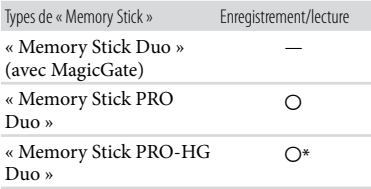

- \* Ce produit ne prend pas en charge le transfert de données parallèle 8 bits. Cependant il prend en charge le transfert de données parallèle 4 bits comme avec le « Memory Stick PRO Duo ».
- Ce produit ne permet pas l'enregistrement ou la lecture des données qui utilisent la technologie « MagicGate ». « MagicGate » est une technologie de protection des droits d'auteur qui enregistre et transfère le contenu dans un format crypté.
- Ce produit est compatible « Memory Stick Micro » (« M2 »). « M2 » est l'abréviation de « Memory Stick Micro ».
- La compatibilité d'un « Memory Stick PRO Duo » formaté par un ordinateur (système d'exploitation Windows OS/Mac OS) n'est pas garantie avec votre caméscope.
- La vitesse de lecture et d'écriture des données peut varier en fonction du « Memory Stick PRO Duo » et du produit compatible « Memory Stick PRO Duo » que vous utilisez.
- Aucune compensation relative aux données perdues ou endommagées ne sera accordée. Ces pertes ou dommages peuvent survenir dans les cas suivants :
	- si vous éjectez le « Memory Stick PRO Duo » ou que vous mettez le caméscope hors tension pendant la lecture ou l'écriture des fichiers d'images sur le « Memory Stick PRO Duo » (lorsque le témoin d'accès est allumé ou clignote) ;
	- si vous utilisez le « Memory Stick PRO Duo » près d'aimants ou de champs magnétiques.
- Il est recommandé de faire une copie de sauvegarde des données importantes sur le disque dur d'un ordinateur.
- Prenez garde à ne pas exercer une force excessive lors de l'écriture sur la zone mémoire d'un « Memory Stick PRO Duo ».
- N'apposez pas d'étiquette ou d'autre objet similaire sur un « Memory Stick PRO Duo » ou un adaptateur « Memory Stick Duo ».
- Lorsque vous transportez ou rangez un « Memory Stick PRO Duo », mettez-le dans son étui.
- Ne laissez pas d'objets métalliques entrer en contact avec les connecteurs et ne touchez pas ces derniers avec les doigts.
- Ne pliez pas le « Memory Stick PRO Duo », ne le laissez pas tomber et ne le soumettez pas à des chocs violents.
- Ne démontez pas ou ne modifiez pas le « Memory Stick PRO Duo ».
- N'exposez pas le « Memory Stick PRO Duo » à l'humidité.
- Ne laissez pas le « Memory Stick PRO Duo » à la portée des jeunes enfants. Il risqueraient de l'avaler.
- N'insérez rien d'autre qu'un « Memory Stick PRO Duo » dans la fente pour « Memory Stick Duo ». Ceci pourrait entraîner un dysfonctionnement.
- N'utilisez pas et ne rangez pas le « Memory Stick PRO Duo » dans les endroits suivants :
	- endroits soumis à des températures très élevées, comme dans un véhicule garé en plein soleil ;
	- endroits exposés aux rayons directs du soleil ;
	- endroits exposés à une forte humidité ou comportant des gaz corrosifs.
- Lorsque vous utilisez un « Memory Stick PRO Duo » avec un appareil compatible « Memory Stick », veillez à insérer le « Memory Stick PRO Duo » dans un adaptateur « Memory Stick Duo ».
- Lorsque vous utilisez un « Memory Stick PRO Duo » avec un appareil compatible «Memory Stick » en insérant le « Memory Stick PRO Duo » dans un adaptateur « Memory Stick Duo », veillez à insérer le « Memory Stick PRO Duo » dans le bon sens. Notez qu'une utilisation incorrecte peut provoquer un dysfonctionnement.
- Lorsque vous utilisez le « Memory Stick PRO Duo » inséré dans l'adaptateur « Memory Stick Duo » avec un appareil compatible « Memory Stick », veillez à ce que l'adaptateur « Memory Stick PRO Duo » soit inséré dans l'appareil dans le bon sens. S'il est inséré dans le mauvais sens, l'appareil peut être endommagé.
- N'insérez pas un adaptateur « Memory Stick Duo » dépourvu de « Memory Stick PRO Duo » dans un appareil compatible « Memory Stick ». Ceci pourrait provoquer un dysfonctionnement de l'appareil.

#### A propos du « Memory Stick PRO Duo »

La capacité maximale d'un « Memory Stick PRO Duo » pouvant être utilisé sur votre caméscope est de 16 GB.

#### Remarques sur l'utilisation du « Memory Stick Micro »

- Pour utiliser un « Memory Stick Micro » avec votre caméscope, il vous faut un adaptateur M2 au format Duo. Insérez le « Memory Stick Micro » dans l'adaptateur M2 au format Duo, puis insérez l'adaptateur dans la fente pour « Memory Stick Duo ». Si vous insérez un « Memory Stick Micro » dans votre caméscope sans utiliser d'adaptateur M2 au format Duo, il se peut que vous ne puissiez pas le retirer de votre caméscope.
- Ne laissez pas le « Memory Stick Micro » à la portée des jeunes enfants. Ils pourraient l'avaler accidentellement.

#### <span id="page-99-0"></span>Remarques sur la compatibilité des données d'images

- Les fichiers de données d'images enregistrés sur le « Memory Stick PRO Duo » par votre caméscope sont conformes à la norme universelle « Design rule for Camera File system » établie par la JEITA (Japan Electronics and Information Technology Industries Association).
- Vous ne pouvez pas lire sur votre caméscope de photos enregistrées avec d'autres appareils (DCR-TRV900E ou DSC-D700/D770) non conformes à cette norme universelle. (Ces modèles ne sont pas disponibles dans certaines régions.)
- Si vous ne pouvez pas utiliser un « Memory Stick PRO Duo » qui a été employé avec un autre appareil, formatez-le avec votre caméscope (p. [62](#page-61-0)). Notez cependant que le formatage supprime toutes les informations du « Memory Stick PRO Duo ».
- Il se peut que vous ne puissiez pas lire les images sur le caméscope dans les cas suivants :
	- si les données d'images ont été modifiées sur votre ordinateur ;
	- si les données d'images ont été enregistrées avec un autre appareil.

#### <span id="page-99-1"></span>A propos de la batterie « InfoLITHIUM »

Votre caméscope fonctionne uniquement avec une batterie « InfoLITHIUM » (série H).

La batterie « InfoLITHIUM » de série H porte la marque **D**<sup>Informing</sup> **...** 

#### Qu'est-ce qu'une batterie « InfoLITHIUM » ?

- Une batterie « InfoLITHIUM » est une batterie aux ions de lithium capable de communiquer des informations relatives aux conditions de fonctionnement entre votre caméscope et un adaptateur secteur/chargeur (vendu séparément).
- La batterie « InfoLITHIUM » calcule la consommation d'énergie en fonction des conditions d'utilisation du caméscope et affiche, en minutes, l'autonomie de la batterie.
- Veillez à recharger la batterie avant d'utiliser le caméscope.
- Il est recommandé de charger la batterie à une température ambiante comprise entre 10 °C et 30 °C jusqu'à ce que le témoin CHG (charge) s'éteigne. Si vous chargez la batterie en dehors de cette plage de températures, il se peut que vous ne puissiez pas la charger correctement.

#### Utilisation de la batterie de façon efficace

- L'efficacité de la batterie diminue lorsque la température ambiante est inférieure ou égale à 10 °C et sa durée d'utilisation est également plus courte. Dans ce cas, effectuez l'une des opérations suivantes pour prolonger la durée d'utilisation de la batterie :
	- mettez la batterie dans l'une de vos poches pour la réchauffer et installez-la sur le caméscope juste avant de filmer ;
	- utilisez une batterie de grande capacité : NP-FH70/FH100 (vendue séparément).
- L'emploi fréquent de l'écran LCD ou la lecture, l'avance rapide et le rembobinage répétés entraînent une usure rapide de la batterie. Il est recommandé d'utiliser une batterie de grande capacité : NP-FH70/FH100 (vendue séparément).
- Veillez à fermer l'écran LCD lorsque vous n'utilisez pas le caméscope pour enregistrer ou lire des données. La batterie est également sollicitée lorsque le caméscope est en mode de pause d'enregistrement ou de pause de lecture.
- Emportez toujours quelques batteries de rechange pour disposer d'une durée d'enregistrement suffisante (2 à 3 fois la durée prévue) et pouvoir faire des essais avant l'enregistrement proprement dit.
- Conservez la batterie à l'abri de l'eau. La batterie n'est pas étanche.

#### Remarques sur l'indicateur d'autonomie de la batterie

- Lorsque l'alimentation est coupée alors que l'indicateur d'autonomie indique que la batterie est suffisamment chargée pour pouvoir fonctionner, rechargez de nouveau la batterie entièrement. L'autonomie de la batterie s'affichera alors correctement. Notez cependant que les valeurs correctes d'autonomie de la batterie ne sont pas restaurées si la batterie est utilisée pendant une longue période à des températures élevées, si elle reste longtemps en pleine charge ou si elle est utilisée fréquemment. Utilisez uniquement l'indication d'autonomie de la batterie comme estimation approximative.
- Le symbole  $\Leftrightarrow$ , qui indique un niveau de batterie faible, clignote même s'il reste encore environ 20 minutes de batterie, en fonction des conditions de fonctionnement ou de la température ambiante.

#### Remarques sur le stockage de la batterie

- Si vous n'utilisez pas la batterie pendant une longue période, chargez-la entièrement et utilisez-la une fois par an sur votre caméscope pour qu'elle fonctionne correctement. Pour ranger la batterie, retirez-la du caméscope et rangez-la dans un endroit frais et sec.
- Pour décharger entièrement la batterie sur votre caméscope, touchez  $\bigcap$  (HOME)  $\rightarrow$  $REGLAGES) \rightarrow [REGL.GENERAUX]$ → [ARRET AUTO] → [JAMAIS], et laissez le caméscope en mode de pause d'enregistrement jusqu'à ce qu'il s'éteigne (p. [76](#page-75-0)).

#### <span id="page-100-0"></span>Remarques sur la durée de vie de la batterie

- La capacité de la batterie diminue avec le temps et l'usage. Si l'autonomie de la batterie entre les charges diminue de manière significative, il est probablement temps de la remplacer par une batterie neuve.
- La durée de vie d'une batterie varie en fonction des conditions de stockage, de fonctionnement et de l'environnement.

#### Remarques sur l'utilisation et l'entretien

- N'utilisez pas et ne rangez pas le caméscope et ses accessoires dans les endroits suivants :
	- dans des endroits extrêmement chauds, froids ou humides. Ne les exposez jamais à des températures supérieures à 60 °C, comme en plein soleil, à proximité de chauffages ou dans un véhicule garé au soleil. Ils pourraient ne pas fonctionner correctement ou être déformés ;
	- à proximité de forts champs magnétiques ou de vibrations mécaniques. Le caméscope pourrait ne pas fonctionner correctement ;
	- à proximité d'ondes radio ou de radiations fortes. Le caméscope pourrait ne pas enregistrer correctement ;
	- près de récepteurs AM ou d'équipements vidéo. Des parasites pourraient se produire ;
	- à la plage ou dans des endroits poussiéreux. Si du sable ou de la poussière pénètre dans votre caméscope, celui-ci pourrait ne pas fonctionner correctement. Ce problème peut parfois être irréversible.
	- à proximité des fenêtres ou en extérieur, là où l'écran LCD ou l'objectif risquent d'être exposés au soleil. Cela endommage l'écran LCD.
- Faites fonctionner le caméscope sur 6,8 V/7,2 V CC (batterie) ou 8,4 V CC (adaptateur secteur).
- Pour le fonctionnement sur secteur (CA) ou sur courant continu (CC), utilisez les accessoires recommandés dans ce mode d'emploi.
- Ne mouillez pas votre caméscope, par exemple, avec de l'eau de pluie ou de mer. Si le caméscope est mouillé, il risque de ne pas fonctionner correctement. Ce problème peut parfois être irréversible.
- Si un solide ou un liquide pénètre dans le caméscope, débranchez le caméscope et faites-le vérifier par votre revendeur Sony avant de continuer à l'utiliser.
- Evitez toute manipulation brusque, tout démontage, toute modification du caméscope, tout choc mécanique et tout impact tel que celui d'un marteau, ne laissez pas tomber l'appareil et ne le piétinez pas. Prenez particulièrement soin

de l'objectif.

- Laissez l'écran LCD fermé lorsque vous n'utilisez pas votre caméscope.
- N'enveloppez pas le caméscope dans un tissu (serviette, etc.), pendant l'utilisation. Cela pourrait entraîner une surchauffe interne de l'appareil.
- Lorsque vous débranchez le cordon d'alimentation, tirez sur la fiche et non sur le cordon.
- N'abîmez pas le cordon d'alimentation, par exemple en posant un objet lourd dessus.
- N'utilisez pas de batterie déformée ou endommagée.
- Veillez à conserver des contacts métalliques propres.
- En cas de fuite du liquide électrolytique de la pile :
	- contactez votre centre de service après-vente local agréé Sony ;
	- nettoyez la partie de la peau qui a été en contact avec le liquide ;
	- en cas de contact avec les yeux, rincez-les à grande eau et consultez un médecin.

#### Si vous n'utilisez pas votre caméscope pendant une longue période

- Pour conserver longtemps votre caméscope dans un état de fonctionnement optimal, environ une fois par mois mettez-le sous tension et laissez-le fonctionner en enregistrant et en lisant des images.
- Déchargez entièrement la batterie avant de la ranger.

#### Condensation

Lorsque vous transportez votre caméscope directement d'un endroit froid à un endroit chaud, de la condensation peut se former à l'intérieur du caméscope. Cela risque d'entraîner un dysfonctionnement de votre caméscope.

- Si de la condensation s'est formée Mettez le caméscope hors tension et attendez 1 heure environ.
- Remarque sur la condensation De la condensation peut se former lorsque vous transportez votre caméscope d'un endroit froid à un endroit chaud (ou vice versa) ou lorsque vous utilisez votre caméscope dans un endroit humide, comme dans les conditions suivantes :
- lorsque vous transportez votre caméscope d'une pièce ou d'un véhicule climatisé à un endroit très chaud en plein air ;
- lorsque vous utilisez votre caméscope après une bourrasque ou une averse ;
- lorsque vous utilisez votre caméscope dans un endroit très chaud et très humide.
- Comment éviter la formation de condensation Lorsque vous transportez votre caméscope d'un endroit froid à un endroit chaud, placez le caméscope dans un sac plastique et fermez-le complètement. Retirez le caméscope du sac lorsque la température à l'intérieur du sac a atteint la température ambiante (au bout d'1 heure environ).

#### Ecran LCD

- N'exercez pas une pression excessive sur l'écran LCD, car cela pourrait provoquer des couleurs inégales et l'endommager.
- Si vous utilisez le caméscope dans un endroit froid, une image rémanente peut apparaître sur l'écran LCD. Il ne s'agit pas d'un dysfonctionnement.
- Quand vous utilisez le caméscope, l'arrière de l'écran LCD peut devenir chaud. Il ne s'agit pas d'un dysfonctionnement.

#### Nettoyage de l'écran LCD

- Il est conseillé d'utiliser un chiffon doux pour nettoyer l'écran LCD s'il est couvert de traces de doigts ou de poussière.
- Lorsque vous utilisez le kit de nettoyage LCD (vendu séparément), n'appliquez pas de liquide de nettoyage directement sur l'écran LCD. Utilisez un chiffon imbibé du liquide.

#### <span id="page-102-0"></span>Remarques sur le réglage de l'écran tactile (ETALONNAGE)

Il est possible que les boutons de l'écran tactile ne fonctionnent pas correctement. Dans ce cas, suivez la procédure ci-dessous. Pour cette opération, nous vous recommandons de raccorder votre caméscope à la prise murale à l'aide de l'adaptateur secteur fourni.

#### $\bigoplus$  Touchez  $\bigoplus$  (HOME)  $\rightarrow \bigoplus$  (REGLAGES)  $\rightarrow$  $[REGL.GENERAUX] \rightarrow [ETALONNAGE].$

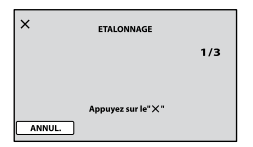

 Touchez 3 fois « » affiché sur l'écran avec le coin d'un « Memory Stick PRO Duo » ou un objet similaire.

Pour annuler l'étalonnage, touchez [ANNUL.].

#### **5** Remarques

- Si vous n'avez pas appuyé au bon endroit, recommencez l'étalonnage.
- N'utilisez pas d'objet très pointu pour effectuer l'étalonnage. Vous risqueriez d'endommager l'écran LCD.
- Vous ne pouvez pas étalonner l'écran LCD s'il a été tourné ou fermé avec l'écran orienté vers l'extérieur.

#### Remarques sur la manipulation du boîtier

- Si le boîtier est sale, nettoyez la surface du caméscope avec un chiffon doux légèrement humidifié, puis essuyez-le avec un chiffon doux et sec.
- Afin de ne pas abîmer la surface, évitez les opérations suivantes :
	- $-$  utilisation de solvants, tels que des diluants, de l'essence, de l'alcool, des chiffons imprégnés de produits chimiques, des répulsifs, de l'insecticide et du filtre solaire ;
	- manipulation du caméscope avec les substances décrites ci-dessus sur les mains ;
	- mise en contact du boîtier avec des objets en caoutchouc ou en vinyle pendant une longue période.

#### A propos de l'entretien et du stockage de l'objectif

- Essuyez la surface de l'objectif avec un chiffon doux dans les cas suivants :
	- lorsqu'il y a des traces de doigts sur la surface de l'objectif ;
	- lorsque vous utilisez le caméscope dans des lieux chauds ou humides ;
- Rangez l'objectif dans un lieu bien aéré, à l'abri de la poussière et de la saleté.
- Pour éviter la formation de moisissures, nettoyez régulièrement l'objectif comme indiqué ci-dessus.

#### Remarques sur le chargement de la batterie rechargeable intégrée

Le caméscope est équipé d'une batterie rechargeable intégrée permettant de conserver en mémoire la date, l'heure et d'autres réglages, même lorsque l'écran LCD est fermé. La batterie rechargeable intégrée est toujours chargée lorsque le caméscope est raccordé à la prise murale via l'adaptateur secteur ou lorsque la batterie est installée. La batterie rechargeable est entièrement déchargée au bout de 3 mois environ si vous n'utilisez pas du tout votre caméscope. Utilisez le caméscope après avoir chargé la batterie rechargeable intégrée.

Néanmoins, même si la batterie rechargeable intégrée n'est pas chargée, le fonctionnement du caméscope n'est pas affecté tant que vous n'enregistrez pas la date.

#### Comment charger la batterie rechargeable intégrée

Branchez votre caméscope sur une prise murale à l'aide de l'adaptateur secteur fourni et laissez l'écran LCD fermé pendant plus de 24 heures.

#### Remarque sur la mise au rebut/le transfert de propriété du « Memory Stick PRO Duo »

Même si vous supprimez les données du « Memory Stick PRO Duo » ou que vous formatez le « Memory Stick PRO Duo » sur votre caméscope ou sur un ordinateur, il se peut que vous ne puissiez pas effacer entièrement les données du « Memory Stick PRO Duo ». Si vous donnez le « Memory Stick PRO Duo » à quelqu'un, il est recommandé de supprimer toutes les données à l'aide d'un logiciel de suppression de données depuis un ordinateur. Par ailleurs, lors de la mise au rebut du « Memory Stick PRO Duo », il est recommandé de détruire le corps du « Memory Stick PRO Duo ».

#### A propos des marques commerciales

- « Handycam » et sont des marques déposées de Sony Corporation.
- « Memory Stick », « », « Memory Stick Duo », « MEMORY STICK DUO », « Memory Stick PRO Duo », « MEMORY STICK PRO DUO », « Memory Stick PRO-HG Duo », « MEMORY STICK PRO-HG DUO », « Memory Stick Micro », « MagicGate », « MAGICGATE », « MagicGate Memory Stick » et « MagicGate Memory Stick Duo » sont des marques commerciales ou déposées de Sony Corporation.
- « InfoLITHIUM » est une marque commerciale de Sony Corporation.
- « DVDirect » est une marque commerciale de Sony Corporation.
- Dolby et le symbole double-D sont des marques commerciales de Dolby Laboratories.
- Microsoft, Windows, Windows Media, Windows Vista et DirectX sont des marques commerciales ou des marques déposées de Microsoft Corporation aux Etats-Unis et/ou dans d'autres pays ou régions.
- Macintosh et Mac OS sont des marques déposées de Apple Inc. aux Etats-Unis et dans d'autres pays ou régions.
- Intel, Intel Core et Pentium sont des marques commerciales ou des marques déposées de Intel Corporation ou de ses filiales aux Etats-Unis et dans d'autres pays ou régions.
- Adobe, le logo Adobe et Adobe Acrobat sont des marques commerciales ou des marques déposées de Adobe Systems Incorporated aux Etats-Unis et/ou dans d'autres pays ou régions.

Tous les autres noms de produits cités dans le présent document peuvent être des marques commerciales ou des marques déposées de leurs sociétés respectives. Par ailleurs, les indications ™ et <sup>®</sup> ne sont pas employées chaque fois qu'une marque est citée dans le présent Guide pratique.

# Table des matières Table des matières

#### Remarques sur la licence

TOUTE UTILISATION DE CE PRODUIT AUTRE QUE L'UTILISATION PERSONNELLE DU CONSOMMATEUR, DE QUELQUE MANIERE QUE CE SOIT, QUI SERAIT CONFORME A LA NORME MPEG-2 D'ENCODAGE DES INFORMATIONS VIDEO POUR DES SUPPORTS EMBALLES EST EXPRESSEMENT INTERDITE SANS LICENCE, CONFORMEMENT AUX BREVETS APPLICABLES DANS LE PORTEFEUILLE DE BREVETS MPEG-2, DONT LA LICENCE PEUT ETRE OBTENUE AUPRES DE MPEG LA, L.L.C., 250 STEELE STREET, SUITE 300, DENVER, COLORADO 80206.

Les logiciels « C Library », « Expat », « zlib » et « libjpeg » sont contenus dans le caméscope. Ils sont fournis conformément aux licences d'utilisation des détenteurs des droits d'auteur. A la demande des détenteurs des droits d'auteur de ces applications logicielles, nous sommes dans l'obligation de vous communiquer les informations suivantes. Veuillez lire les sections suivantes.

Lisez le fichier « license1.pdf » dans le dossier « License » du CD-ROM. Vous y trouverez les licences (en anglais) des logiciels « C Library », « Expat », « zlib » et « libjpeg ».

#### A propos de la licence GNU GPL/LGPL relative au logiciel

Le logiciel concerné par la licence GNU General Public License suivante (désignée ci-après par le terme « GPL ») ou GNU Lesser General Public License (désignée ci-après par le terme « LGPL ») est inclus dans le caméscope.

Vous avez donc le droit d'accéder au code source de ces logiciels, de le modifier et de le redistribuer dans le respect des conditions de la licence GPL/ LGPL fournie.

Vous trouvez le code source sur le Web. Consultez l'URL suivante pour le télécharger. Lors du téléchargement du code source, sélectionnez DCR-SR87 comme modèle de caméscope.

http://www.sony.net/Products/Linux/

Veuillez éviter de nous contacter concernant le contenu du code source.

Lisez le fichier « license2.pdf » dans le dossier « License » du CD-ROM. Vous y trouverez les licences (en anglais) des logiciels « GPL » et « LGPL ».

Pour visualiser le PDF, Adobe Reader est nécessaire. S'il n'est pas installé sur votre ordinateur, vous pouvez le télécharger à partir de la page Web Adobe Systems : http://www.adobe.com/

## Index

#### Symboles

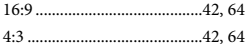

#### A

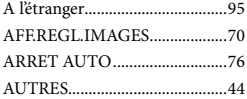

#### B

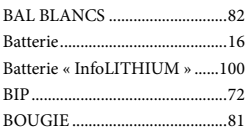

#### $\bullet$

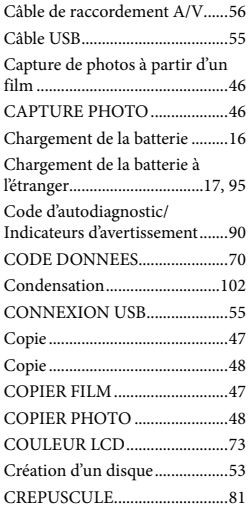

#### $\bigcirc$

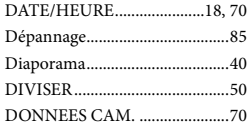

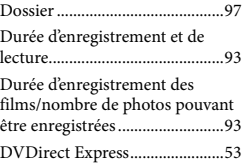

#### E

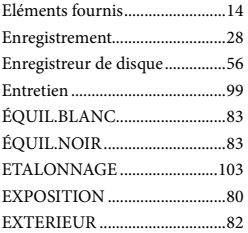

#### $\bullet$

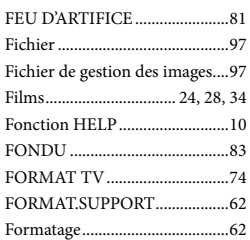

#### G

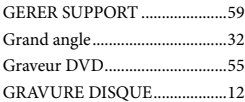

#### $\blacksquare$

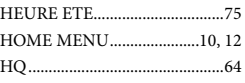

#### $\blacksquare$

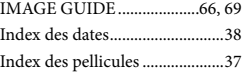

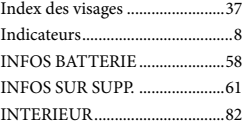

#### $\blacksquare$

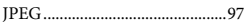

#### $\blacksquare$

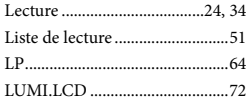

#### M

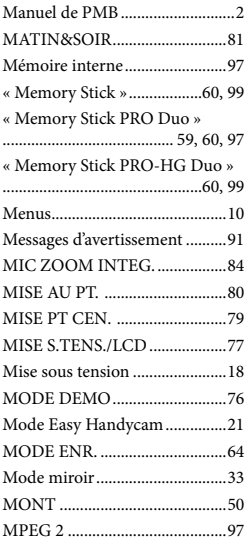

#### N

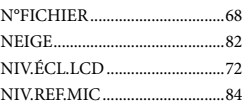

#### $\bigcirc$

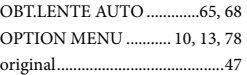

#### P

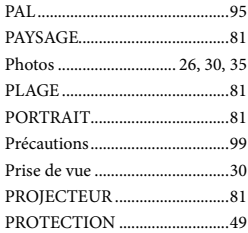

#### R

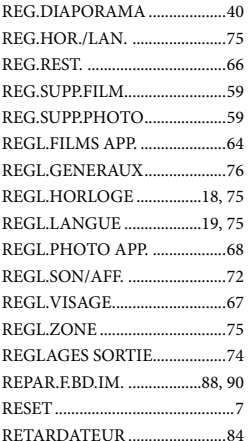

#### S

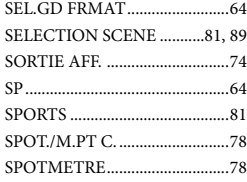

### Standards de télévision couleur

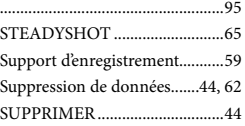

#### **T**

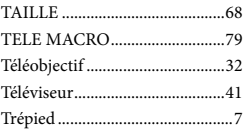

#### U

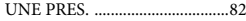

#### $\overline{\mathsf{v}}$

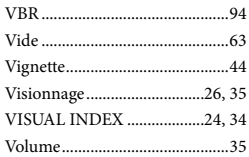

#### $Z$

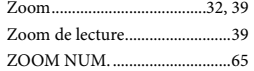

Des informations complémentaires sur ce produit et des réponses à des questions fréquemment posées sont disponibles sur notre site Web d'assistance client.